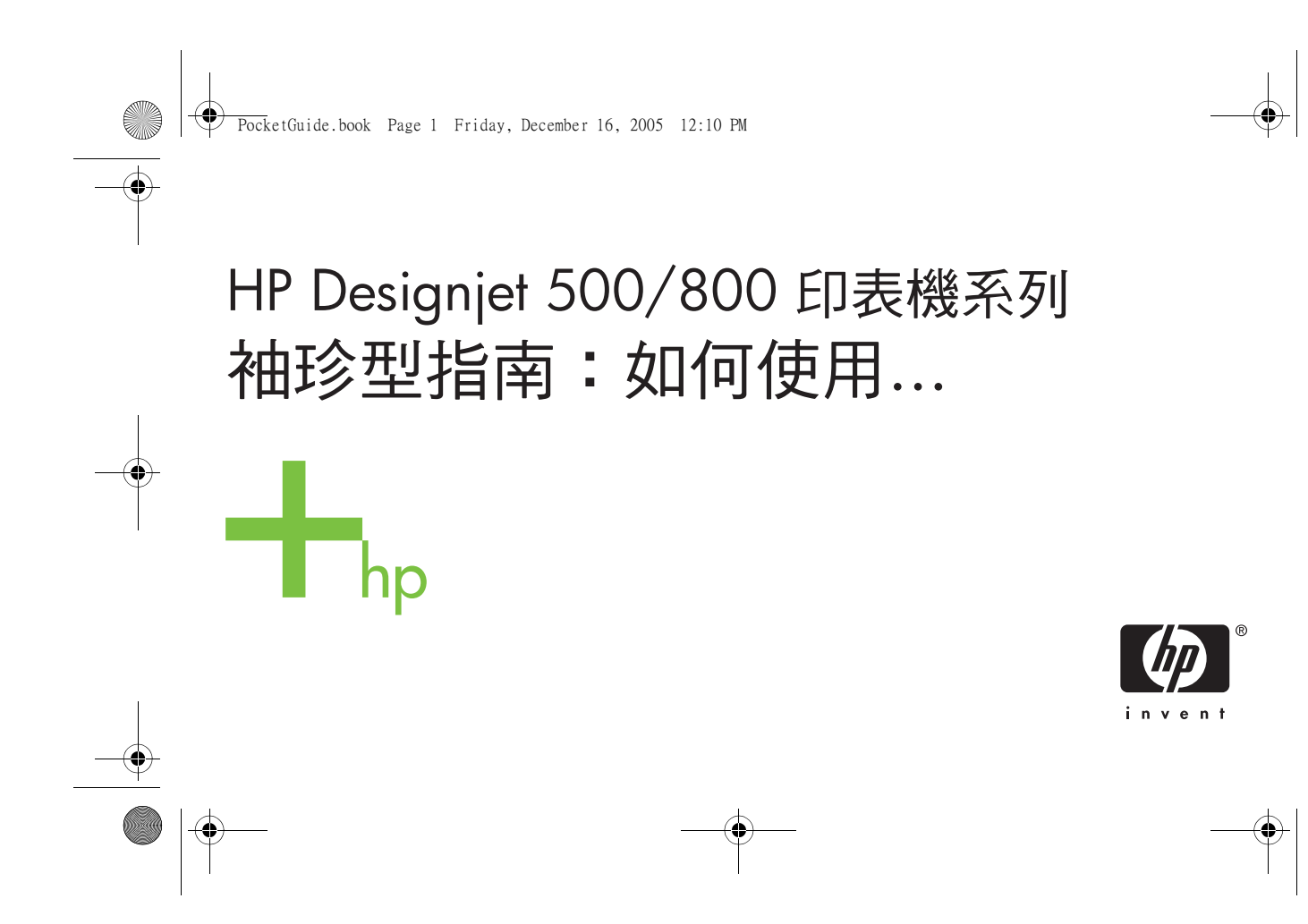

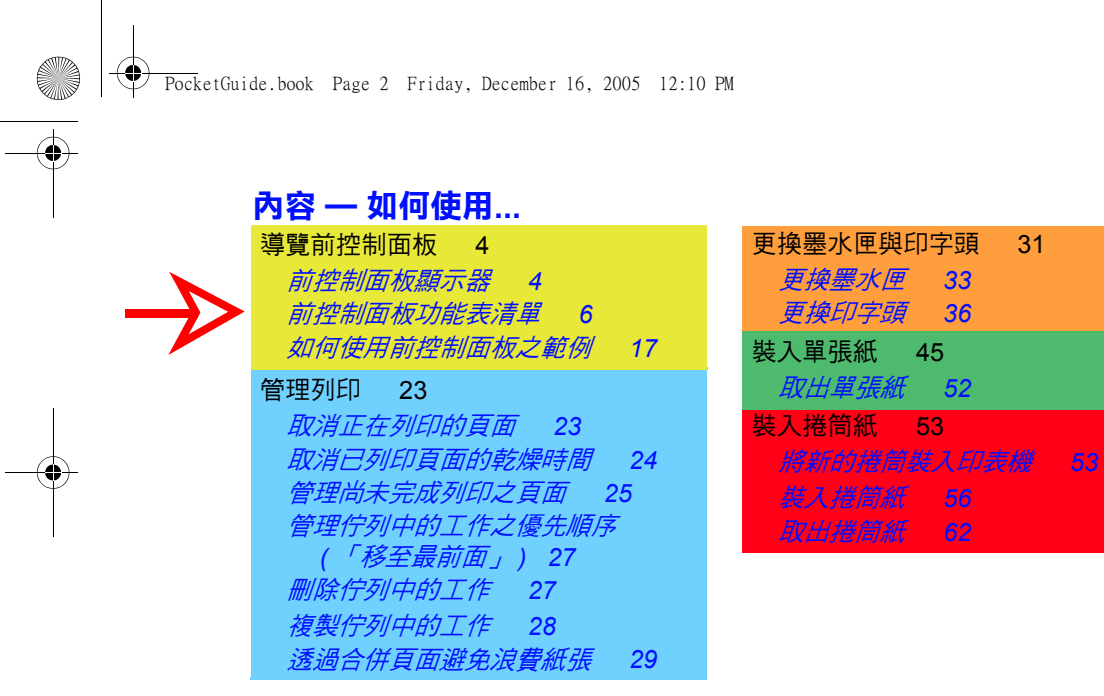

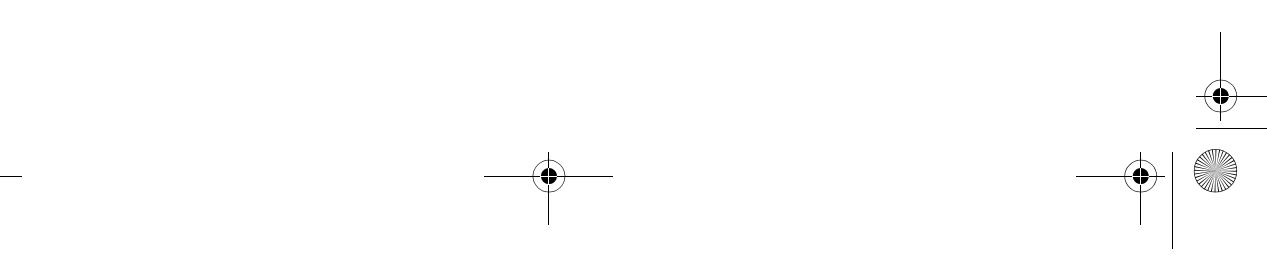

PocketGuide.book Page 3 Friday, December 16, 2005 12:10 PM

 $\odot$ 

## **更多資訊...**

您可以在*使用印表機* CD 上的使用參考指南中, 找到更多有關以下主題 的資訊:

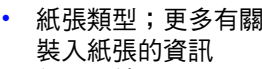

- 供墨系統
- •頁面格式
- •印表機設定
- •印表機之保養
- 附件
- 有關解決問題的更多資訊
- 一般索引;辭彙表。

使用參考指南中的許多程序是以動畫 方式說明。

您還可在以下 HP 網站上找到有關 HP Designjet 印表機、相關軟體及支援的 其他資訊: www.hp.com/go/designjet

有關排除故障的資訊,請參閱本*袖珍型 指南*的另一面。

© 2000, 2005 Hewlett-Packard Company

Hewlett-Packard Company, Inkjet Commercial Division, Avda. Graells, 501, 08174 Sant Cugat del Vallès, Barcelona, Spain

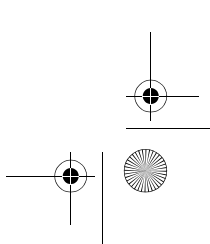

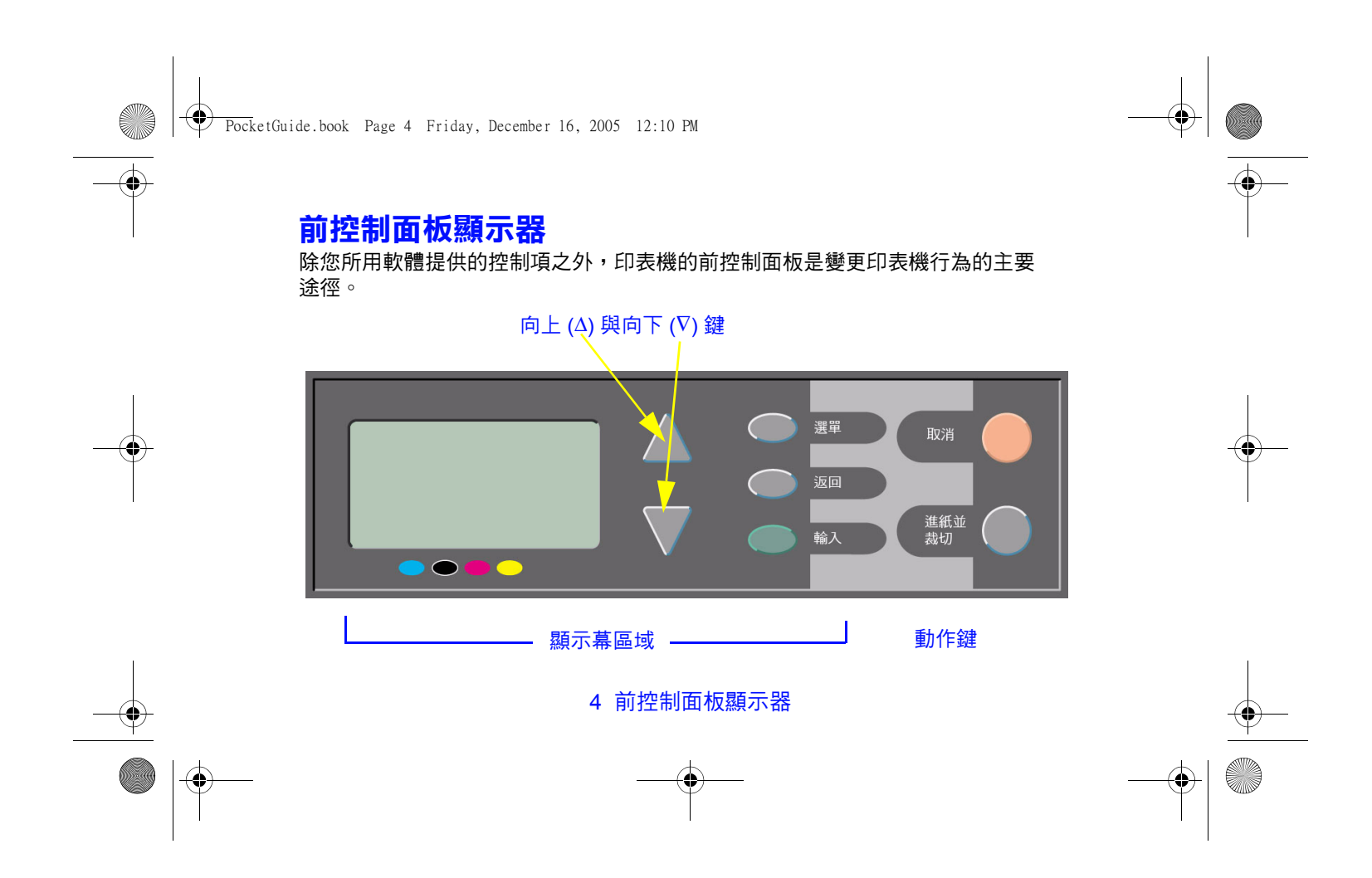

PocketGuide.book Page 5 Friday, December 16, 2005 12:10 PM

## **顯示幕區域之按鍵**

• **向上** (∆) 與**向下** (∇) 鍵可讓您瀏覽功能表 清單中的項目。如果尚有更多的選項無法 顯示於前控制面板畫面上,面板右側將會 出現一個垂直的捲軸。

如果選單項目中還有更多的選項可供選 擇,其右側會出現「 」符號。選定設定 以打勾 (「√」) 表示。

- **功能表**可讓您回到主螢幕。它可取消尚未 透過按下**輸入**來選定的任何選項。
- 上一**步**可讓您回到上一個螢幕,亦可<u>取消</u> 尚未使用**輸入**來選定的任何選項。
- **輸入**可讓您選擇功能表清單中的項目,並 使其處於現用狀態。如果尚有更多的選項 可供選擇,按下**輸入**可讓您進入這些選 項,這些選項以箭頭 (→) 顯示 (請參閱 第 6 頁開始的圖表) 。

## **顯示幕區域螢幕:功能表圖示**

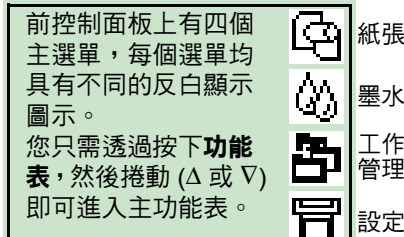

## **動作鍵**

- **取消**可取消目前的作業 (列印中或準備 列印) 。
- **進紙並裁切**退出單張紙或前移捲筒紙並 裁切。

### 前控制面板顯示圖 5

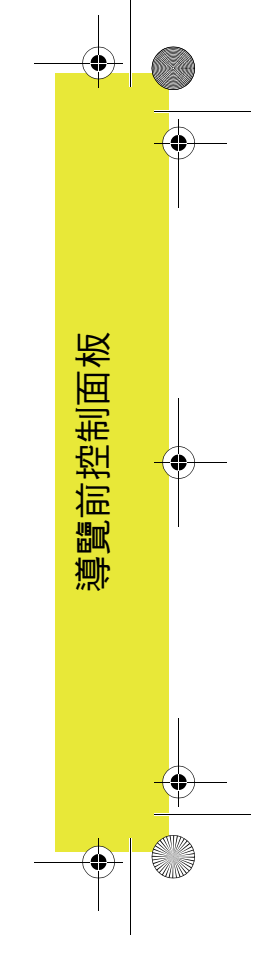

PocketGuide.book Page 6 Friday, December 16, 2005 12:10 PM

# **前控制面板功能表清單**

第 **7** 至 **16** 頁是印表機前控制面板功能表清單。 清單按鍵顯示在右側。

D 在*使用參考指南* (於*使用印表機* CD 上) 中,這些功能表是依照功能表結構列出。

有關如何使用功能表的範例,請參閱第 17 頁。

**註:**透過隨附的 PostScript 驅動程式可使用 HP Designjet 500ps 印表機中的 PostScript 功能, 但在印表機前控制面板上卻*無法* 使用此功能。

#### **前控制面板功能表清單按鍵**

本袖珍型指南中以**黑色**或**紅色** (如果 **23**在左頁) 顯示的頁面中尚有更多資訊 ( 「故障排除...」 )。

在*使用參考指南*中尚有更多的資訊, R 某些部份是以動畫呈現方式來說明。

僅在印表機 (HP Designjet 500 [配備 HP-GL/2 附加卡]、500 plus、800 及 800ps) 有 PostScript 或 HP-GL/2 時方可使用。

僅在印表機 (HP Designjet 800ps) 裝有 PostScript 時方可使用。

僅在印表機 (HP Designjet 500 [配備 P-GL/2 附加卡]、00 plus、800 及 800ps) 裝有 HP-GL/2 時方可使用。

6 前控制面板功能表清單

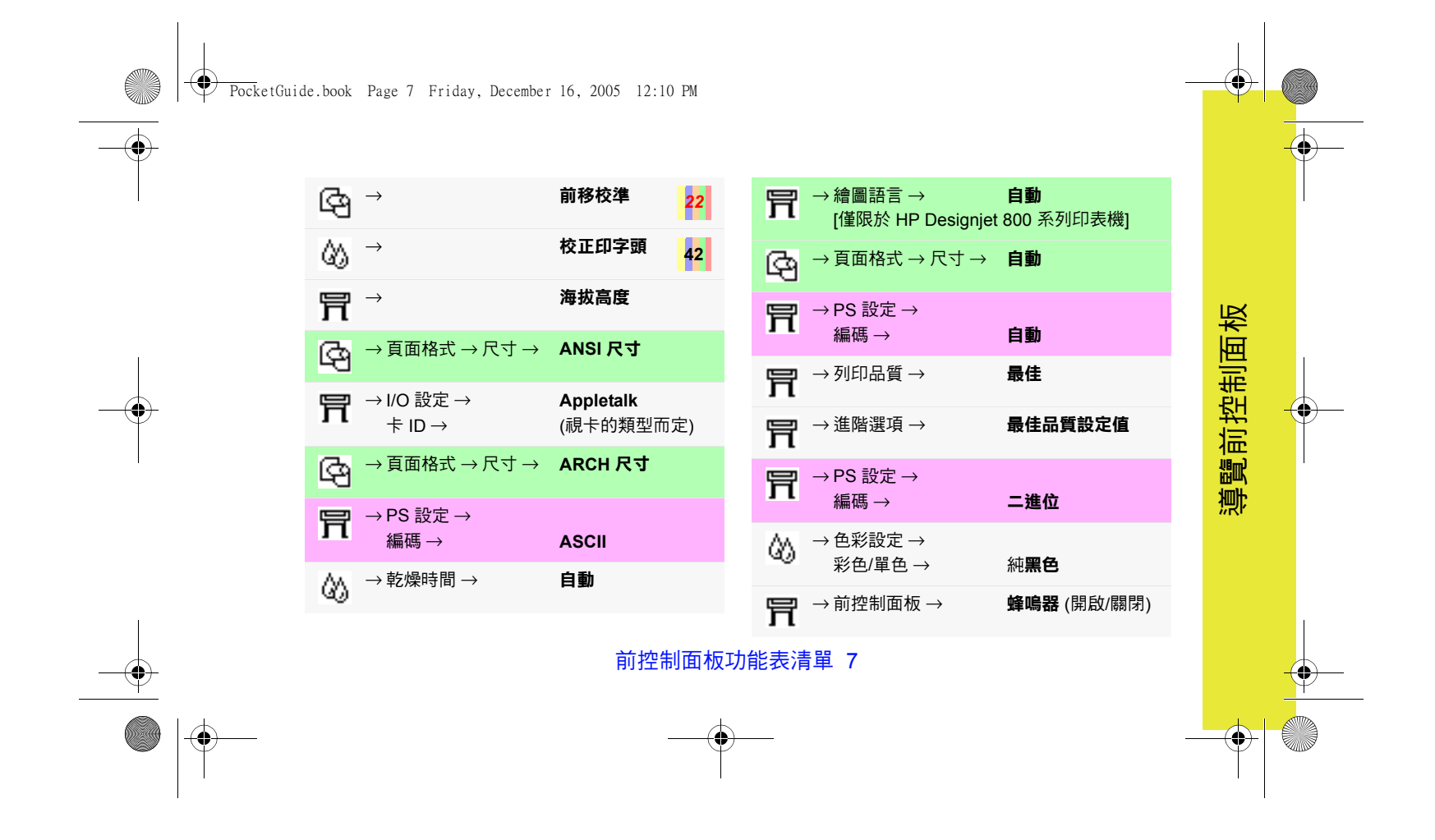

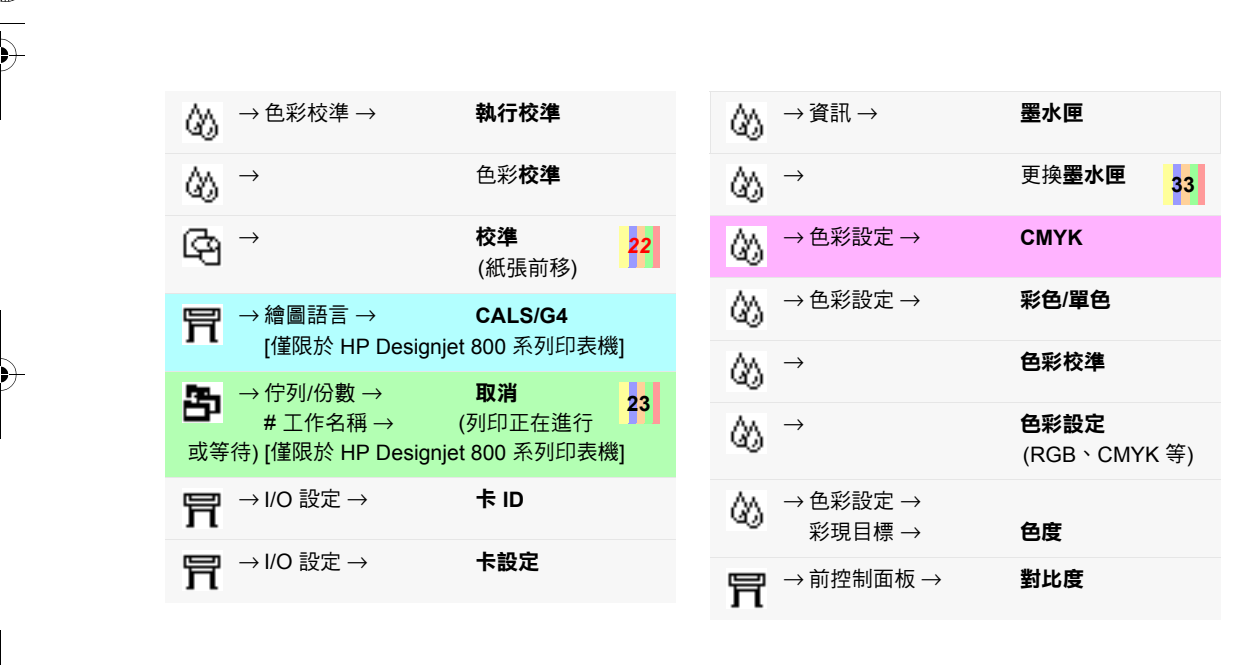

PocketGuide.book Page 8 Friday, December 16, 2005 12:10 PM

8 前控制面板功能表清單

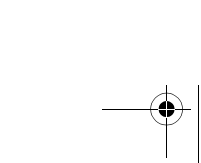

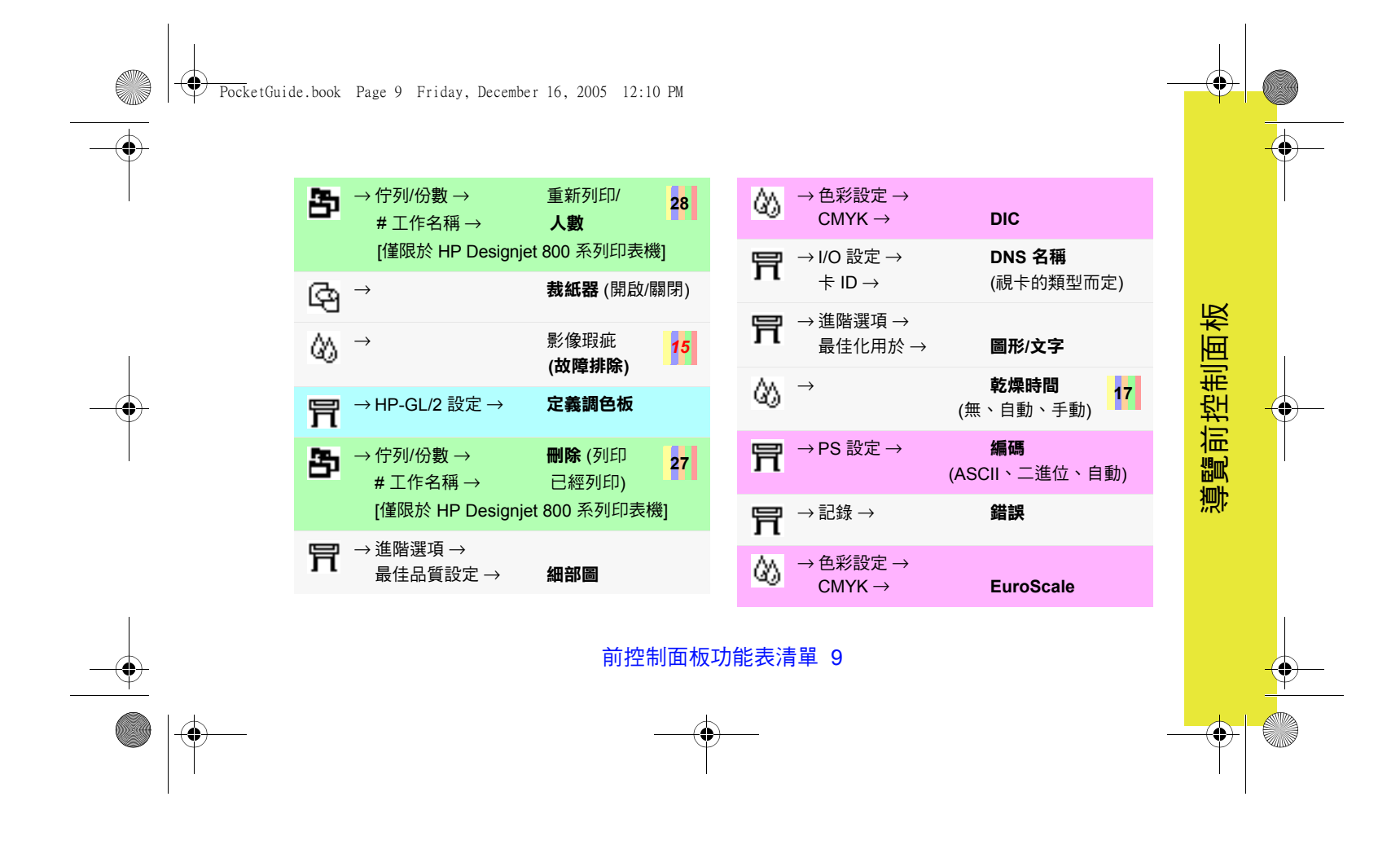

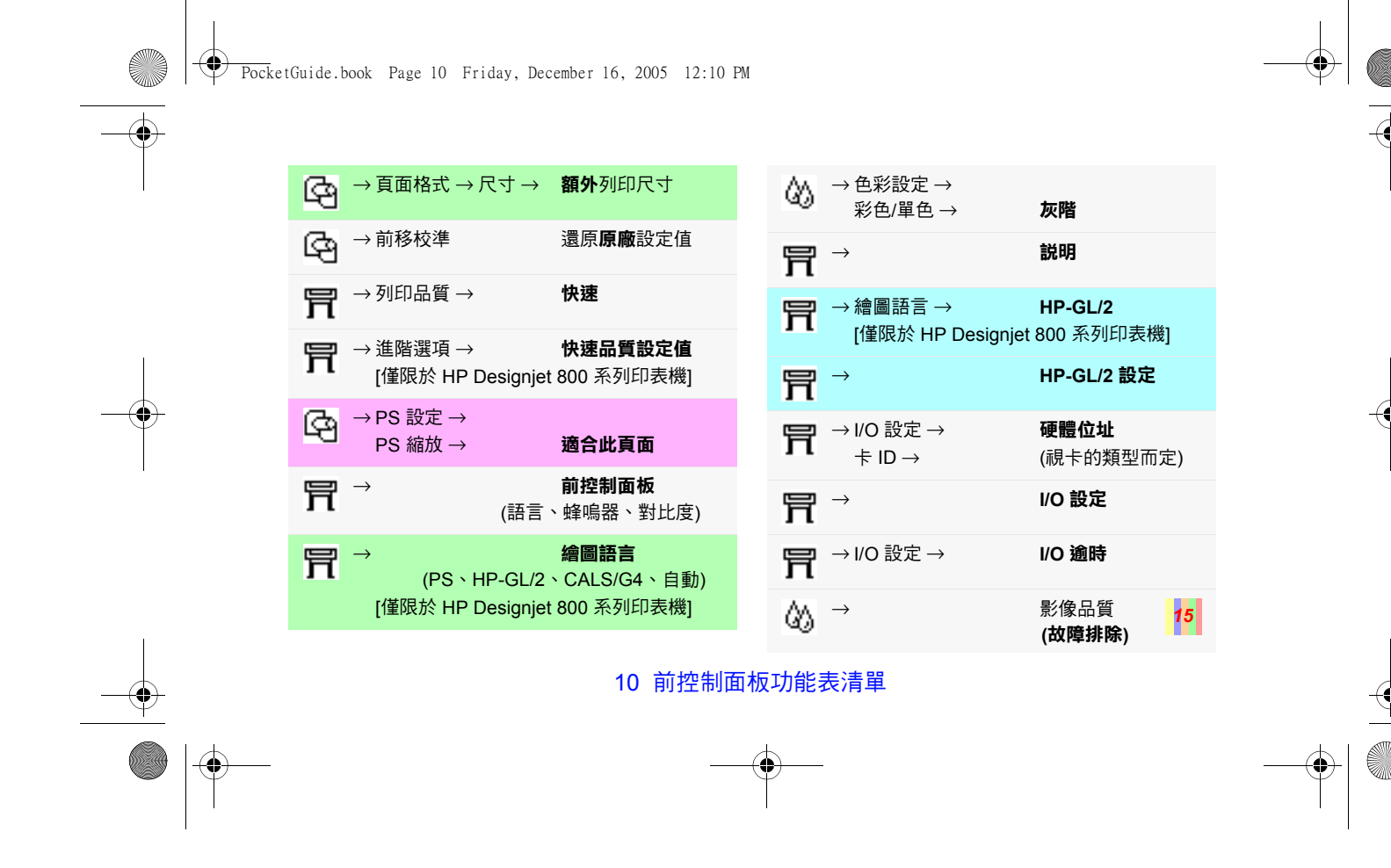

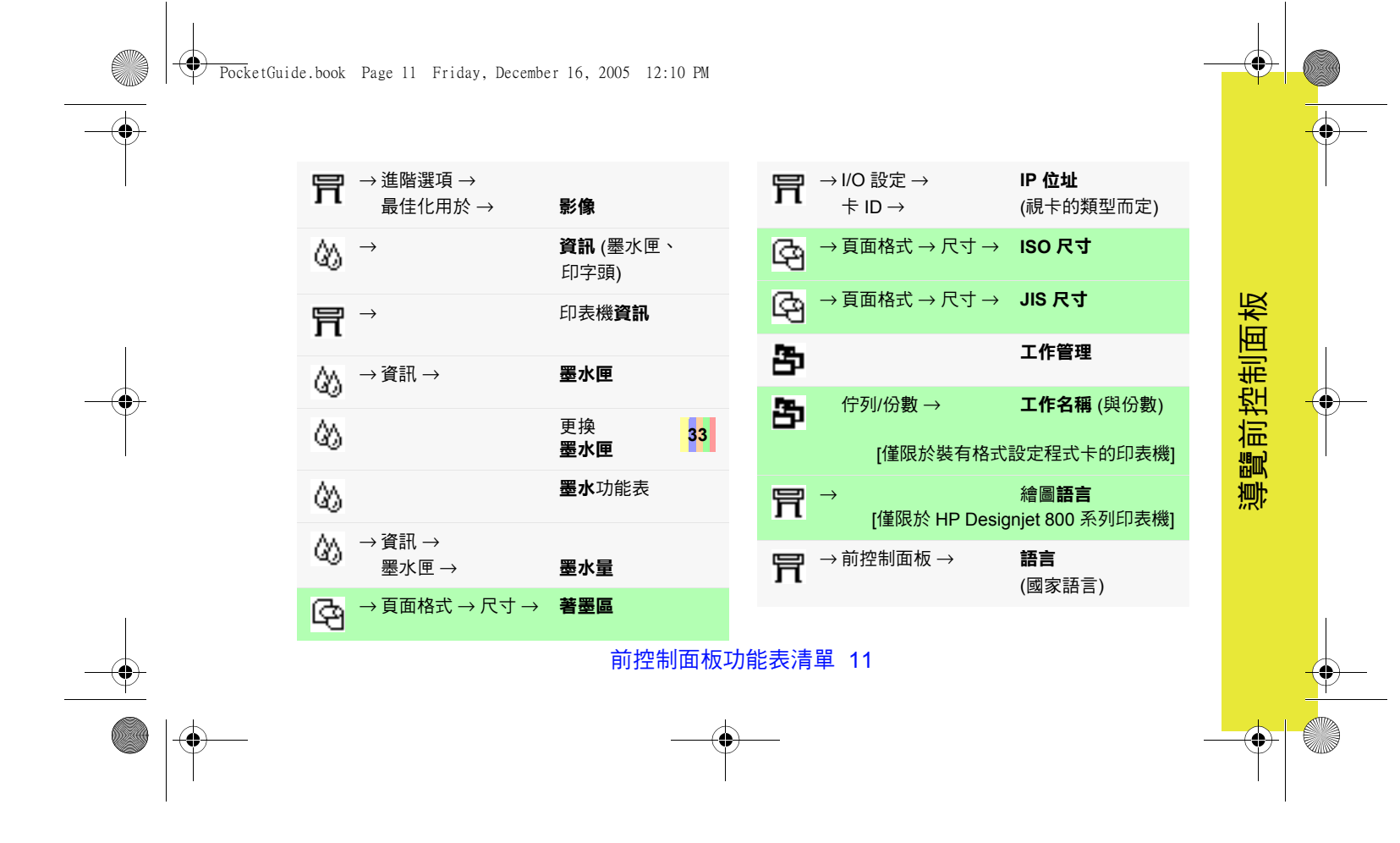

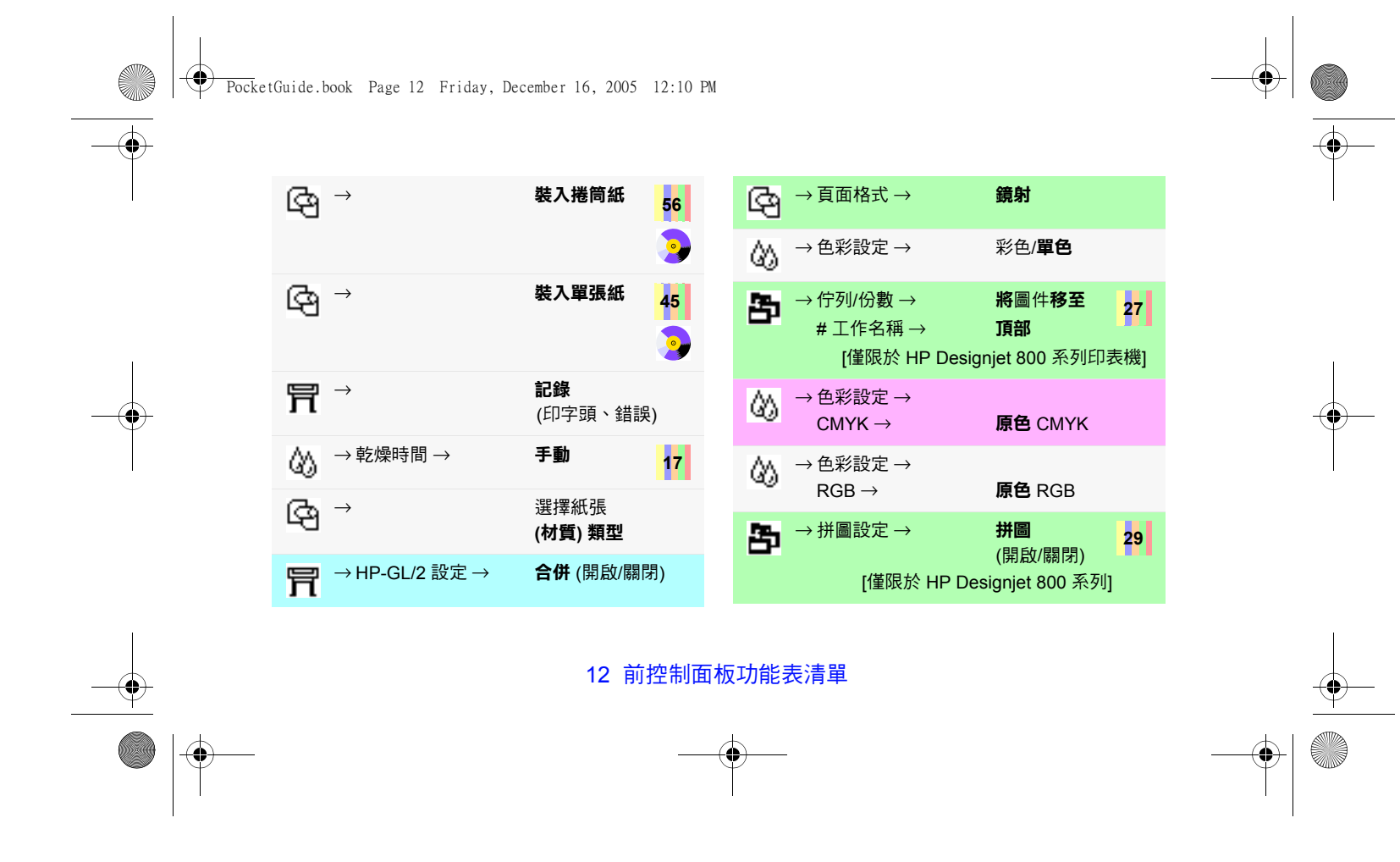

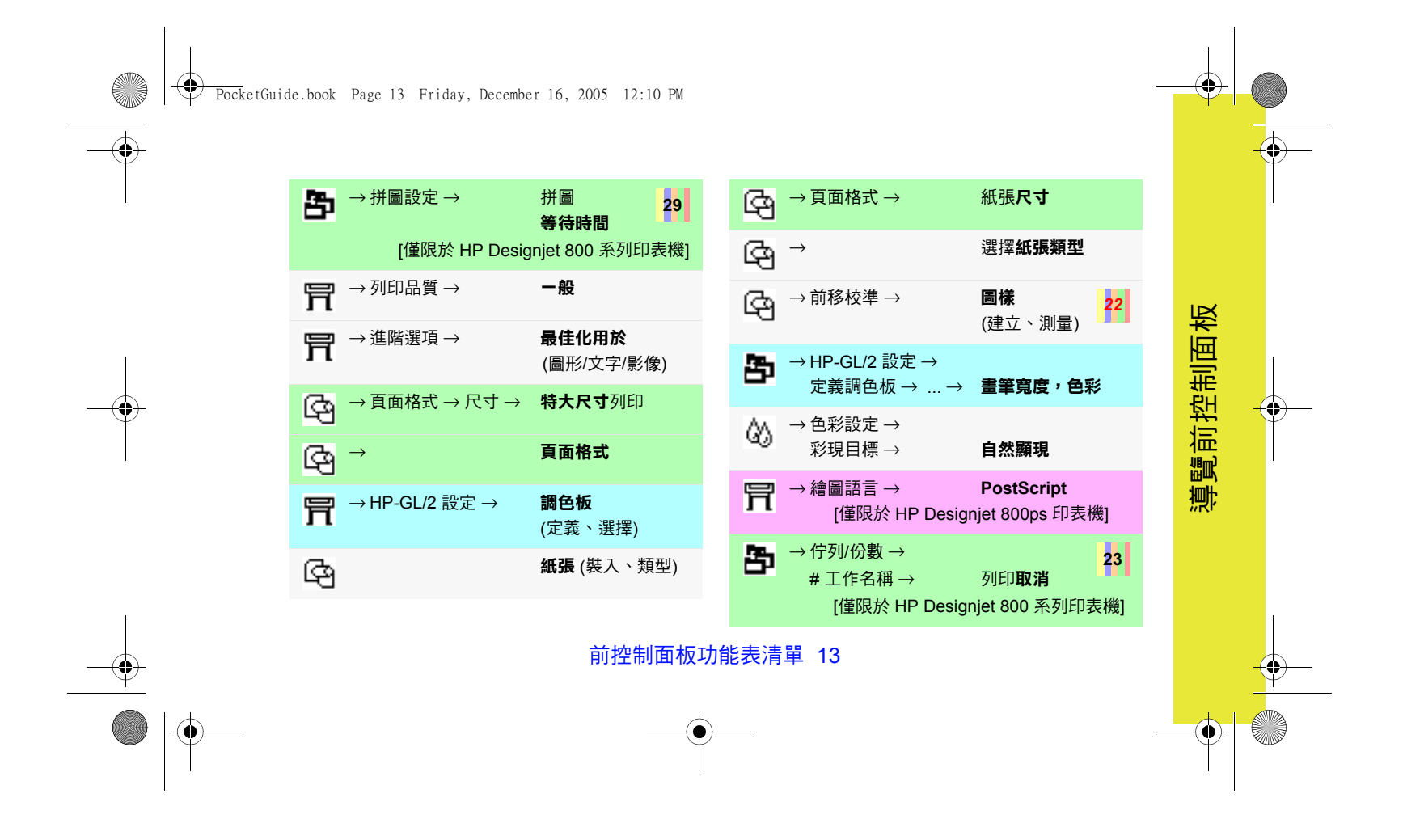

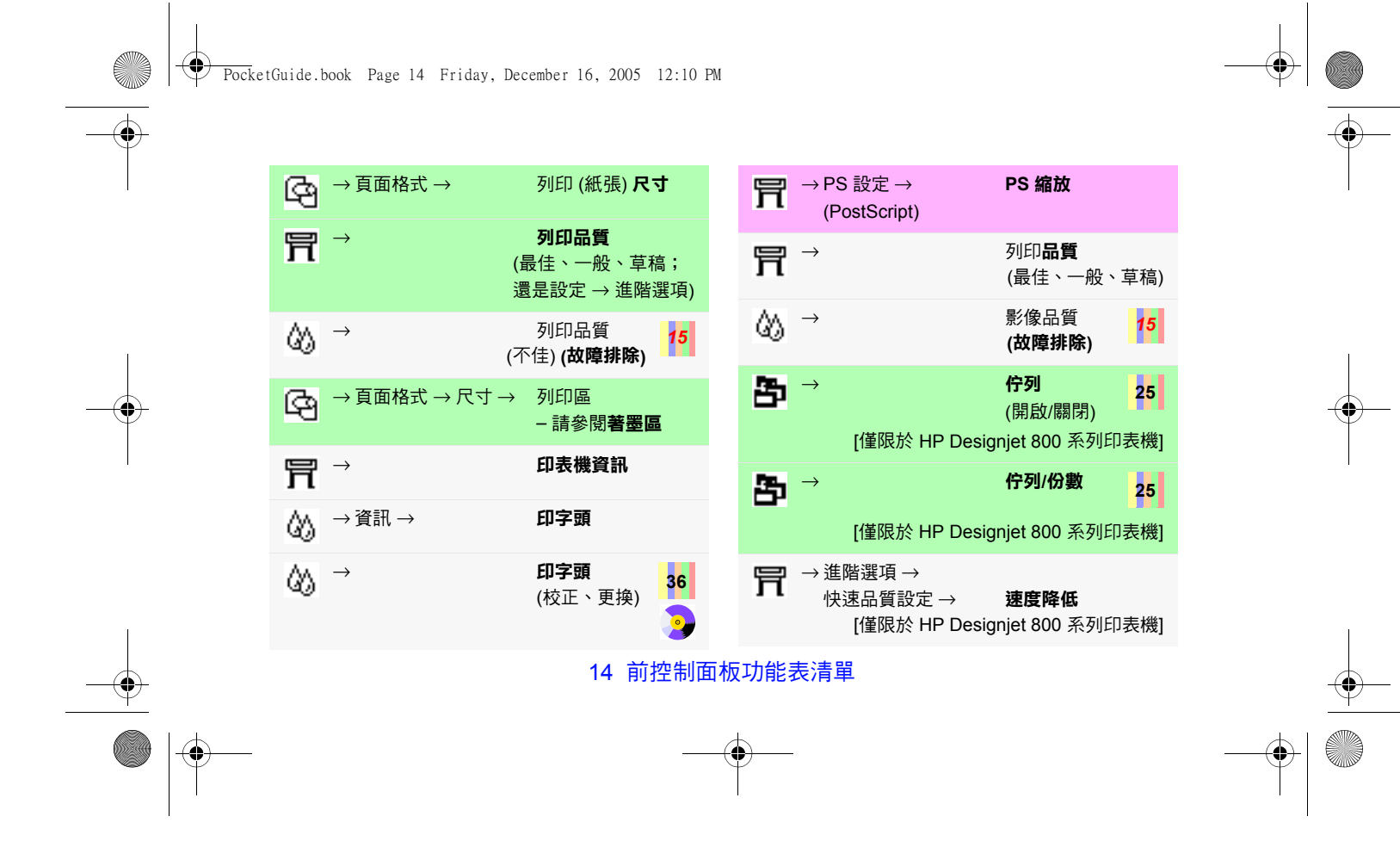

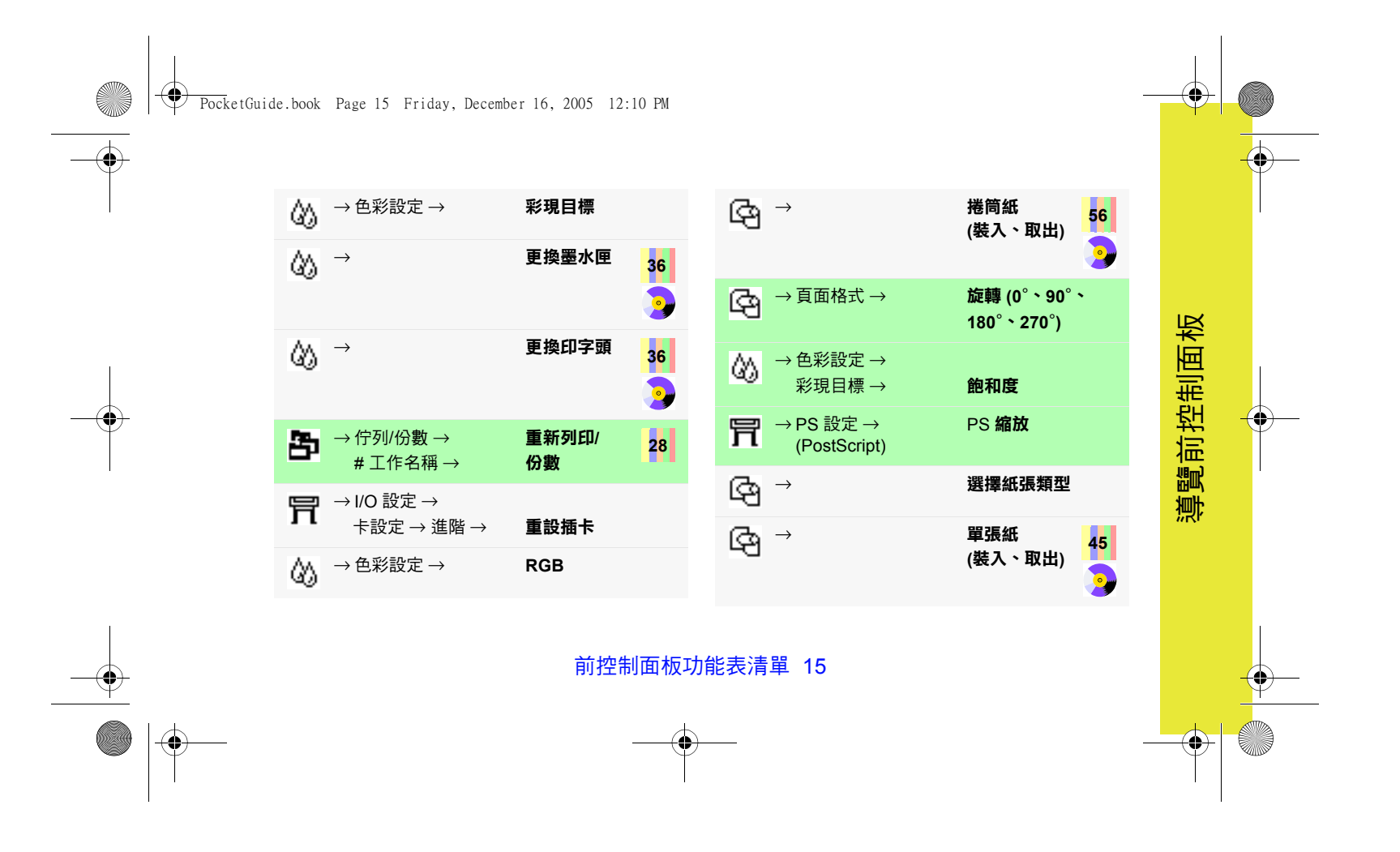

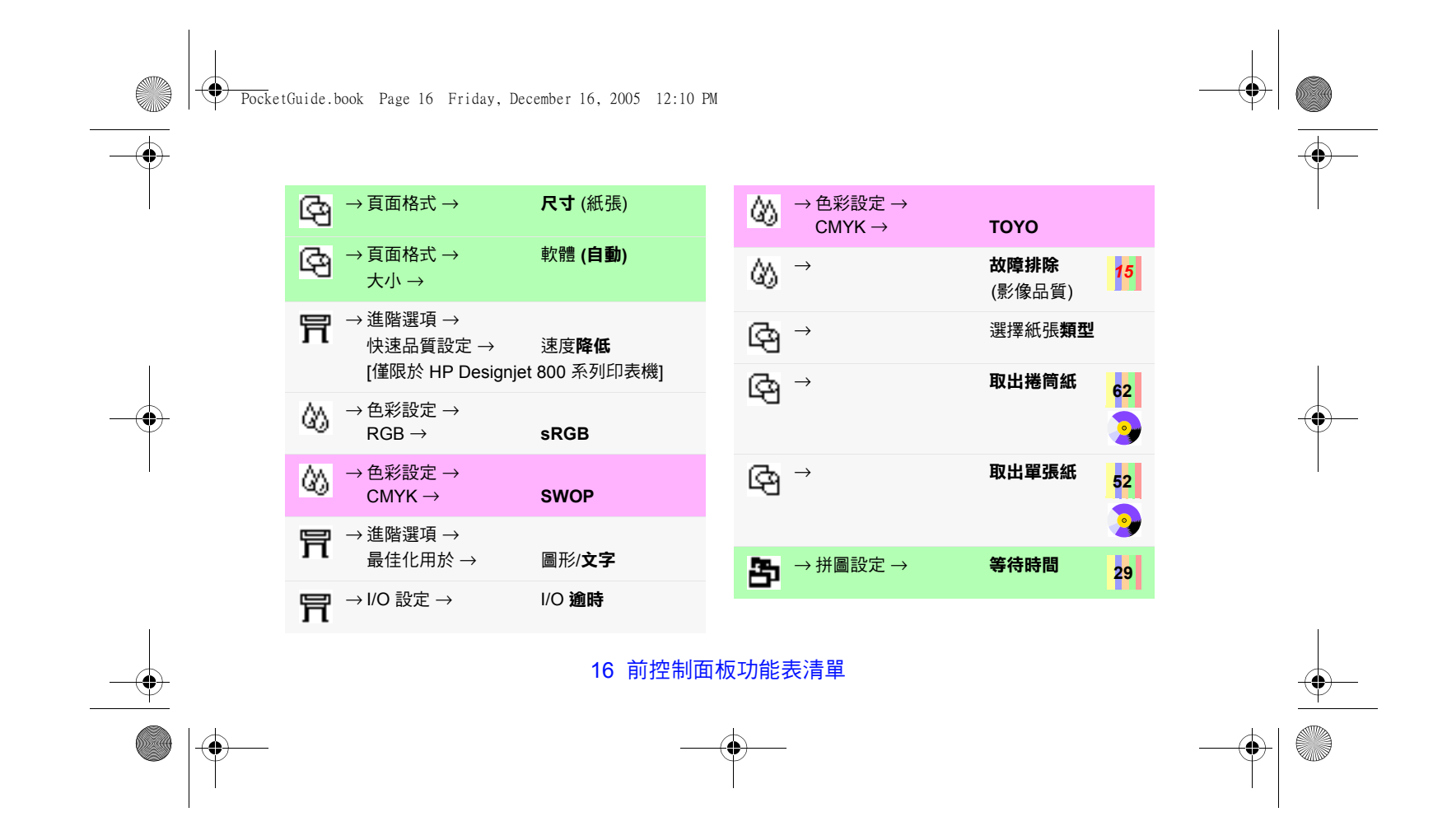

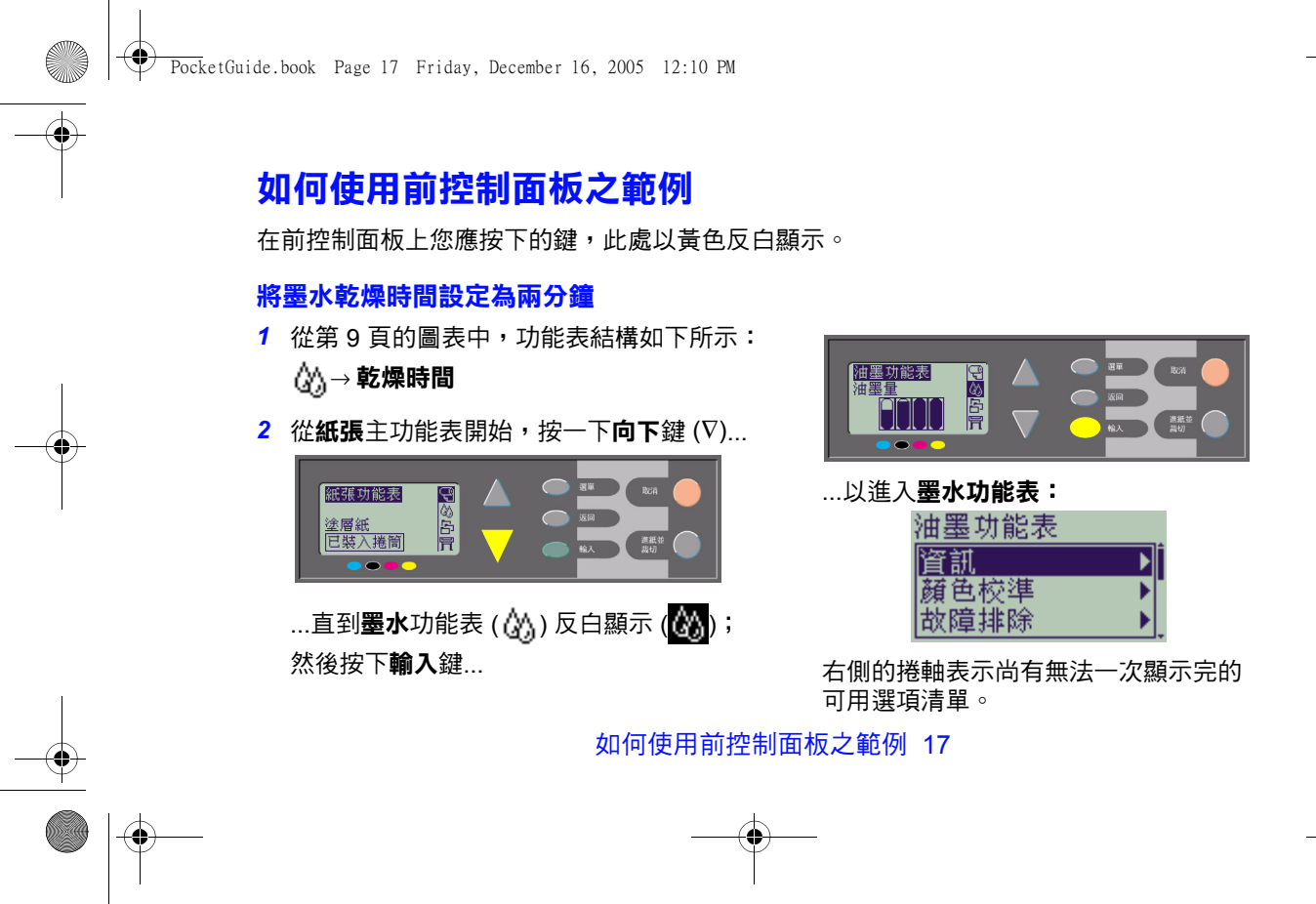

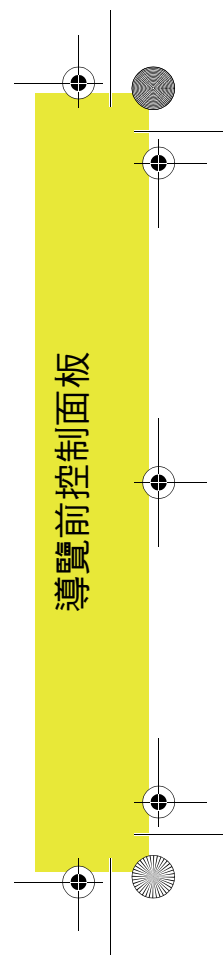

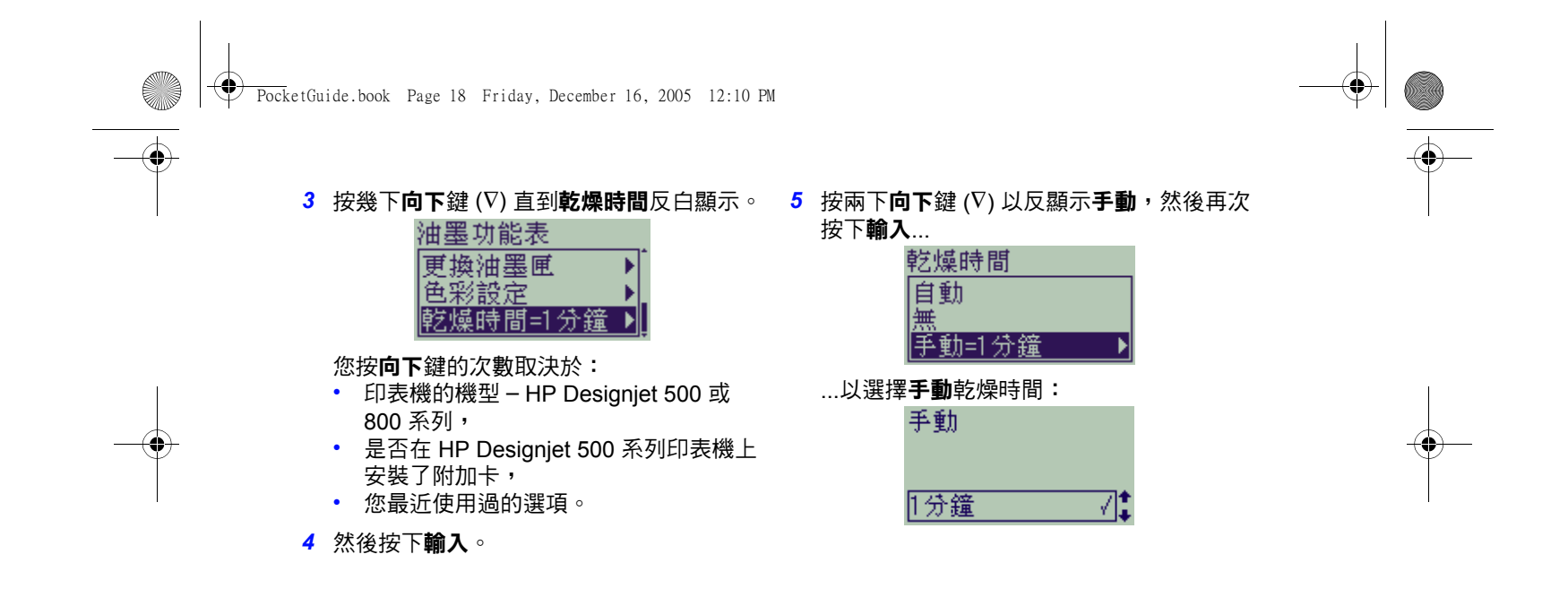

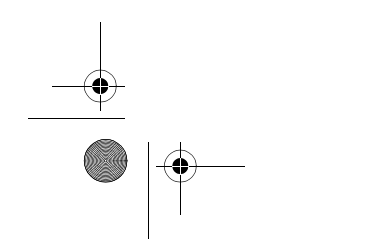

18 如何使用前控制面板之範例

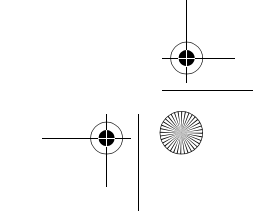

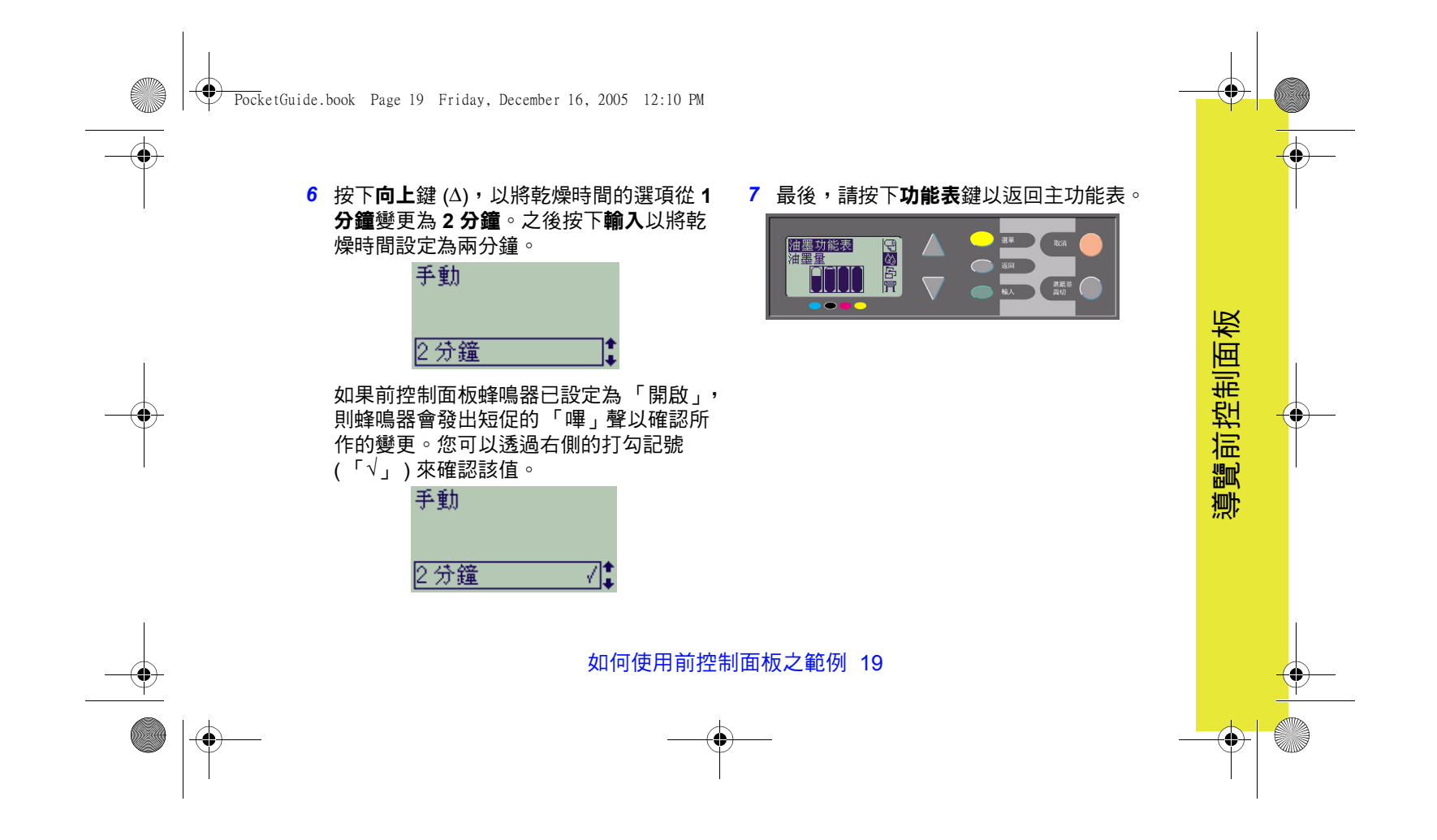

PocketGuide.book Page 20 Friday, December 16, 2005 12:10 PM

#### **額外列印三份已列印之工作**

本主題僅適用於 *HP Designjet 800* 與 *800ps*  印表機;請參閱第 *22* 頁,以取得有關 *HP Designjet 500 plus* 或配備附加卡的 *500* 系列 印表機的資訊。

<mark>1</mark> 從第 9 頁的圖表中,功能表結構如下所示:

→ **佇列/份數**

*2* 從**紙張**主功能表開始,按兩下**向下**鍵 (∇), 直到工作管理 (<mark>上</mark>) 反白顯示 (<mark>上)</mark> ; 然後 按下**輸入**以進入**工作管理**功能表。

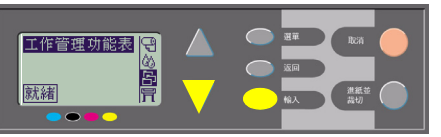

如有必要,透過按下**向上** (∆) 或**向下**鍵 (∇),確定**佇列/份數**已反白顯示。

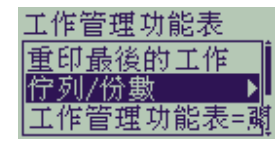

*3* 按下**輸入**以進入**佇列/份數**功能表。

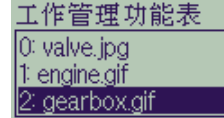

您會看到處於列印佇列中的工作清單。已 列印的工作用負數表示;等待列印的工作 用正數表示。

20 如何使用前控制面板之範例

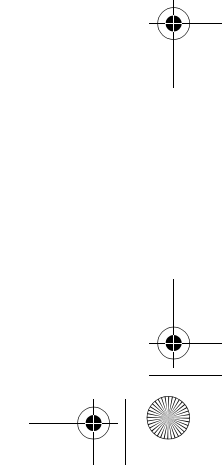

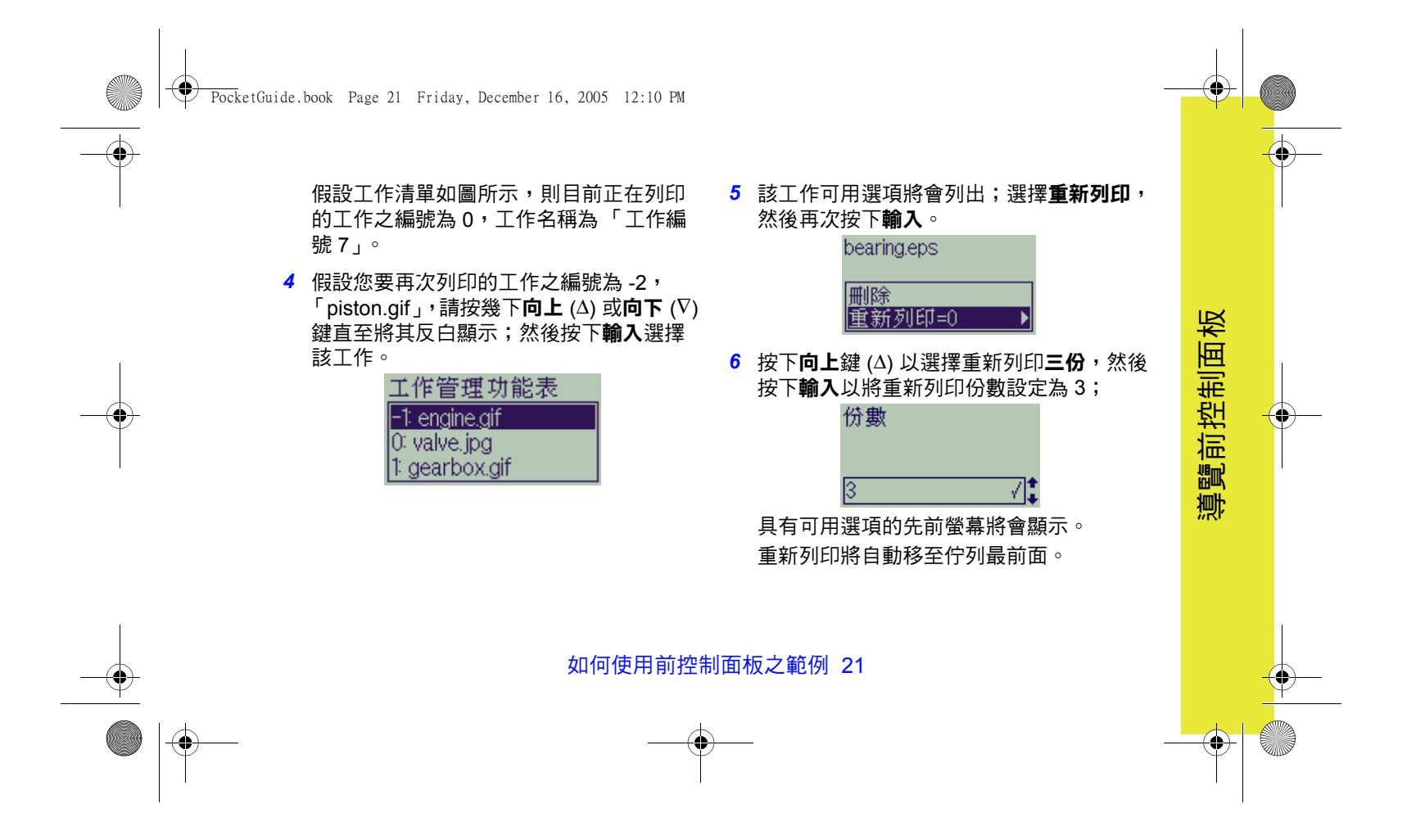

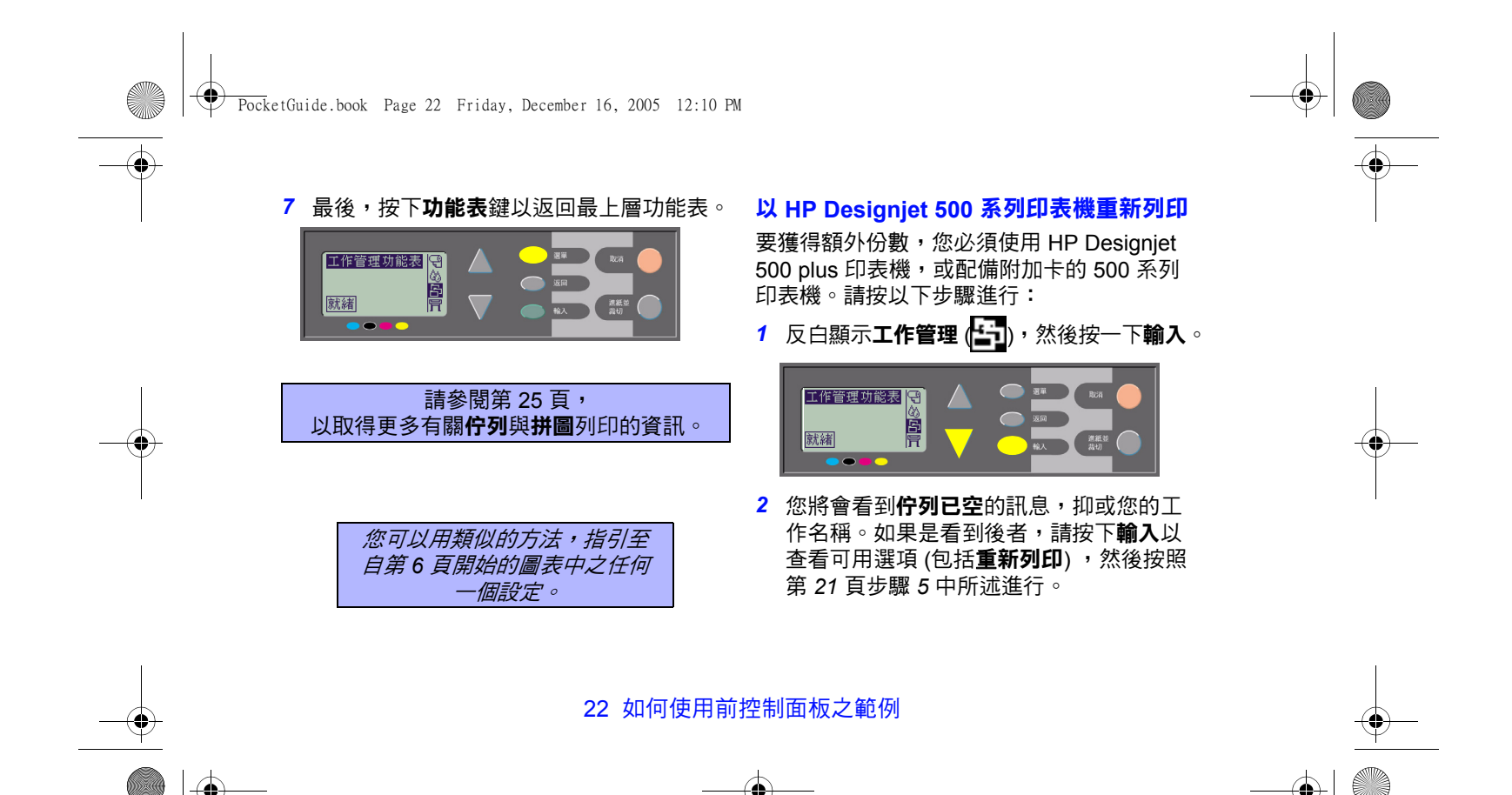

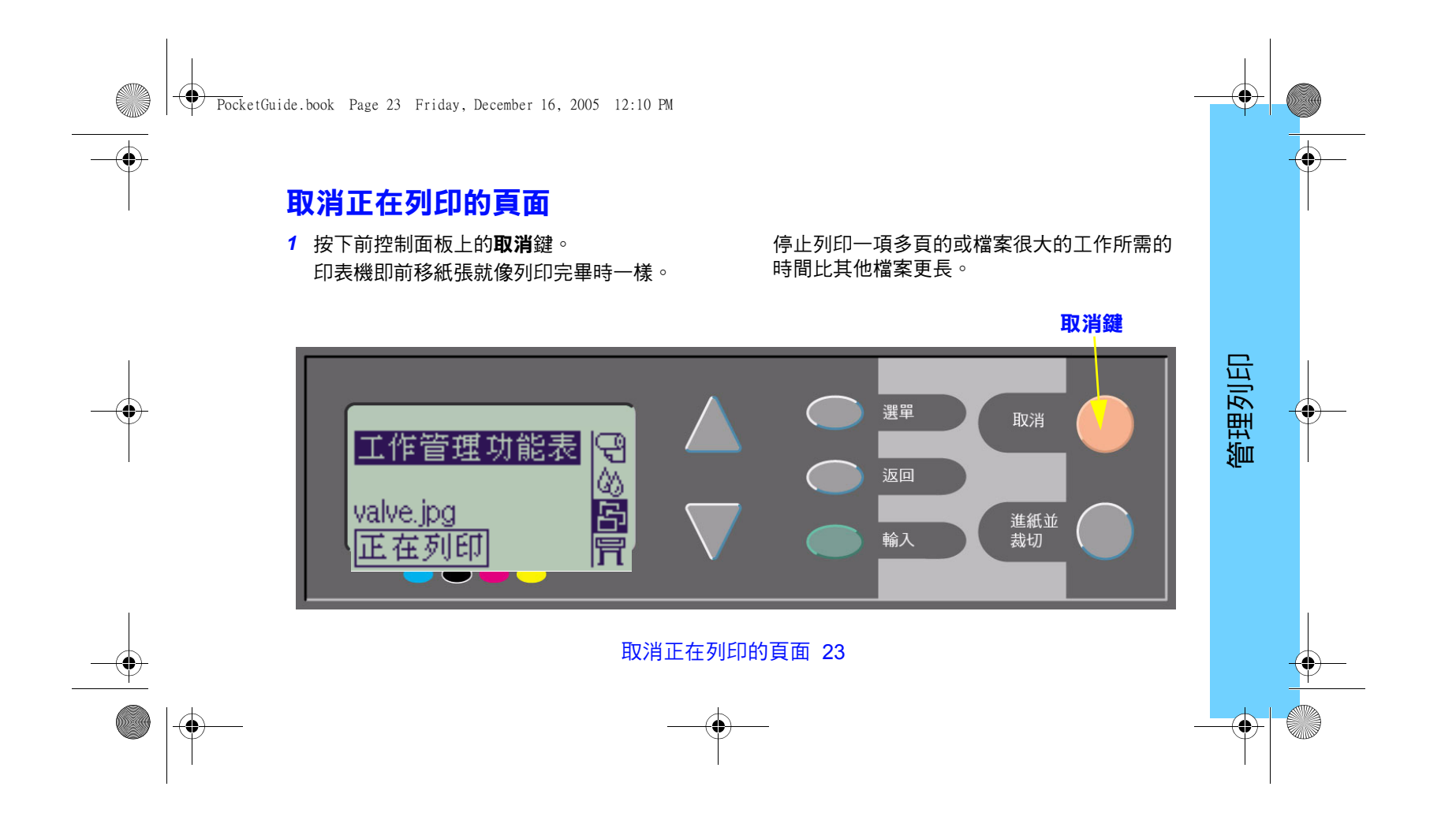

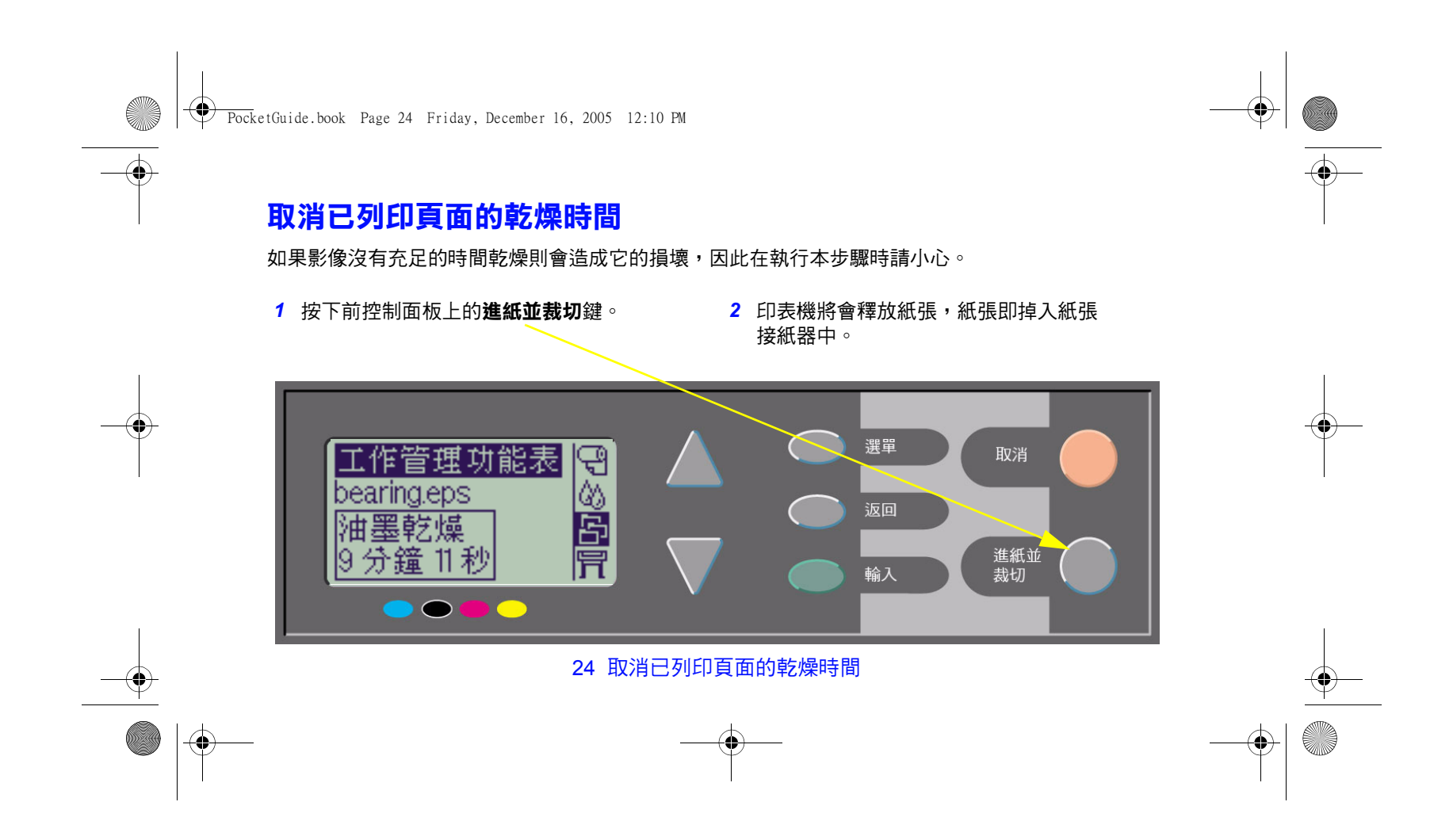

PocketGuide.book Page 25 Friday, December 16, 2005 12:10 PM

## **管理尚未完成列印之頁面**

只能在 HP DesignJet 800 Series 上使用佇列與拼 圖功能。(如果已安裝附加卡,則可在 500 plus 上 ——"……<br>執行重新列印;請參閱第 22 頁。)

從工作管理 (21) 功能表中選擇佇列開啟或關閉, 以變更**佇列**設定。

要變更**拼圖**設定,請參閱第 30 頁 「*開啟與關閉 拼圖功能」*。

如果您在佇列中尚有未列印的檔案時關閉印表機, 這些檔案即遺失,您必須重新傳送。

#### **佇列處於開啟狀態時**

印表機在佇列開啟時所接收到的列印檔案,會按 收到的順序儲存於佇列中。如果拼圖功能已關閉, 印表機會將檔案按接收的順序儘快列印出來。 如果拼圖功能已開啟,印表機會在逾時時間終止 或已有足夠的檔案來填滿頁面寬度時,將檔案列 印出來。您可以重新列印已列印的檔案。另請參 閱第 29 頁 「*透過合併頁面避免浪費紙張」*。

管理列印

- • 您可以在無需等待目前頁面完成列印的情況 下,將頁面傳送至印表機。
- 頁面按接收的順序儲存於佇列中。
- 您可以重新排列佇列中的頁面,例如安排頁面 的優先順序與重新列印。

#### 管理尚未完成列印之頁面 25

PocketGuide.book Page 26 Friday, December 16, 2005 12:10 PM

- 您可以使用拼圖功能、印表機的紙張節省功能 (請參閱第 29 頁)。
- 在列印某一頁面的同時,印表機將接受並開始 處理下一個檔案。

#### **佇列關閉時**

如果印表機在佇列關閉時仍接收到檔案,會列印 檔案而不是將檔案儲存在佇列中。拼圖設定無效。

- 檔案會在被接收後即列印出來,而不會儲存在 佇列中。
- 印表機不會接收其他從電腦傳送出的檔案, 直至目前的頁面完成列印並且印表機已準備 就緒。
- 您無法使用拼圖功能。

在頁面還處於佇列中時,如果您關閉佇列,印表 機會將這些頁面列印出來;如果拼圖功能已開啟, 系統則會進行拼圖,直到佇列全空為止。

#### 26 管理尚未完成列印之頁面

#### **佇列中的位置**

目前正在列印的工作處於位置 0。下一個待列印 的工作處於位置 1,再一下待列印的工作處於位 置 2,以此類推。上一個已列印的工作處於位置 –1,再上一個已列印的工作則處於位置 –2,以此 類推。

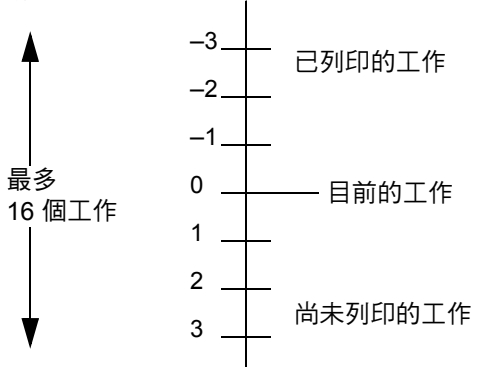

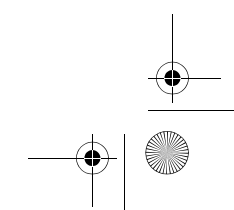

PocketGuide.book Page 27 Friday, December 16, 2005 12:10 PM

## **管理佇列中的工作之優先順序 ( 「移至最前面」 )**

要使佇列中的某項列印工作成為下一個列印工作, 請選擇該工作然後再選擇**移至最前面**。 如果拼圖功能已開啟 (請參閱第 29 頁 「透過合併 百面避免浪費紙張, ), 則已被安排優先處理的工 作仍可與其他工作進行合併。如果您確實要在下 一次列印時,將此工作單獨列印在捲筒上,請先 將**拼圖功能關閉**,然後使用**移至最前面**將該工作 移至佇列的頂端。

#### **刪除佇列中的工作**

管理尚未完成列印之頁面 27

在一般情況下,您不需要在列印完畢之後將工作 從佇列中刪除,因為它會在越來越多的檔案從電 腦傳送過來時,從佇列中自然消失。但是,如果 您誤傳一個檔案,並想避免印表機將其重複列印, 您必須透過選定該檔案,再選擇**取消**來將其刪除。 如果要刪除一個尚未列印的工作,您只需確定其 在佇列中的位置 (請參閱第 26 頁 「佇列中的位 置」 ) ,然後透過選擇**取消**並按下**輸入**鍵即可將之 刪除。

如果工作已在列印之中 (其佇列位置為 0),而您 又想在佇列中將其取消並刪除,請先按下**取消**鍵, 然後將其從佇列中刪除。

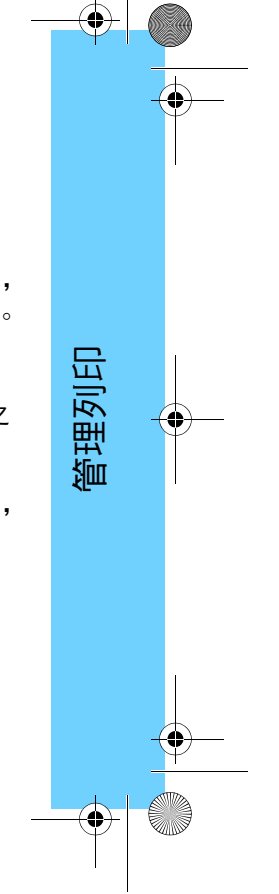

 $\bigcirc$ PocketGuide.book Page 28 Friday, December 16, 2005 12:10 PM

# **複製佇列中的工作**

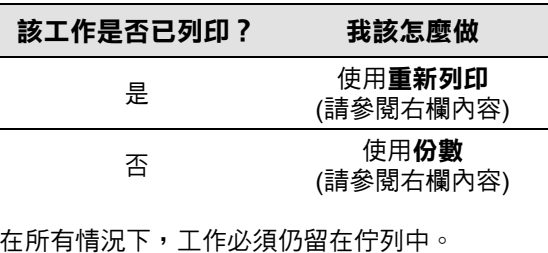

## **份數與重新列印**

在選擇了工作與**份數**或**重新列印** (從**工作管理** [En] 功能表) 之後,請使用捲動按鍵指定所需的 份數,然後按下**輸入**。您所輸入的數字即為要列 印的實際份數;例如,為某個未列印的頁面選擇 2,即表示您將獲得一份正本與一份副本;為一 個已列印一次的頁面選擇 2,即表示您共得到三 份 (一份正本與兩份副本)。您最多可指定之份數 為 99。

- 您在此選項中指定的設定值,會取代任何您在 軟體中設定的值。
- 如果您在傳送檔案時,**旋轉**已經開啟,所複製 的每一頁亦會旋轉。

#### 28 複製佇列中的工作

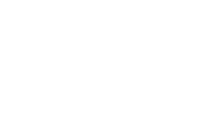

PocketGuide.book Page 29 Friday, December 16, 2005 12:10 PM

## **透過合併頁面避免浪費紙張**

#### 拼圖功能僅適用於捲筒紙。

拼圖功能是指將頁面並排於紙張上 (而不是一張 接著一張),從而避免浪費紙張。

### **在以下情況時,印表機將會嘗試進行合併:**

- 印表機裝入的是捲筒紙而不是單張紙;並且
- 在前控制面板功能表中,已開啟佇列 (預設值) 。 請參閱第 25 頁 「*管理尚未完成列印之頁面」*; 並且
- 在前控制面板選單中,拼圖已開啟 (即:在 1 至 99 分鐘之間設定一個值)。請參閱第 30 頁 「開啟與關閉拼圖功能」。

#### **要在同一拼圖中列印,頁面必須滿足以下所有 要求:**

- 所有頁面必須為**彩色**或**灰階**。 灰階也包括已彩現處理為灰階的彩色頁面。
- 所有頁面的每英吋點數之設定必須相同。
- 所有頁面必須具有相同的列印品質設定 (**最佳**、 **普通**及**草稿**)。

管理列印

- •所有頁面必須具有相同的**邊界**大小。
- 所有頁面必須為 **HP-GL/2** 圖件或 **PostScript** 格式。
- 所有頁面必須具有相同的**頁面準確性**。 拼圖功能不會使任何頁面自動旋轉。

#### 透過合併頁面避免浪費紙張 29

PocketGuide.book Page 30 Friday, December 16, 2005 12:10 PM

## **開啟與關閉拼圖功能 哪些頁面不能旋轉?**

 $\frac{1}{2}$ 

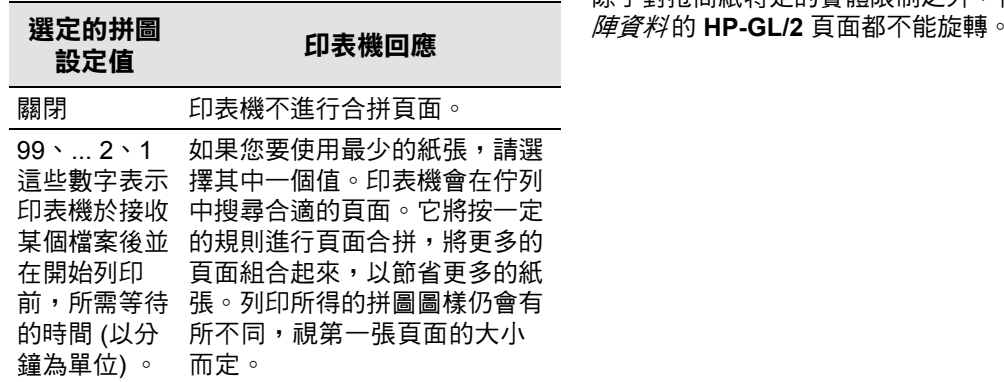

除了對捲筒紙特定的實體限制之外,任何含有*點* 

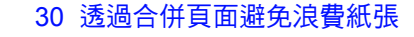

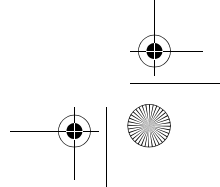

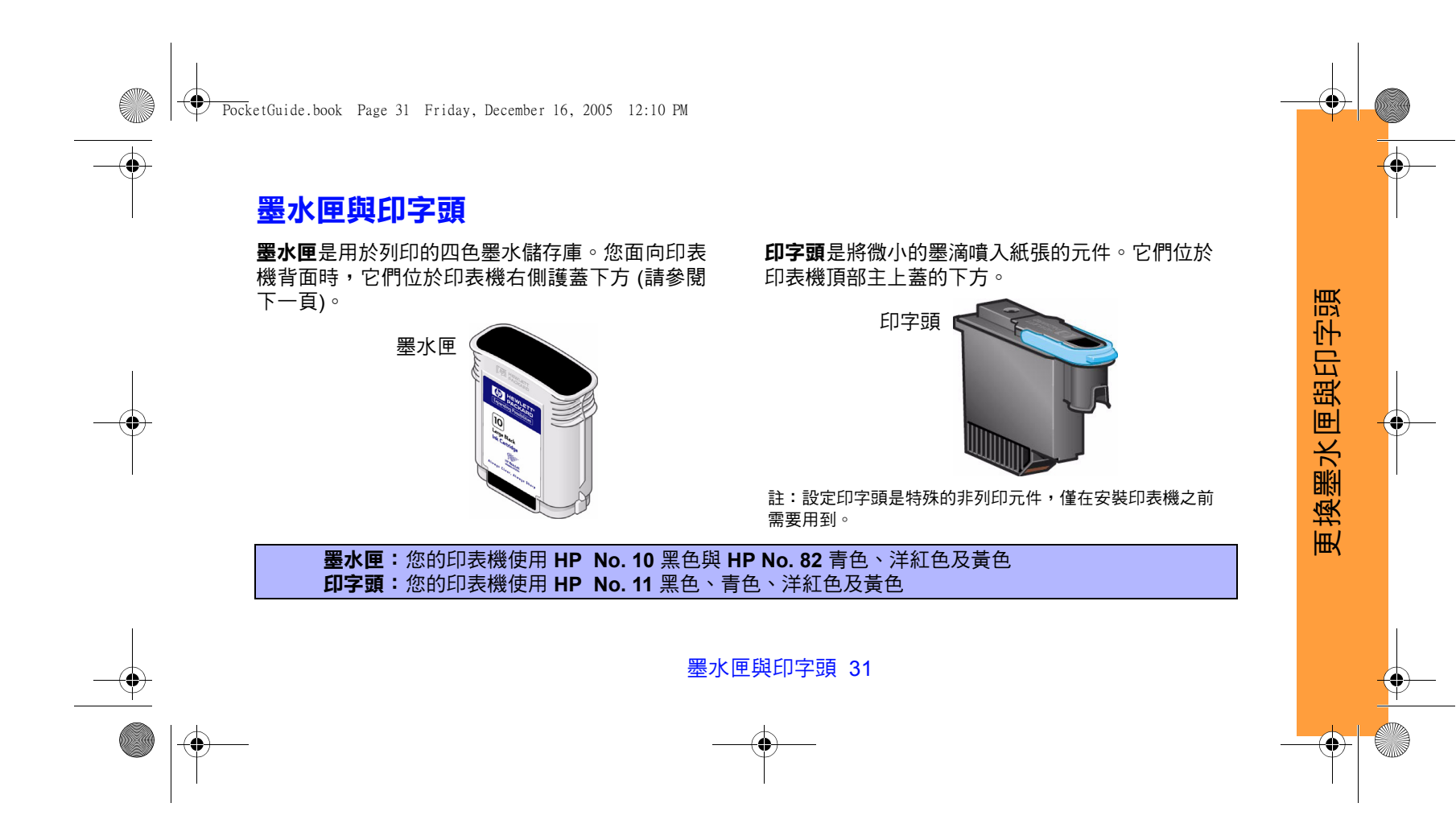

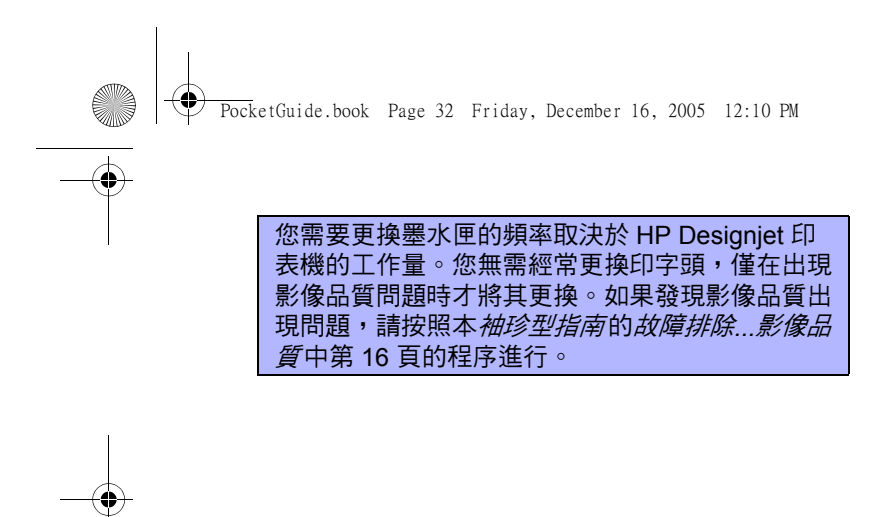

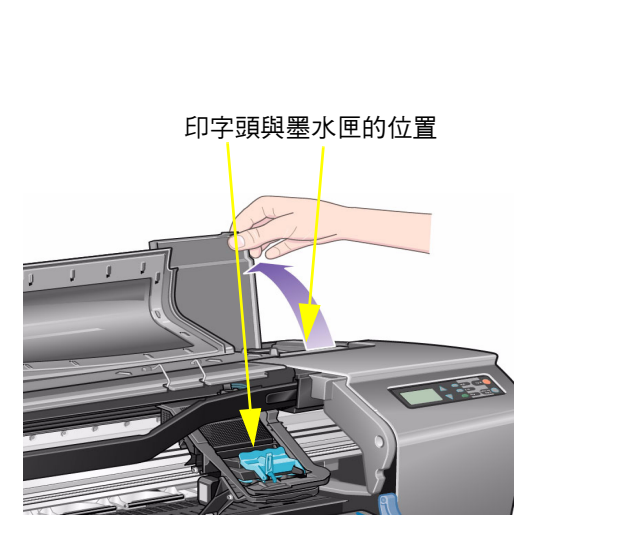

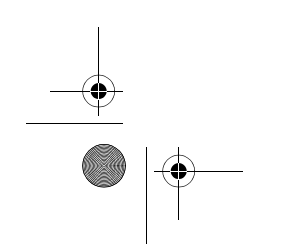

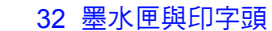

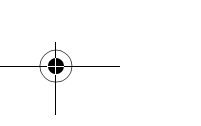

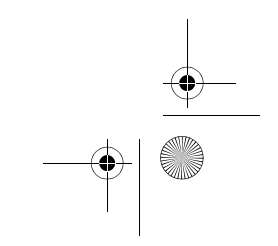

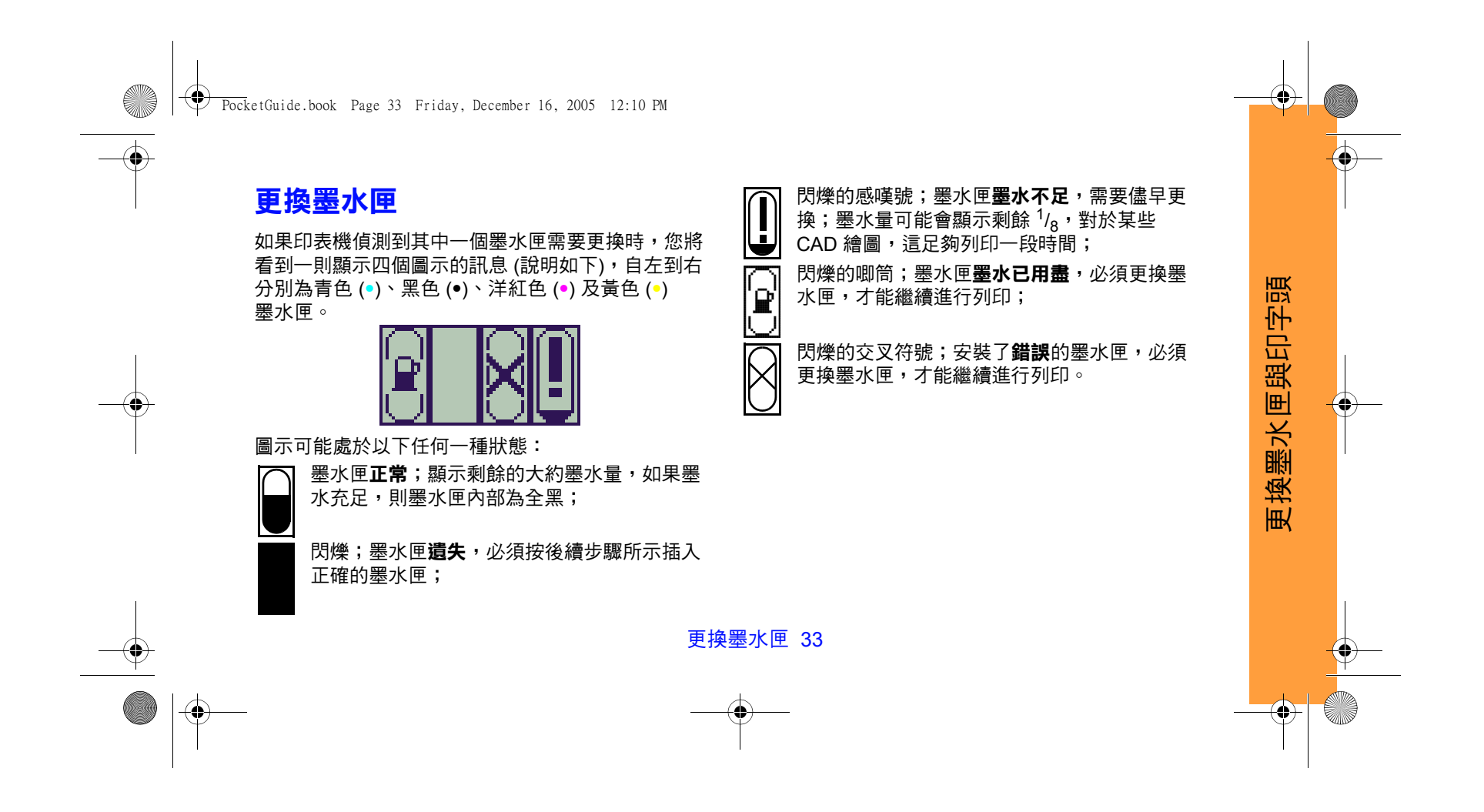

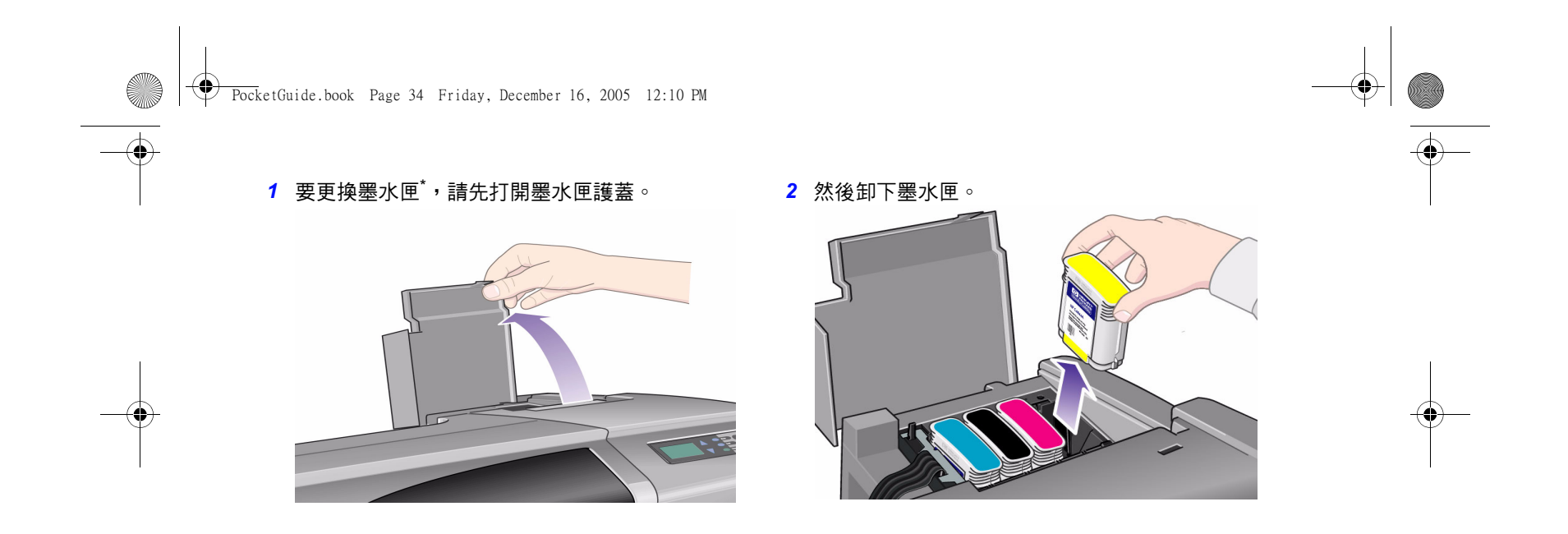

\* *請勿*在列印時更換墨水匣。

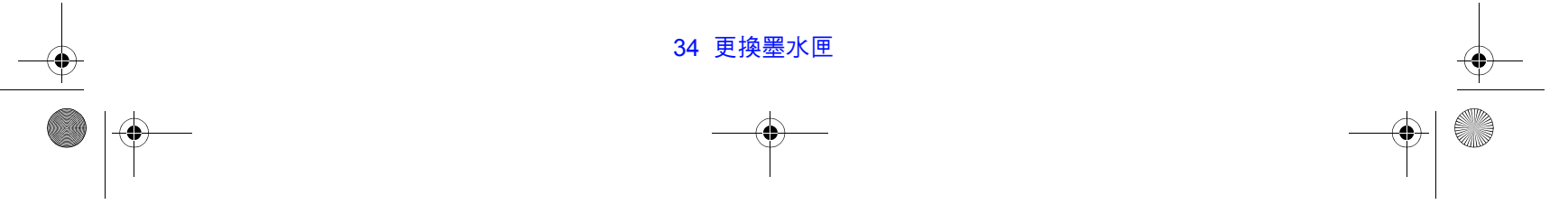

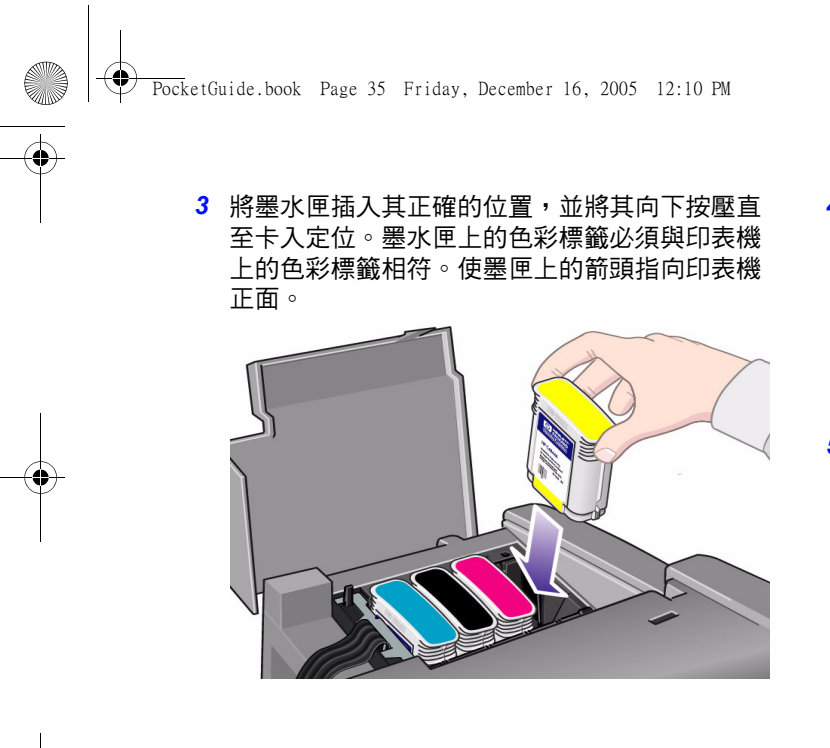

<del>4</del> 所有墨水匣成功安裝後,圖示會停止閃爍;按下 前控制面板上的**輸入** (或等待逾時)。

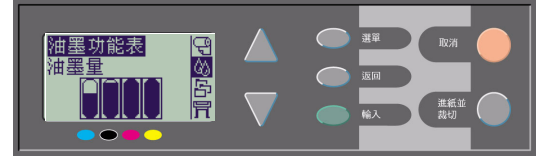

<mark>5</mark> 最後,合上墨水匣護蓋。您會在前控制面板上 看到 「已成功安裝 HP 墨水匣」的訊息。

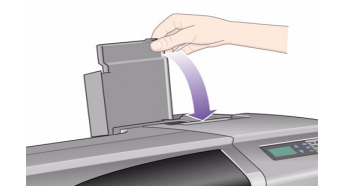

更換墨水匣 35

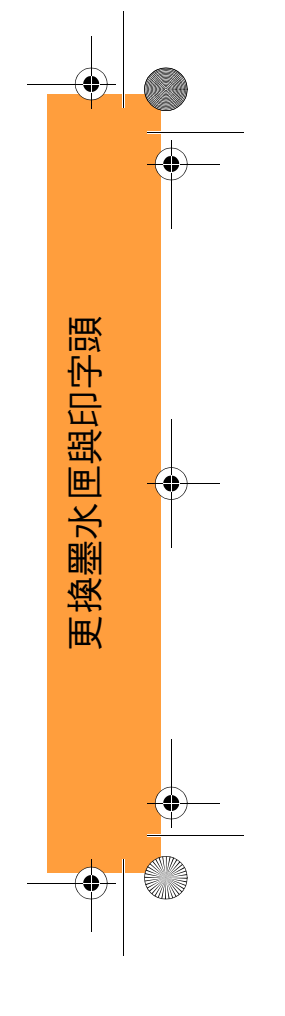

PocketGuide.book Page 36 Friday, December 16, 2005 12:10 PM

## **更換印字頭**

如果一個或多個印字頭發生了錯誤,印表機會以四個 圖示顯示印字頭狀態,自左到右分別為青色 (•)、黑

色 (•)、洋紅色 (•) 及黃色 (•) 印字頭。 在此範例中,其中三個印字頭為正 常,但洋紅色印字頭已遺失 (圖示 閃爍顯示)。

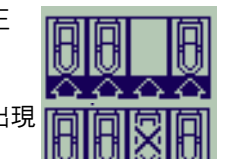

在第二個範例中,紫紅色印字頭出現 <mark>IF</mark>T 故障 (交叉符號閃爍顯示) 。

如果您在**故障排除**過程中識別到有 故障的印字頭 (請參閱本*袖珍型指南*左頁的第 16 頁), 圖示上將會顯示閃爍的感嘆號。 如果印表機無法確定哪些印字頭有故障時,前控制

面板上將會顯示三個或四個閃爍的問號。

#### **印字頭狀態**

*1* 要確定印字頭狀態,請在前控制面板主功能表上 **選擇墨水系統 ( )** 然後按下輸入。

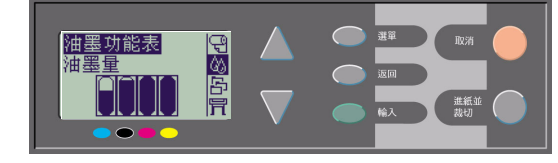

*2* 選擇**資訊**然後按下**輸入**。

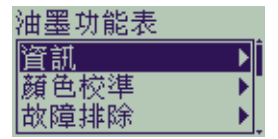

*3* 選擇**印字頭**然後按下**輸入**。您可透過選擇印字頭 然後按下**輸入**,來顯示有關任一印字頭的資訊。

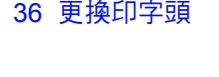

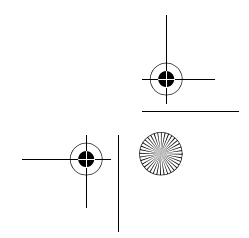
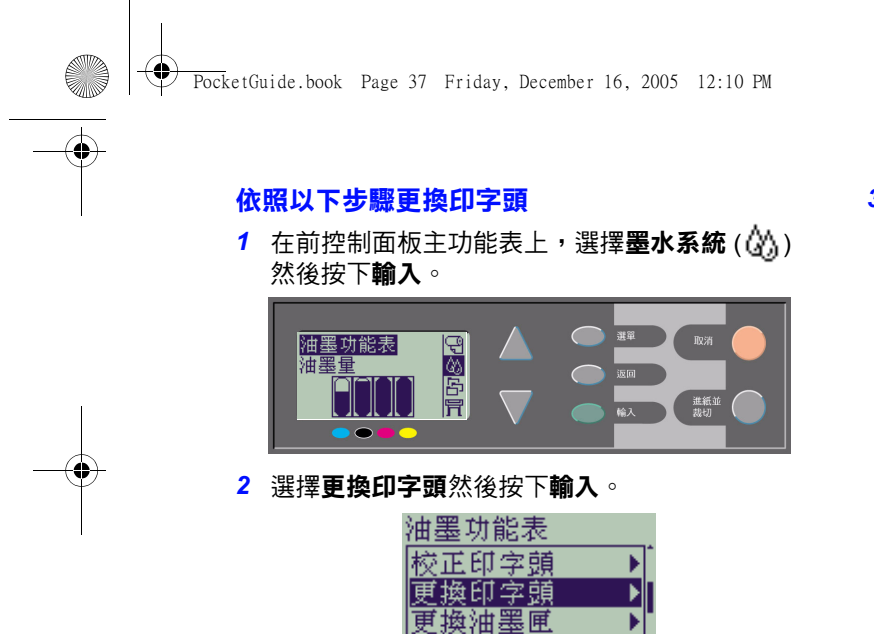

*3* 等至前控制面板上顯示 「打開上蓋以更換印字 頭」。之後,打開上蓋並找出托架組件的位置。

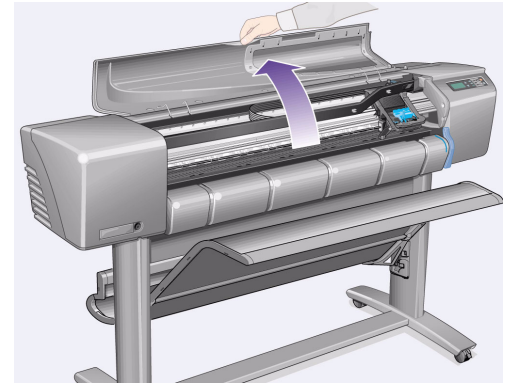

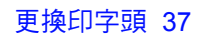

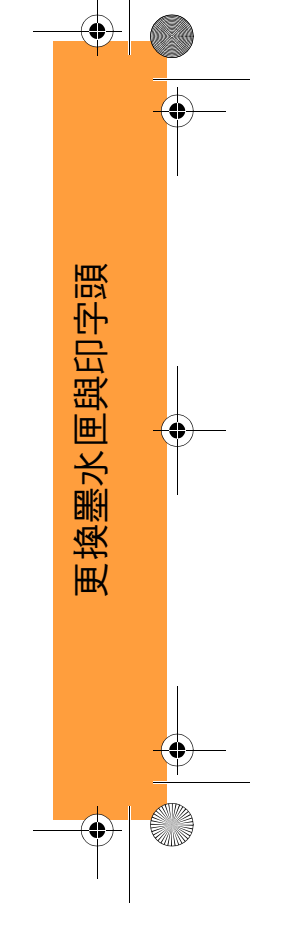

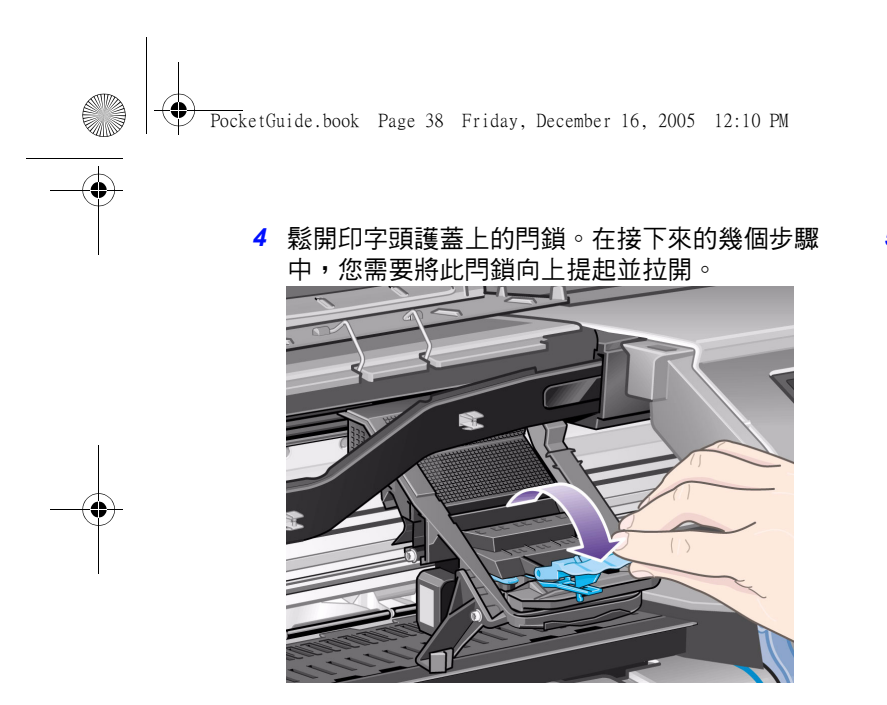

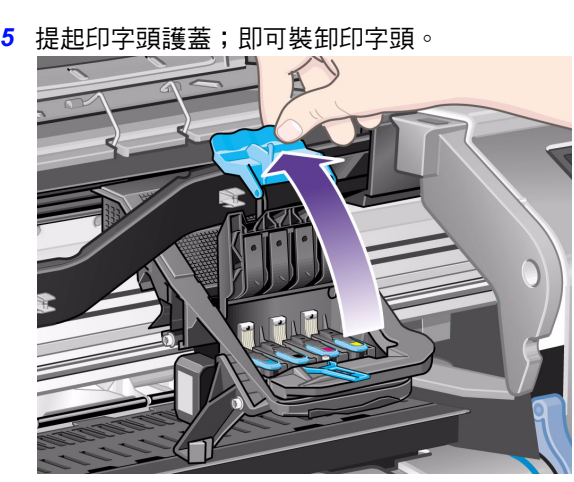

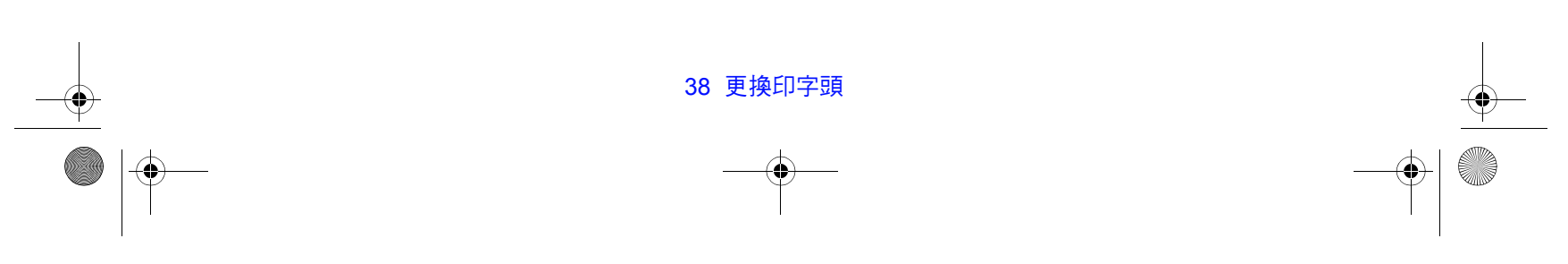

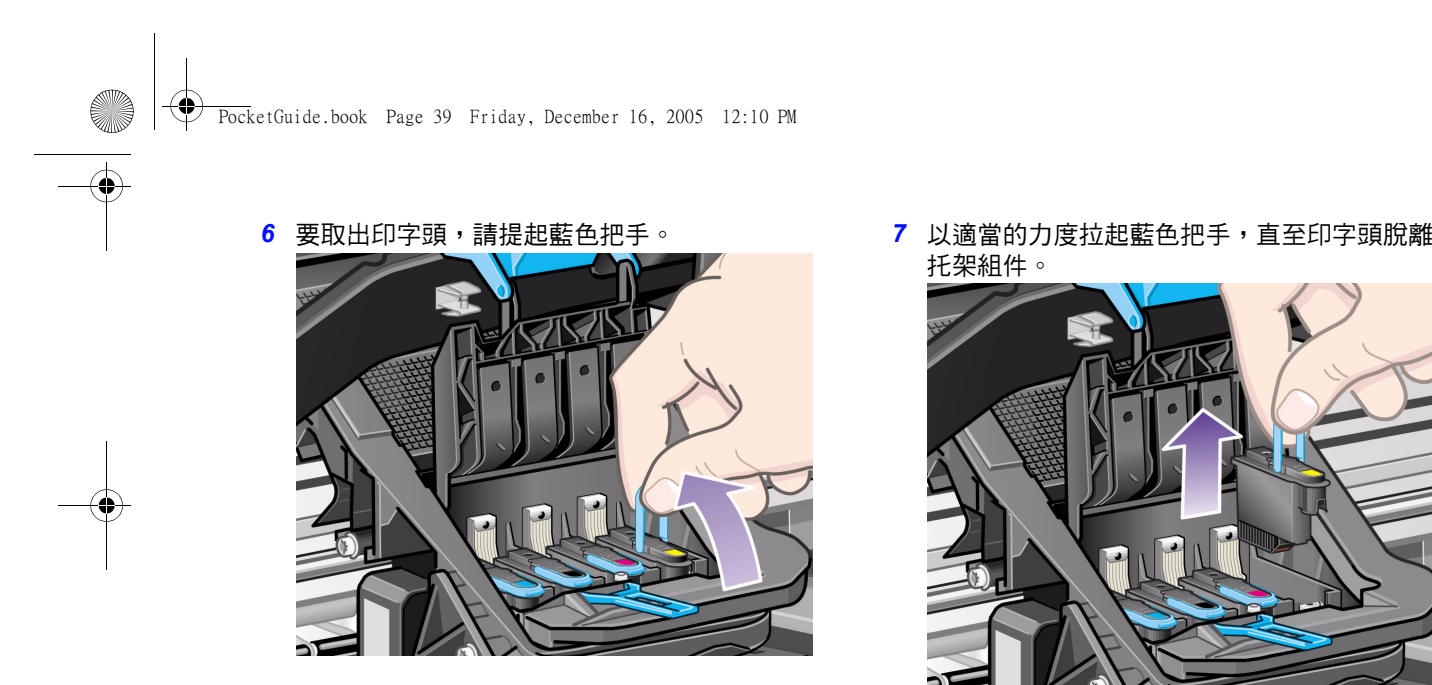

托架組件。

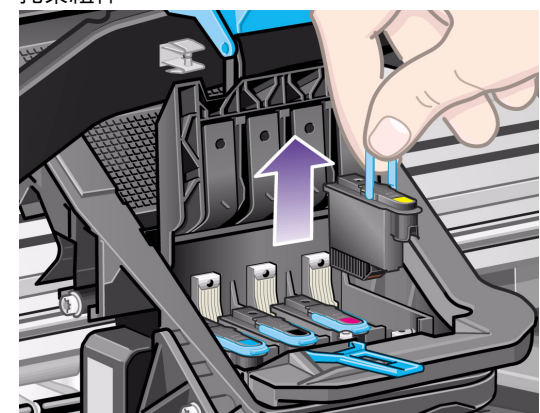

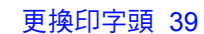

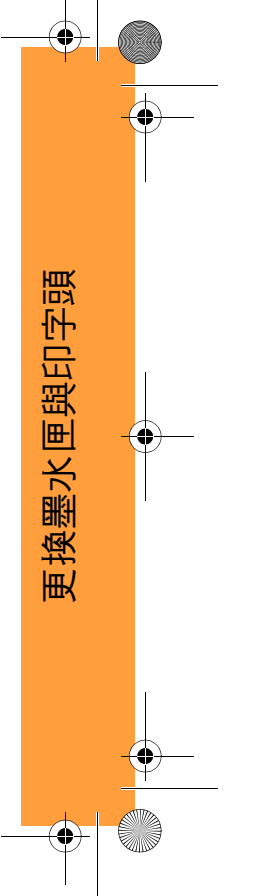

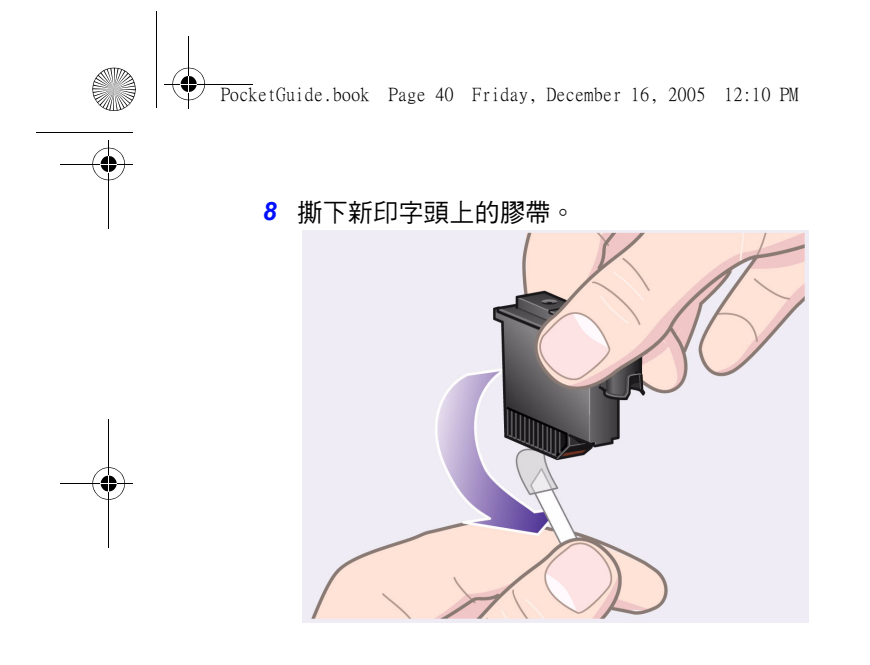

9 插入新的印字頭,並確保印字頭上的顏色標籤 與印字頭插槽上的顏色標籤相符。

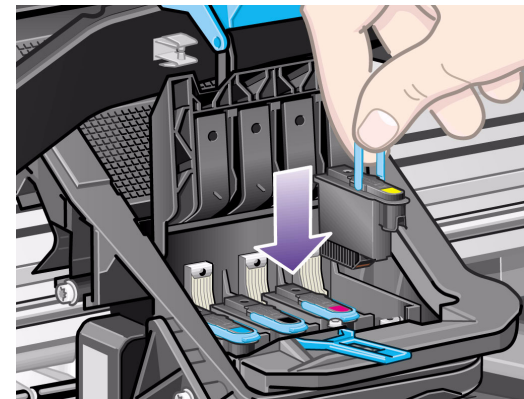

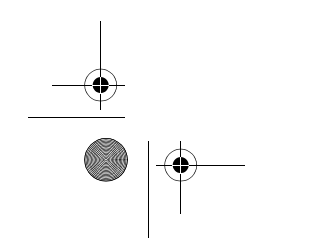

40 更換印字頭

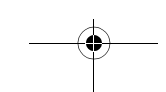

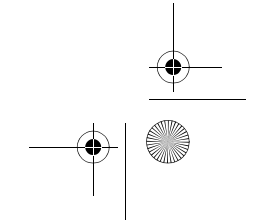

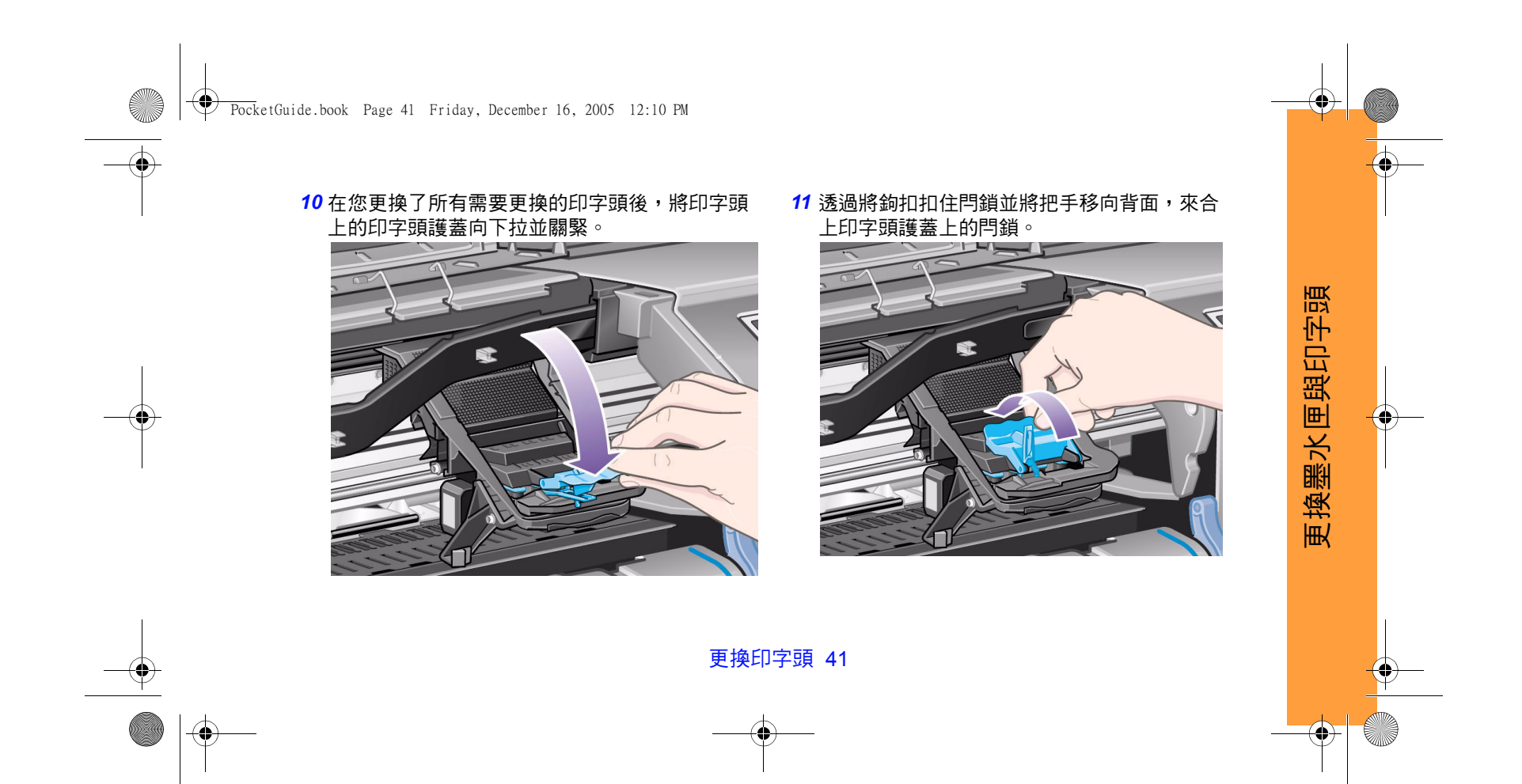

PocketGuide.book Page 42 Friday, December 16, 2005 12:10 PM

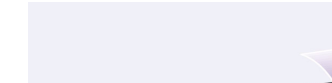

**12** 最後,閉合上蓋。

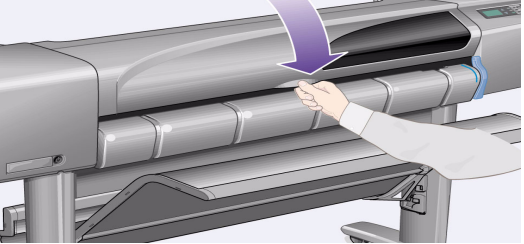

在更换了印字頭之後,印表機會檢查這些印字頭 是否均正常操作;這可能需要幾分鐘的時間。 您將在前控制面板上看到 「已成功安裝 HP No. 11 印字頭」的訊息。 之後,印字頭校正程序將會啟動,請參閱下一 章節。

42 更換印字頭

## **校正印字頭**

此印字頭校正程序需要裝入紙張,並費時幾分鐘來 執行。

您可以自行開始執行此步驟 (如下所述) , 例如, 在清除夾紙後:

- <mark>1</mark> 在前控制面板主功能表上,選擇**墨水系統** ( <mark>公</mark> ) 然後按下**輸入**。
- *2* 選擇**校正印字頭**然後按下**輸入**。

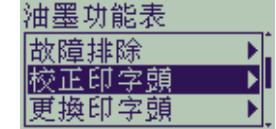

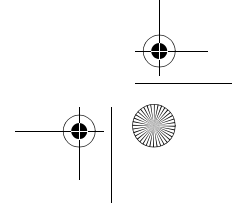

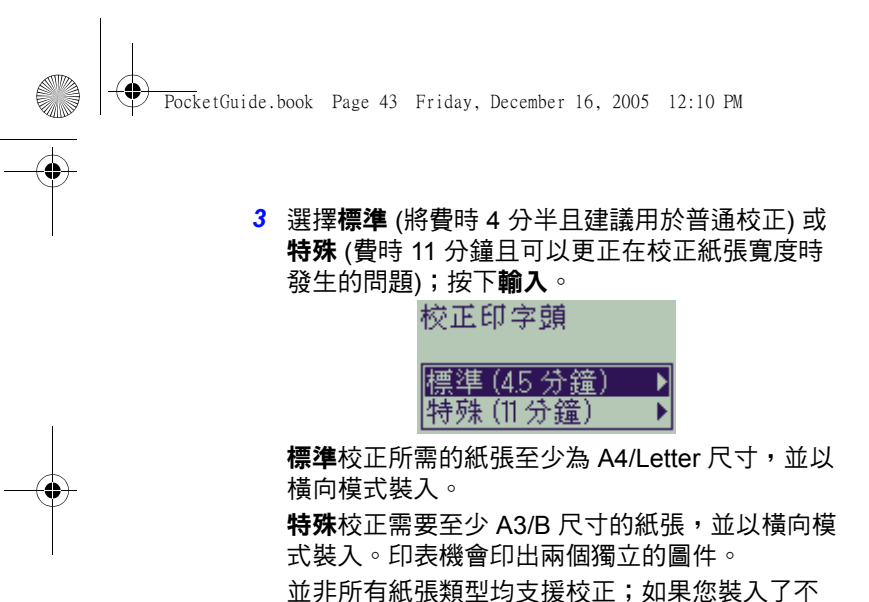

與普通紙。

正確的紙張類型,印表機將會通知您。受支援的 紙張類型有:超白噴墨紙、塗層紙、重磅塗層紙

### **色彩校準**

更換印字頭 43

顏色校準是一種使墨水與紙張對應的處理程序。在您 安裝了新的印字頭之後,建議您執行**色彩校準**例行程 式,以確保最佳影像品質。

您若要知道墨水系統目前正在校準的是何種紙張類 型,請按如下所述執行:

1 在前控制面板主功能表上,選擇**墨水系統** (  $\langle \mathbf{x} \rangle$  ) 然後按下**輸入**。

*2* 選擇**色彩校準**然後按下**輸入**。

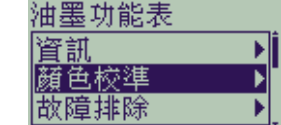

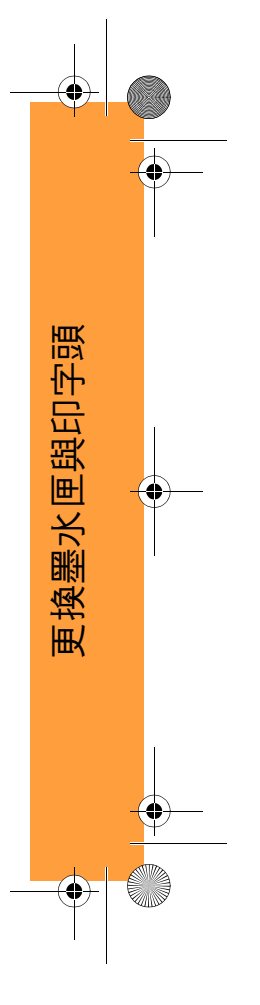

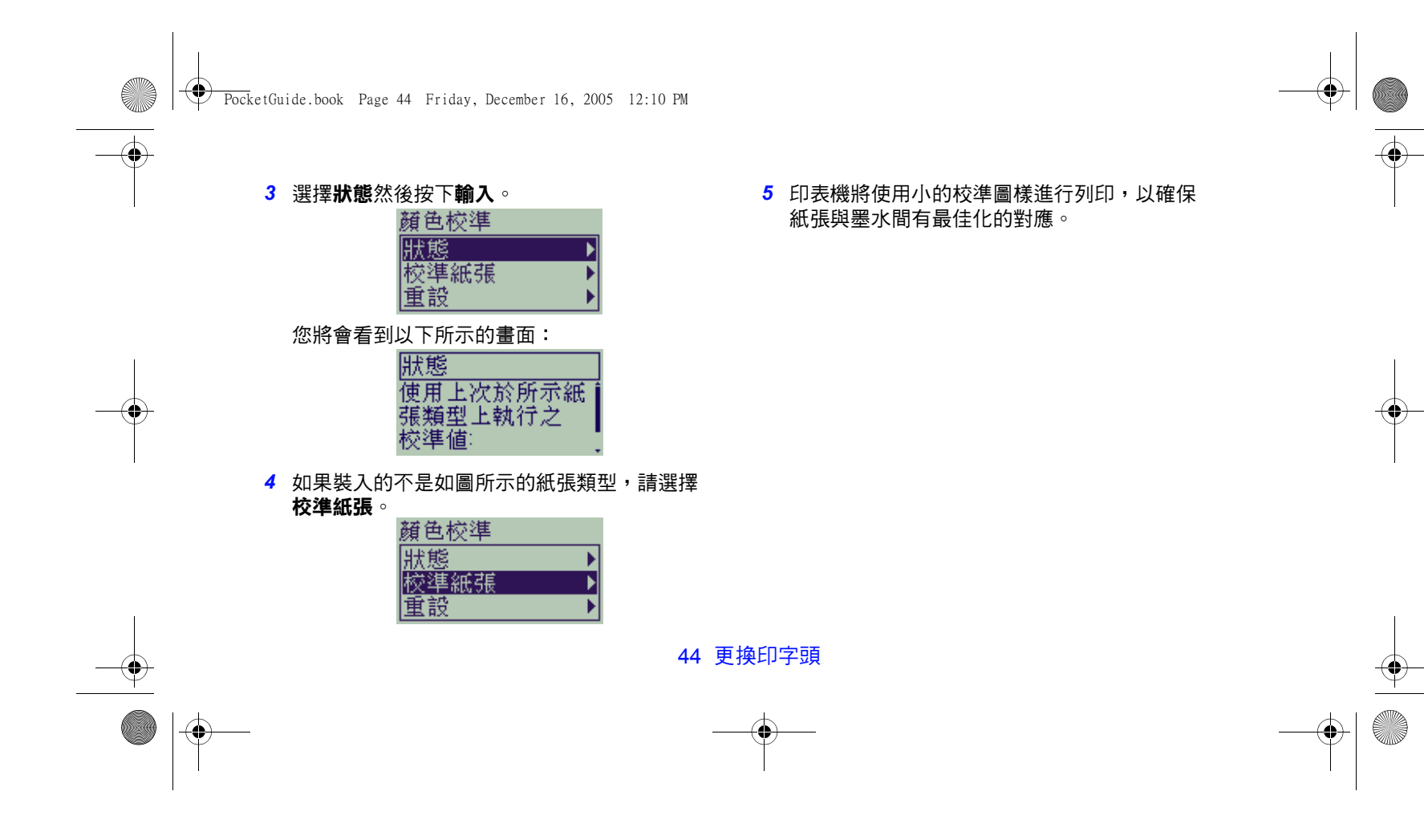

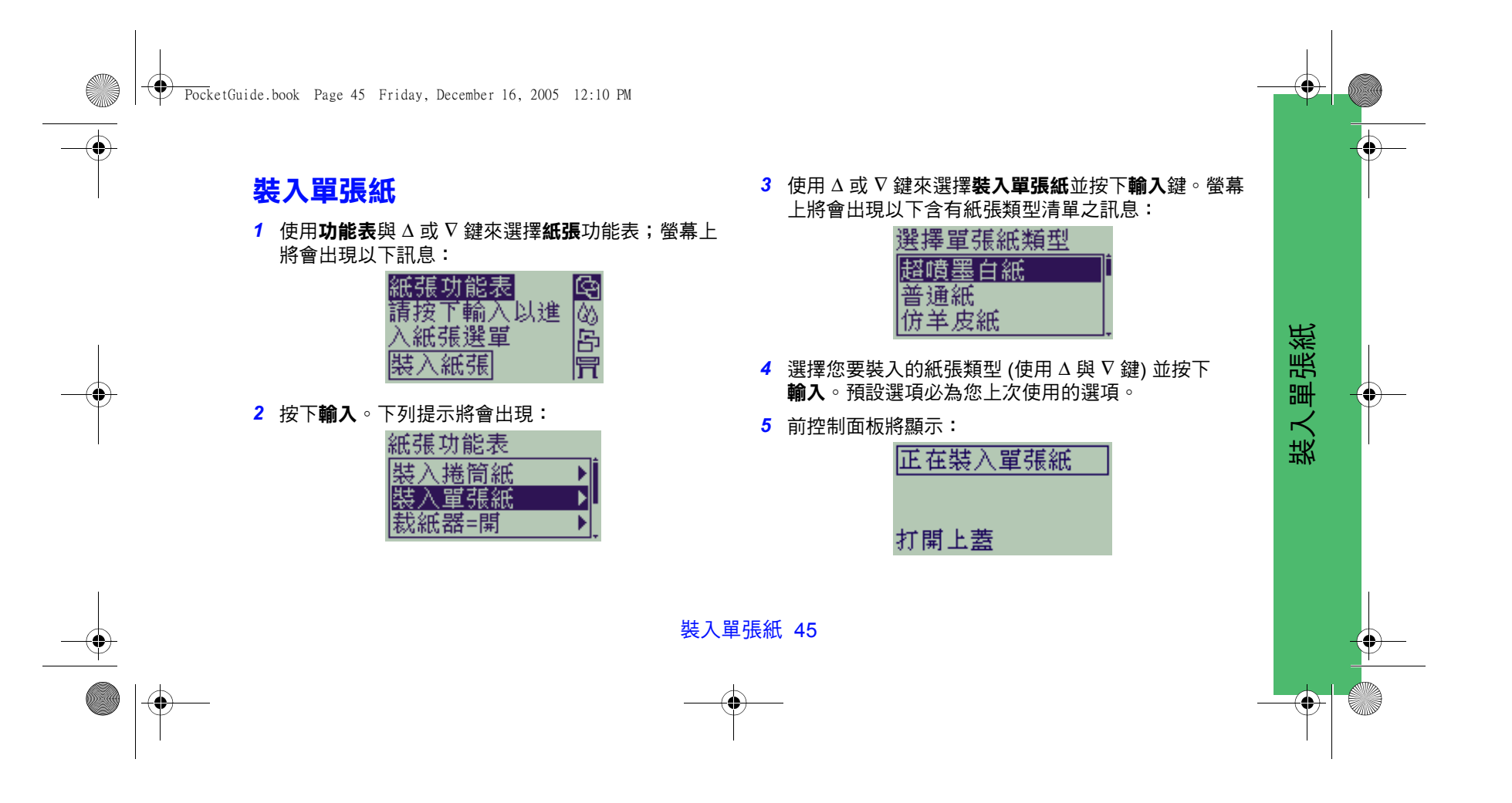

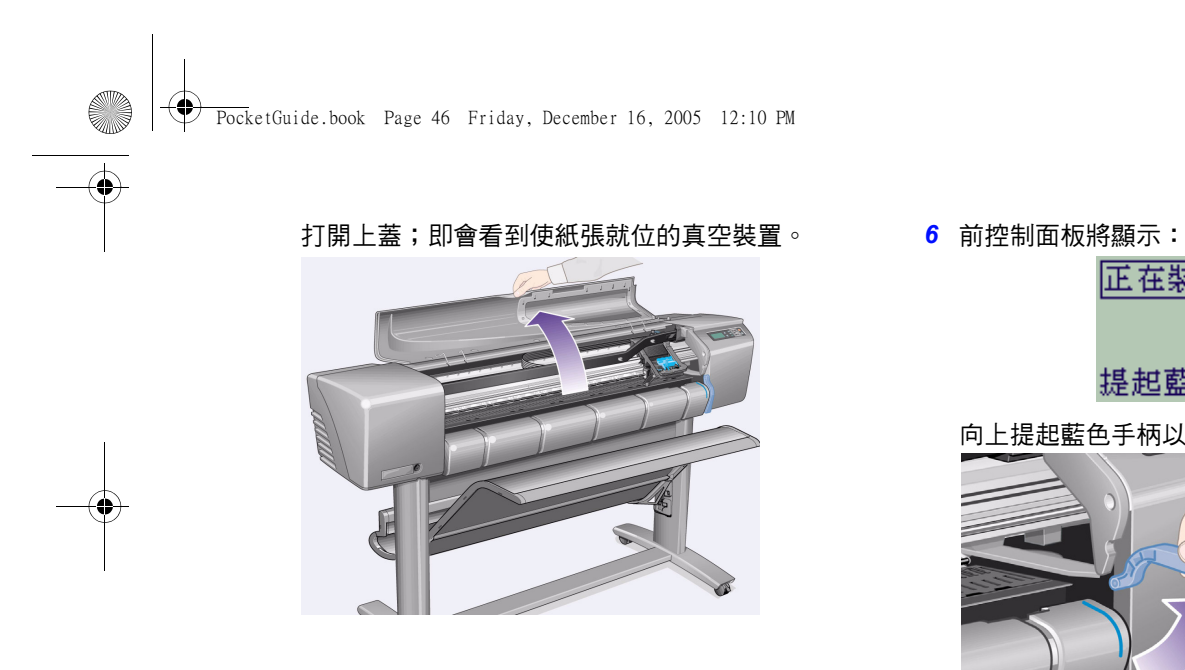

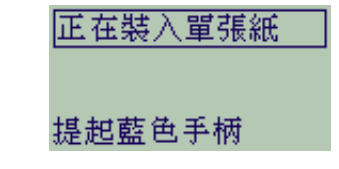

向上提起藍色手柄以拉起滾筒。

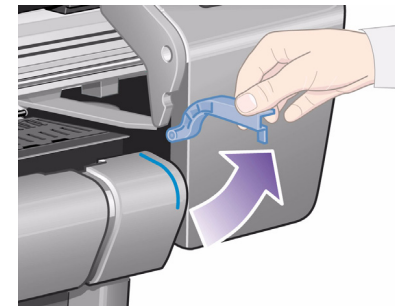

46 裝入單張紙

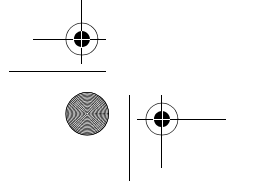

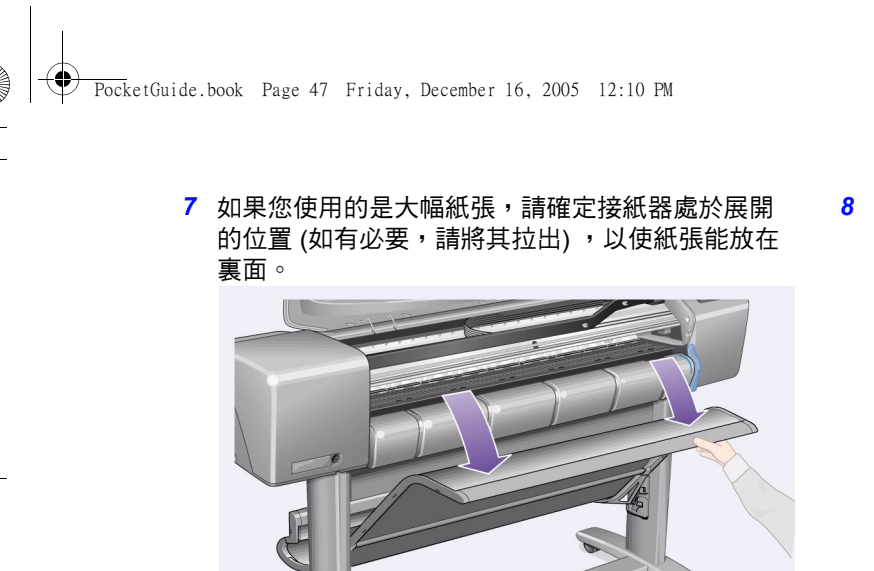

*8* 前控制面板將顯示:

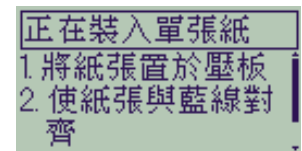

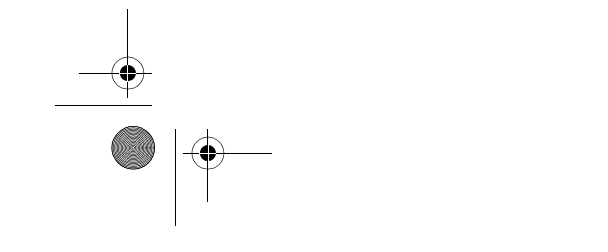

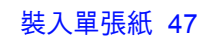

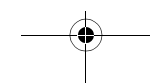

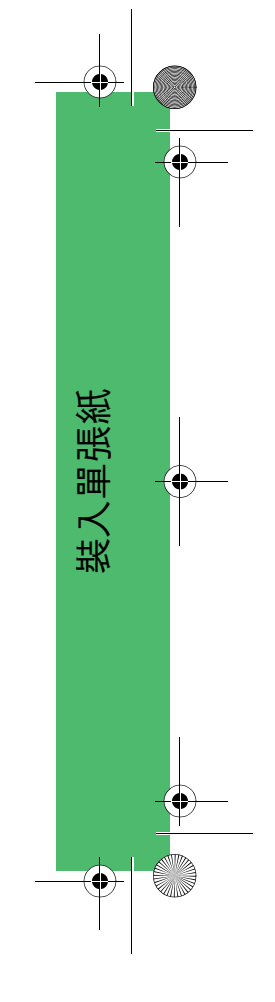

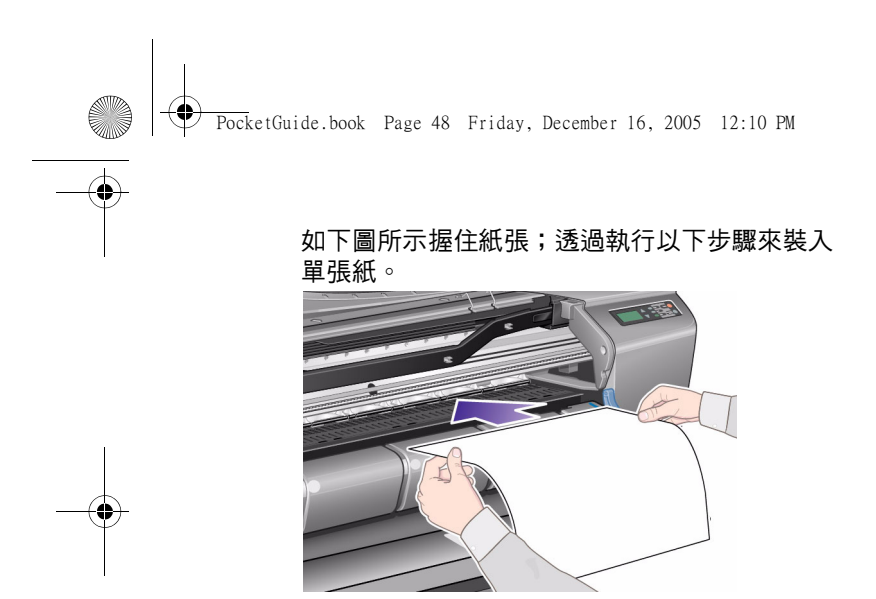

*8a* 將紙張置於壓板上。請務必將其完全平放且紙張的前 緣是平直的。在以下幾個步驟中,空氣吸力會將紙張 吸在接紙器上。

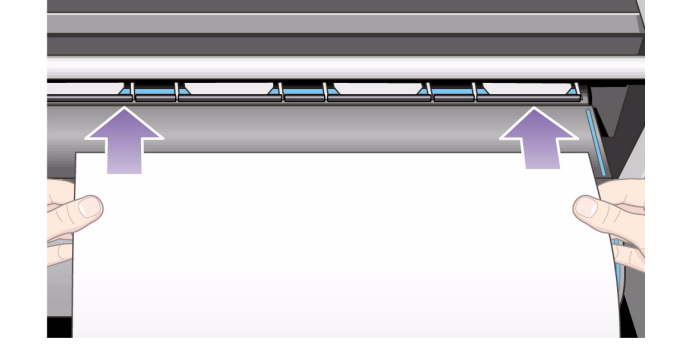

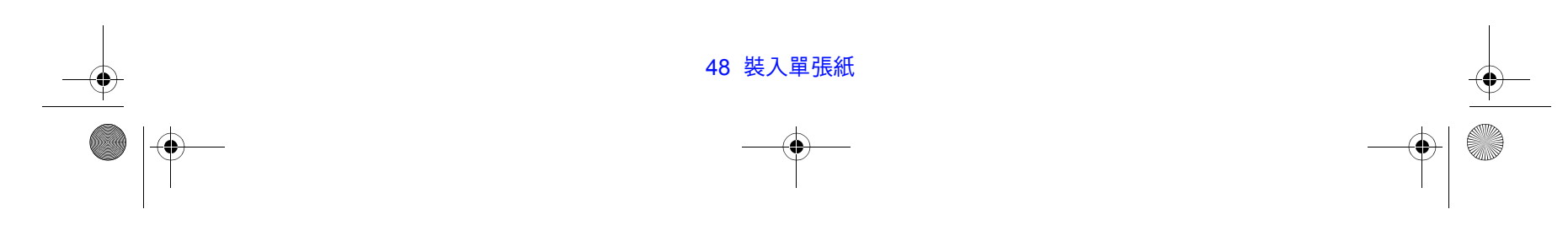

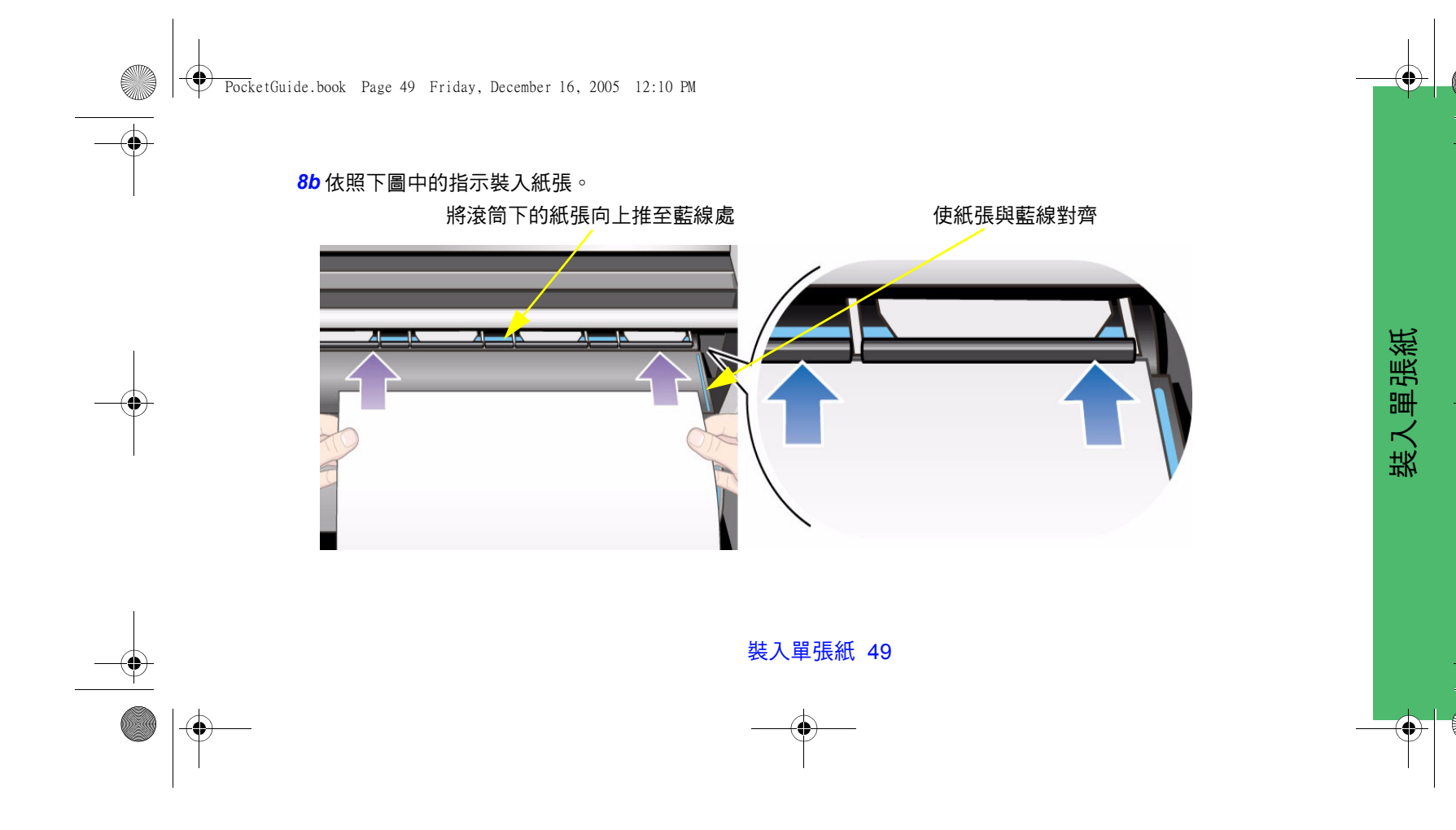

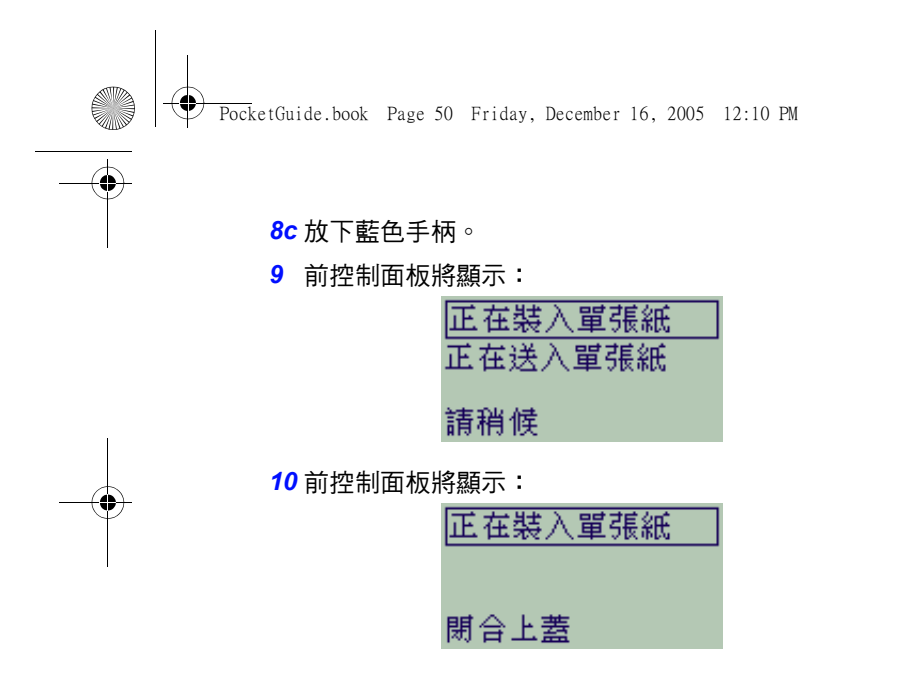

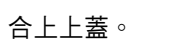

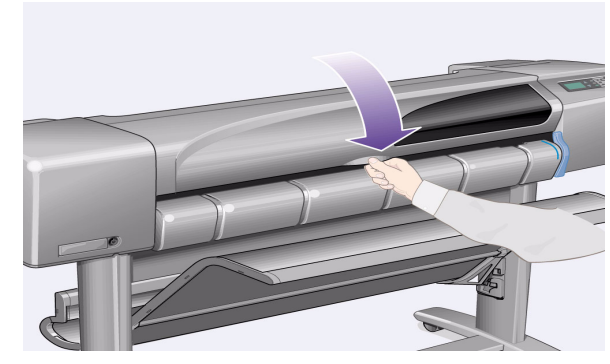

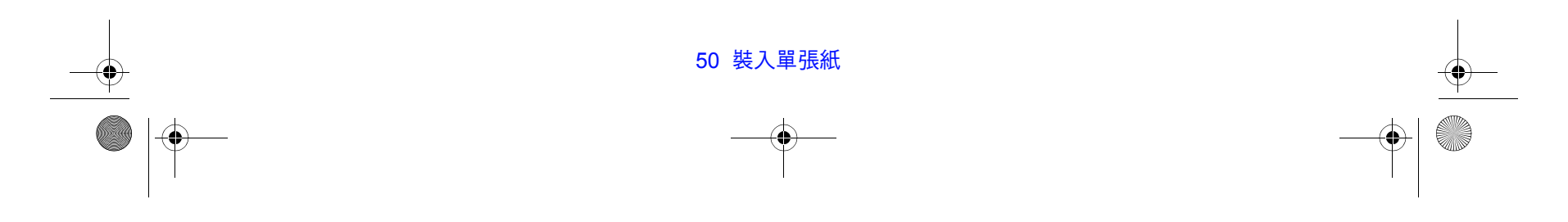

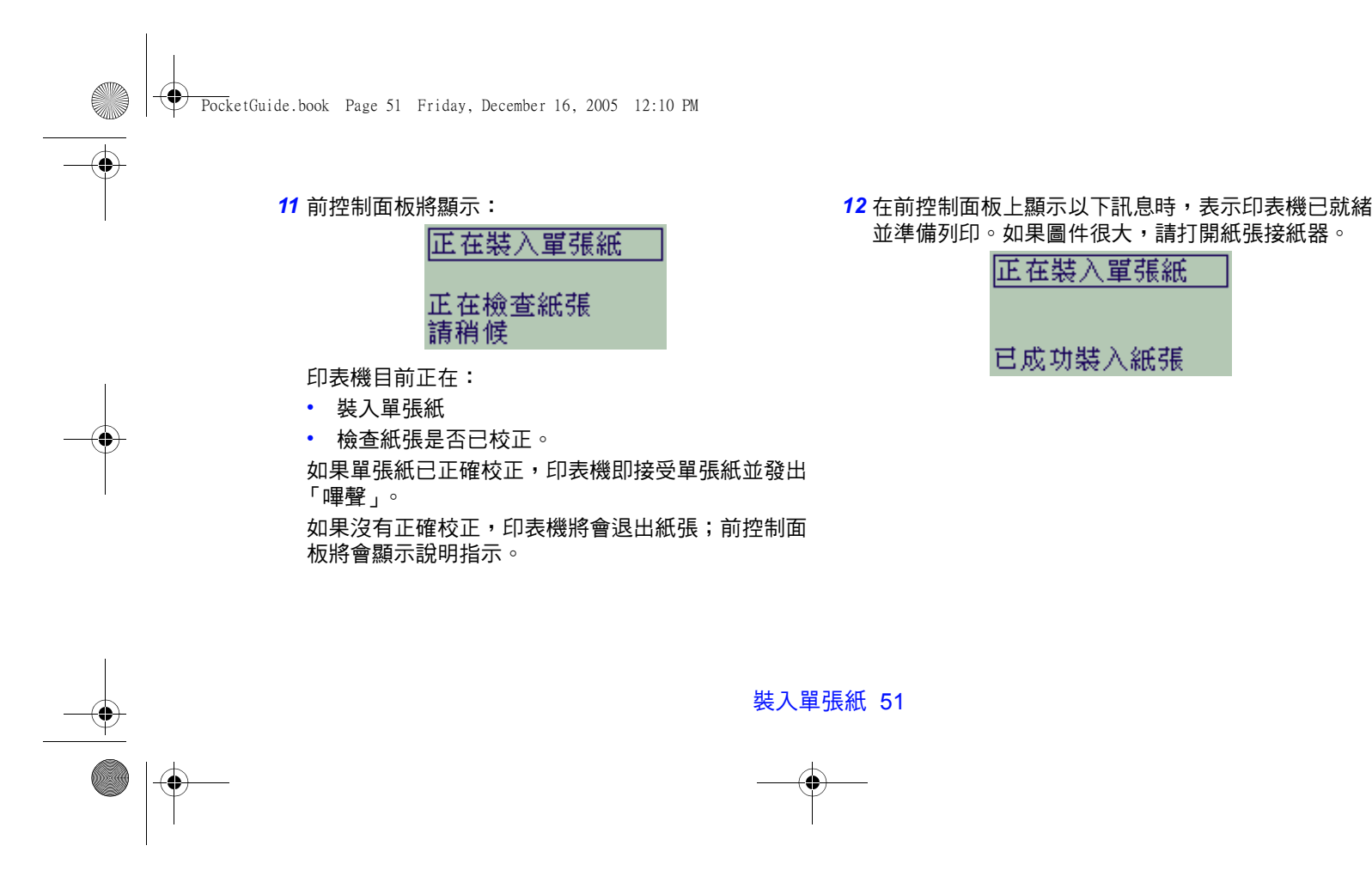

装入單張紙 裝入單張紙

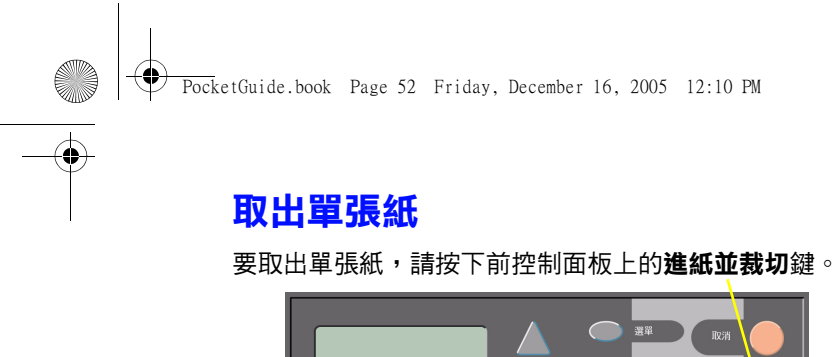

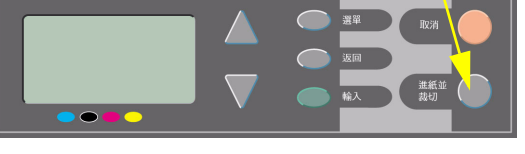

如果影像沒有充足的時間乾燥則會造成它的損壞,因此 在執行本步驟時請小心。

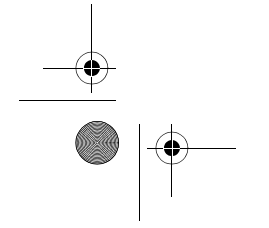

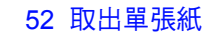

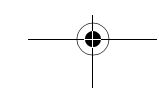

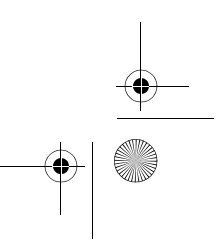

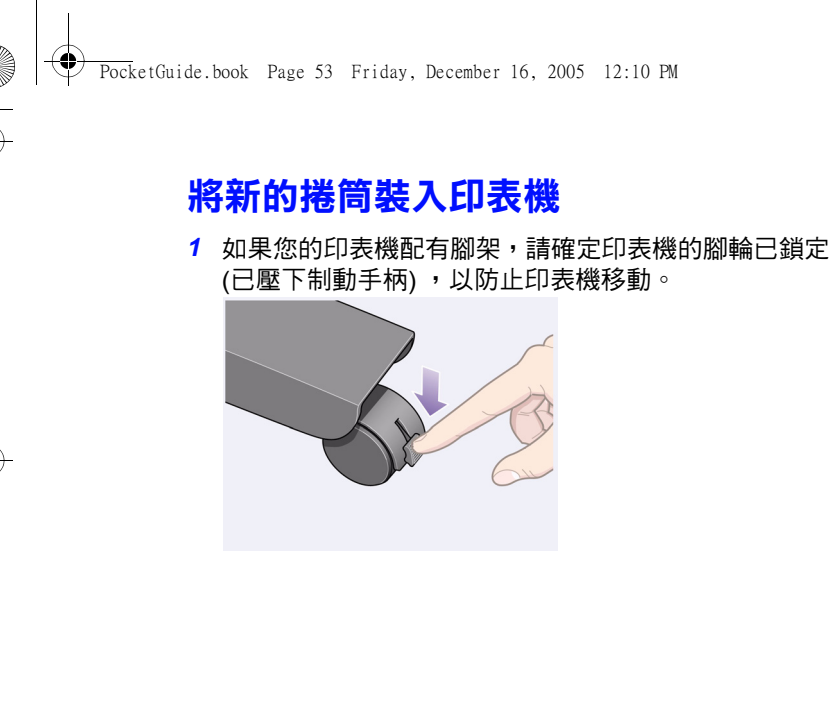

<mark>2</mark> 在印表機背面,按如下所示平穩拉出兩端以取出空捲軸。

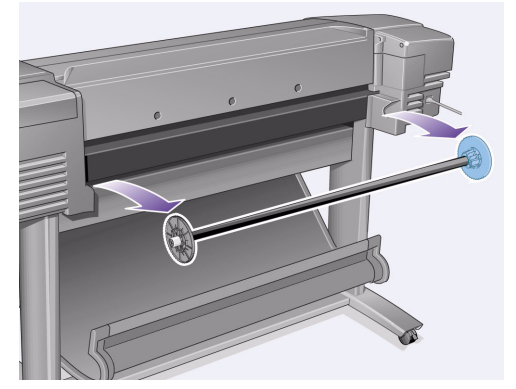

捲軸的兩端各有一個止動器,使捲筒紙保持在固定的位 置。您可以取出藍色的止動器以安裝新的捲筒;它可以 沿著捲軸滑動以裝入不同寬度的捲筒。

將新的捲筒裝入印表機 53

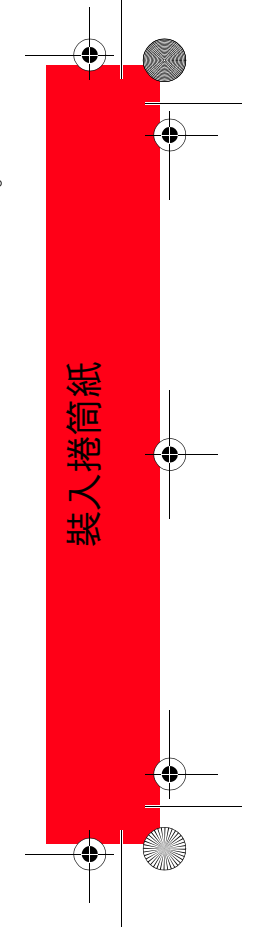

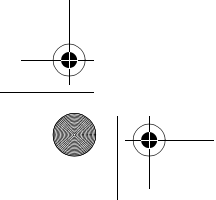

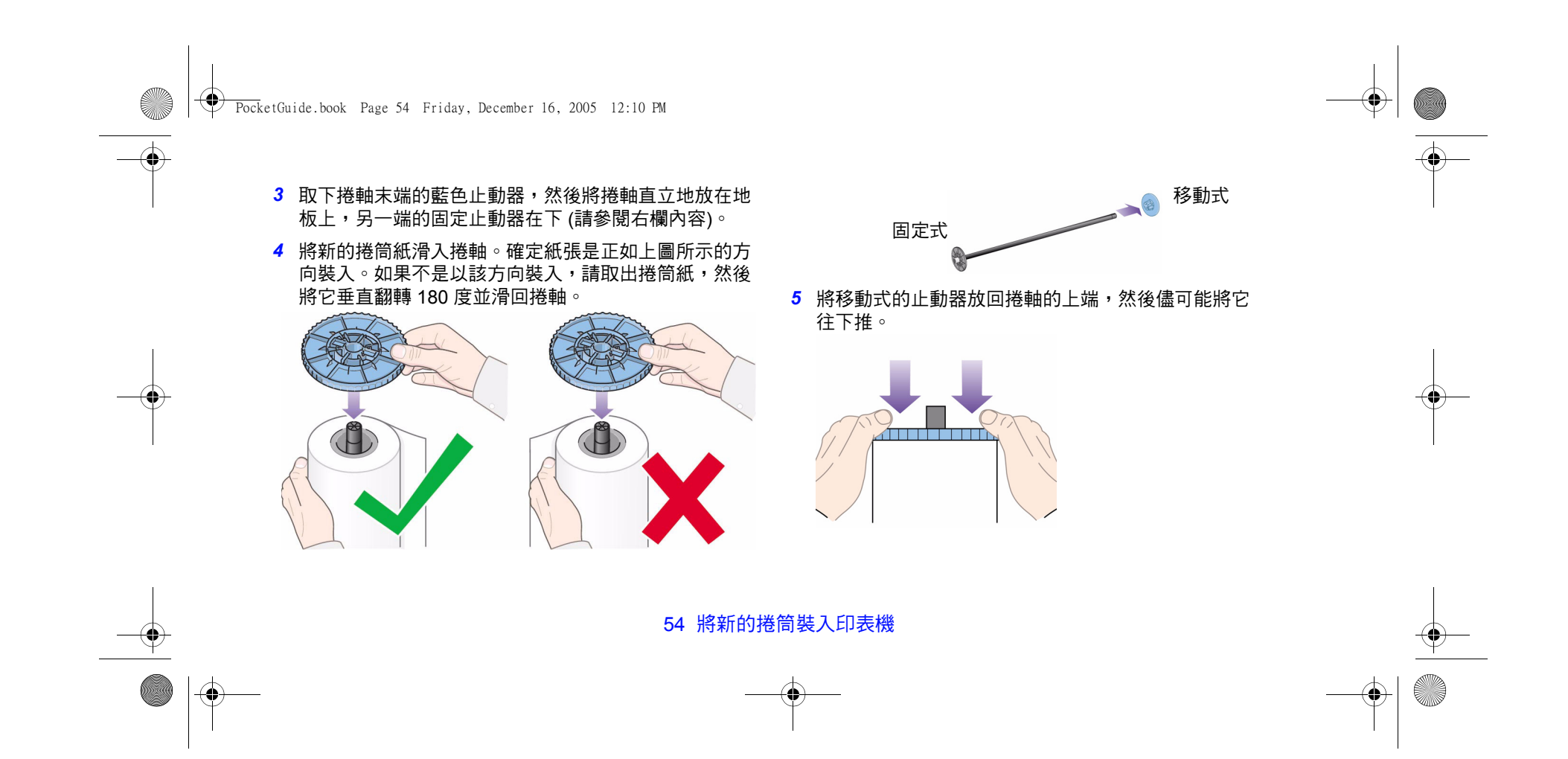

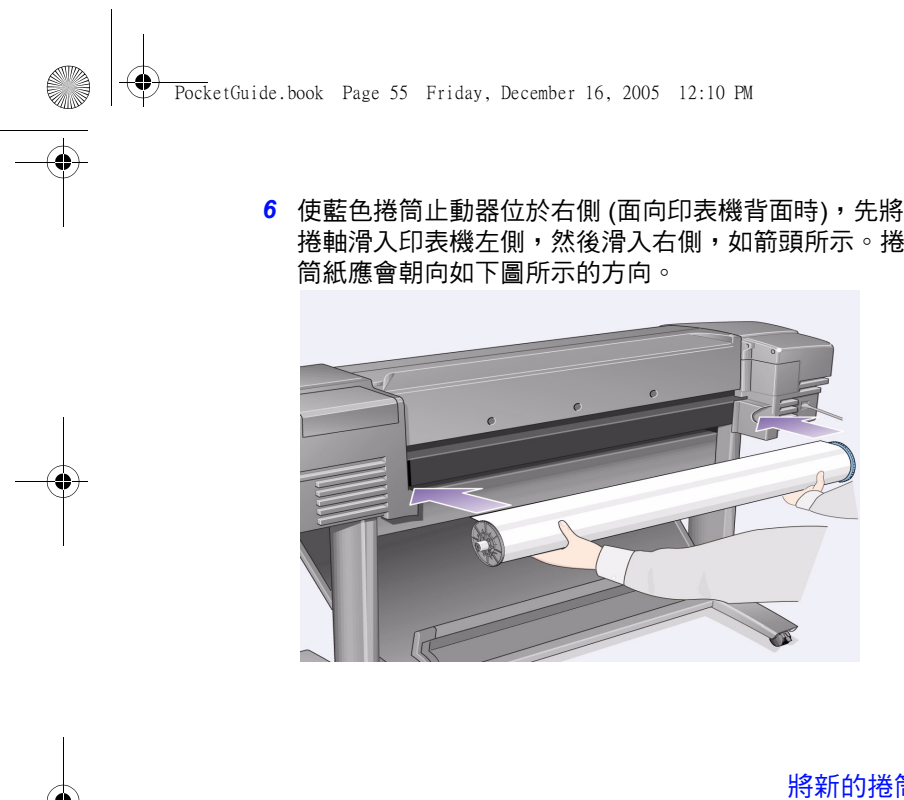

將新的捲筒裝入印表機 55

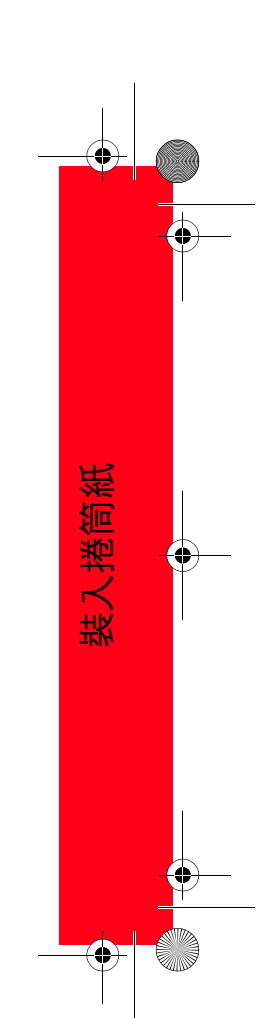

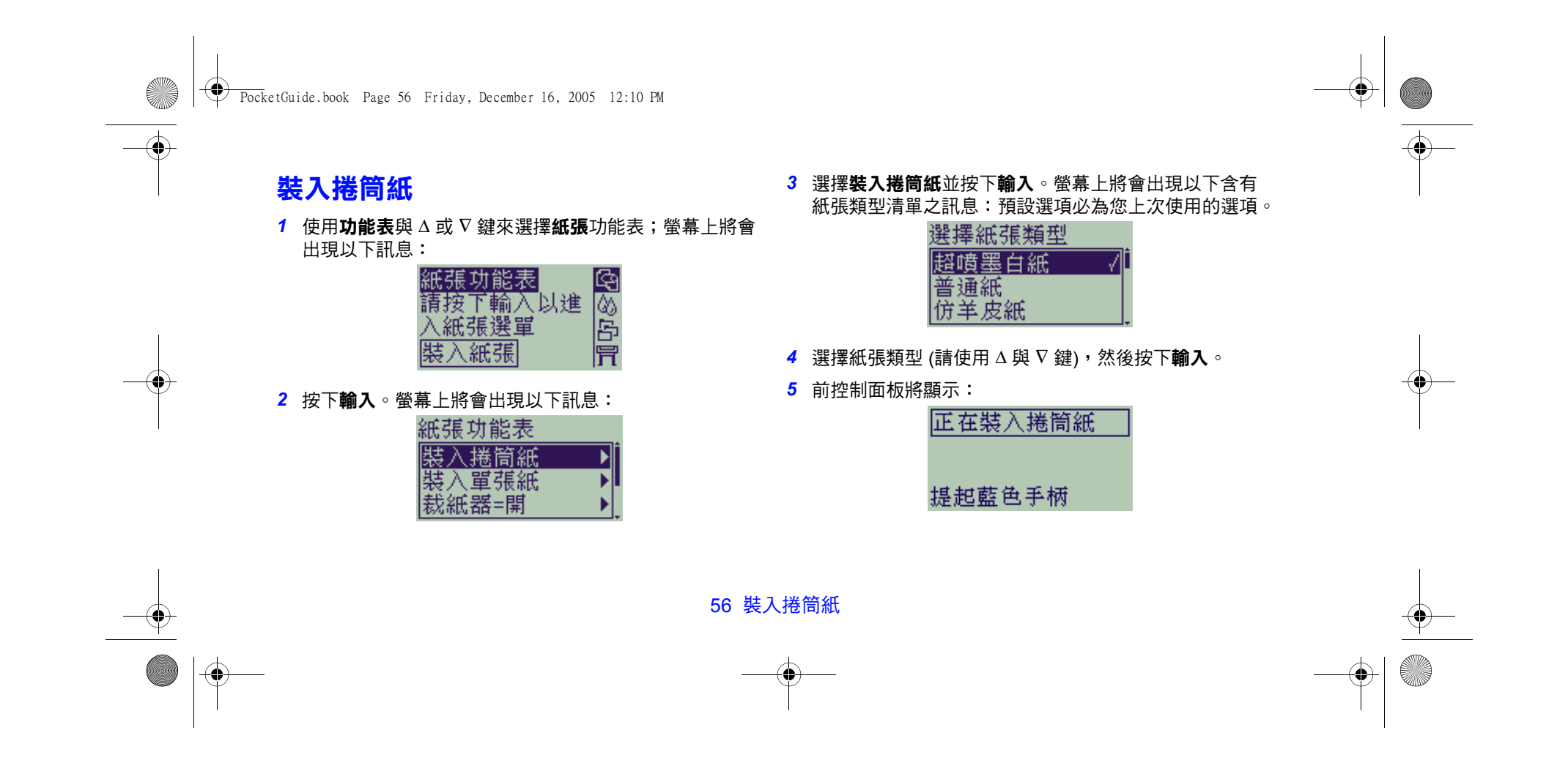

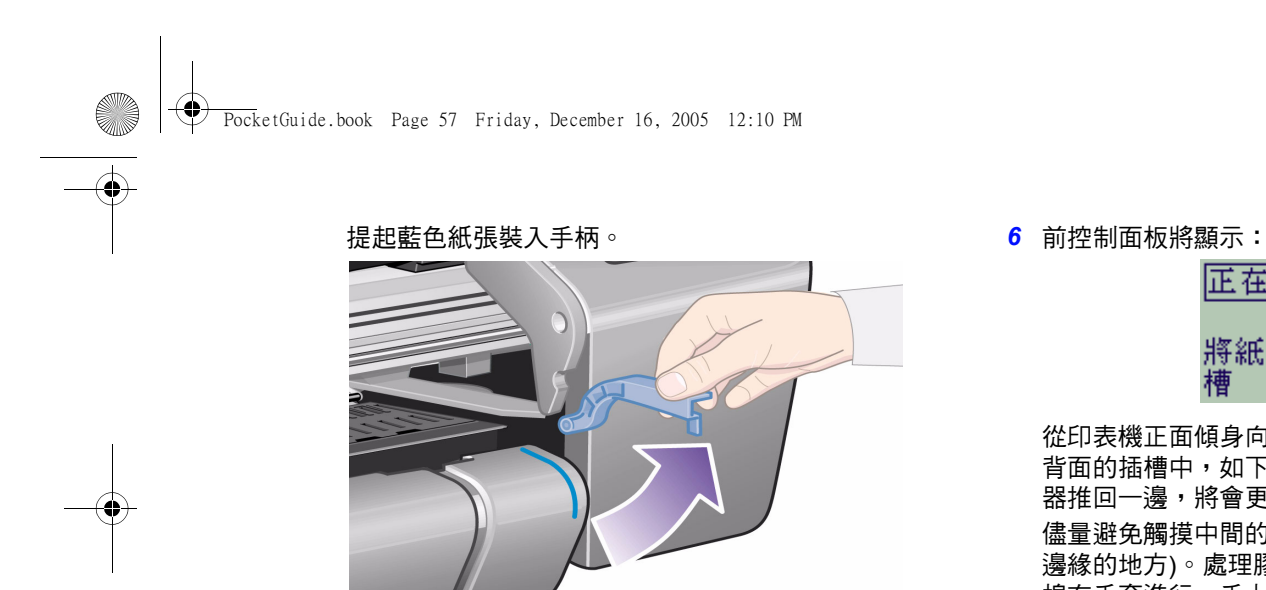

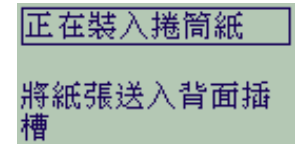

從印表機正面傾身向前並將紙張朝您的方向裝入印表機 背面的插槽中,如下一頁的圖所示。 (如果您將材質接紙 器推回一邊,將會更容易裝入。)

儘量避免觸摸中間的紙張 (儘可能將手指放到最接近紙張 邊緣的地方)。處理膠片與光面紙時,請握其邊緣或戴上 棉布手套進行。手上的油脂會與墨水產生作用,使墨水 弄髒材質。

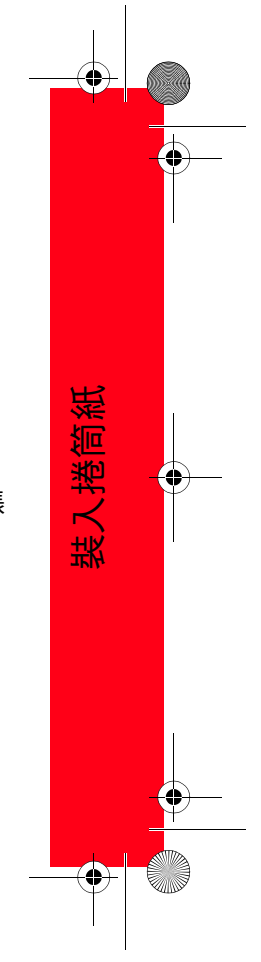

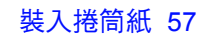

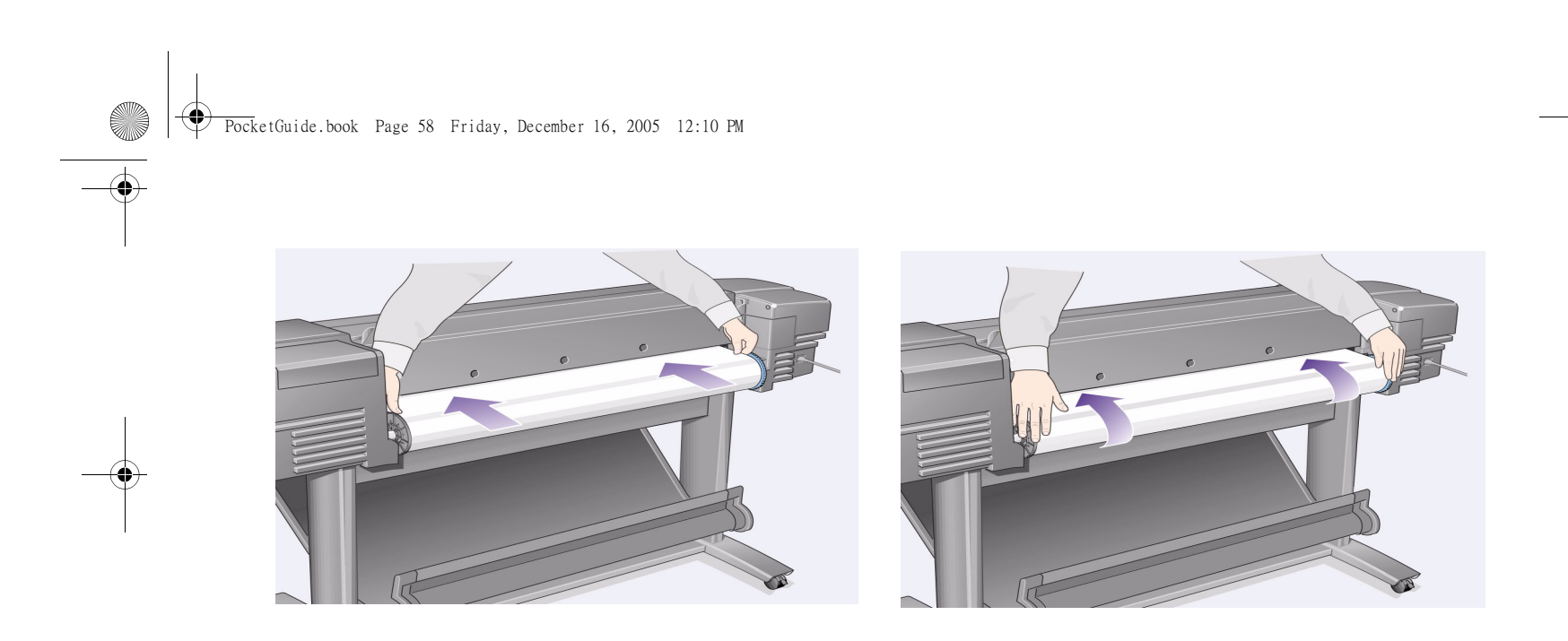

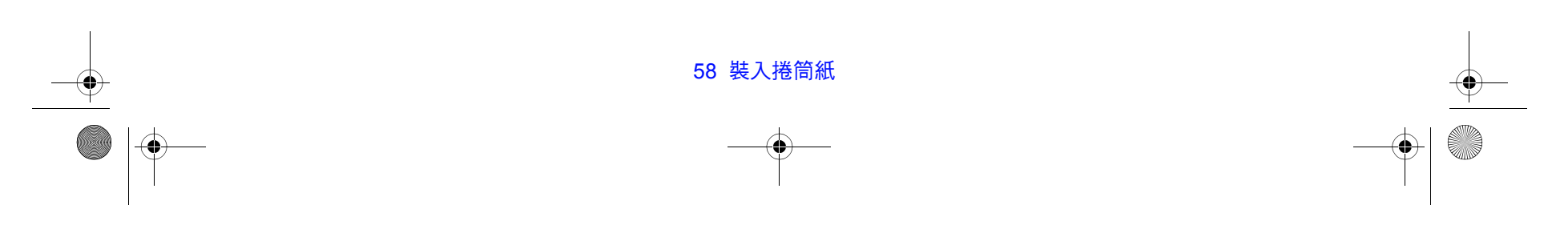

 $\bigoplus$   $\bigotimes$ 

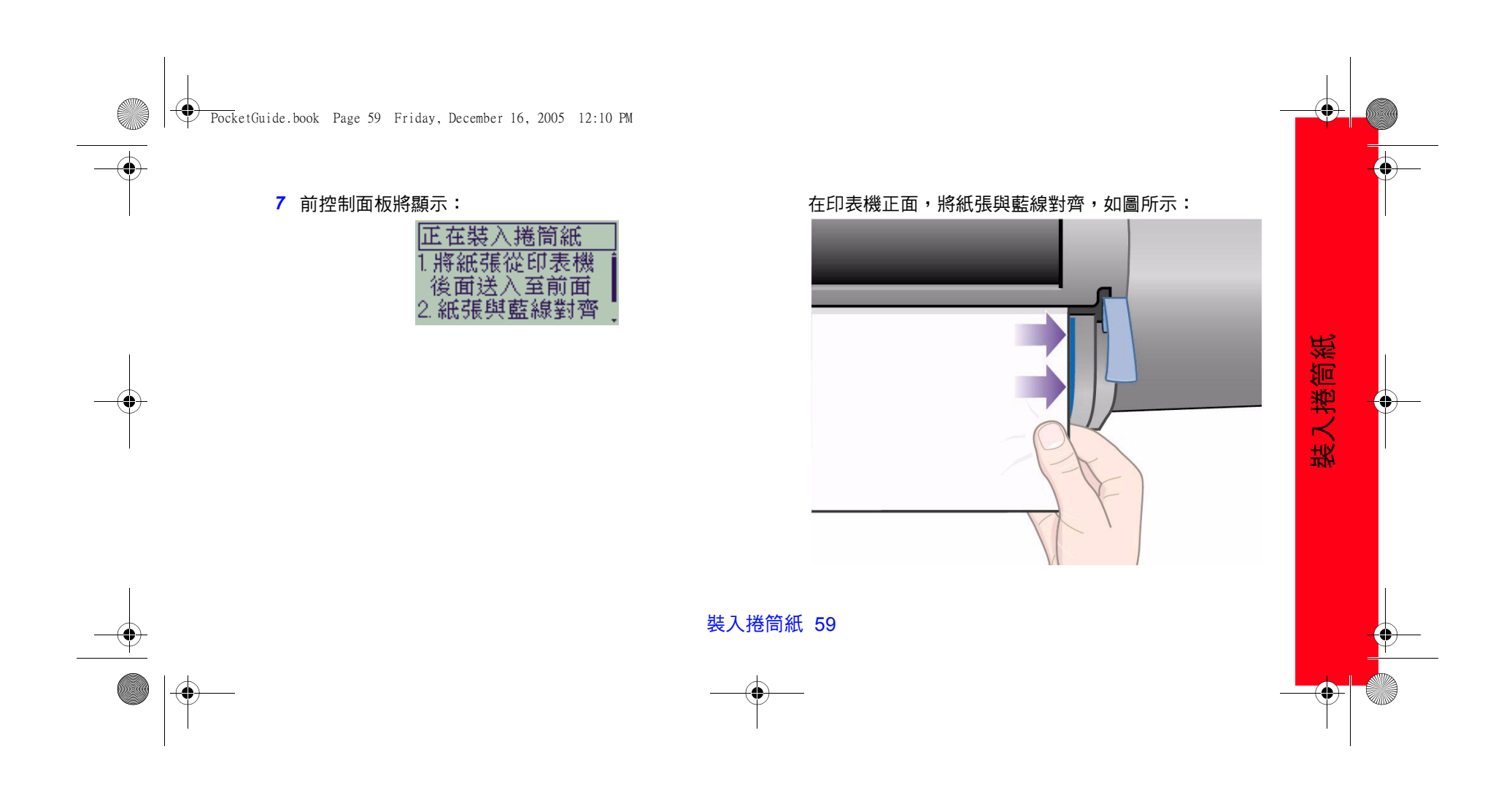

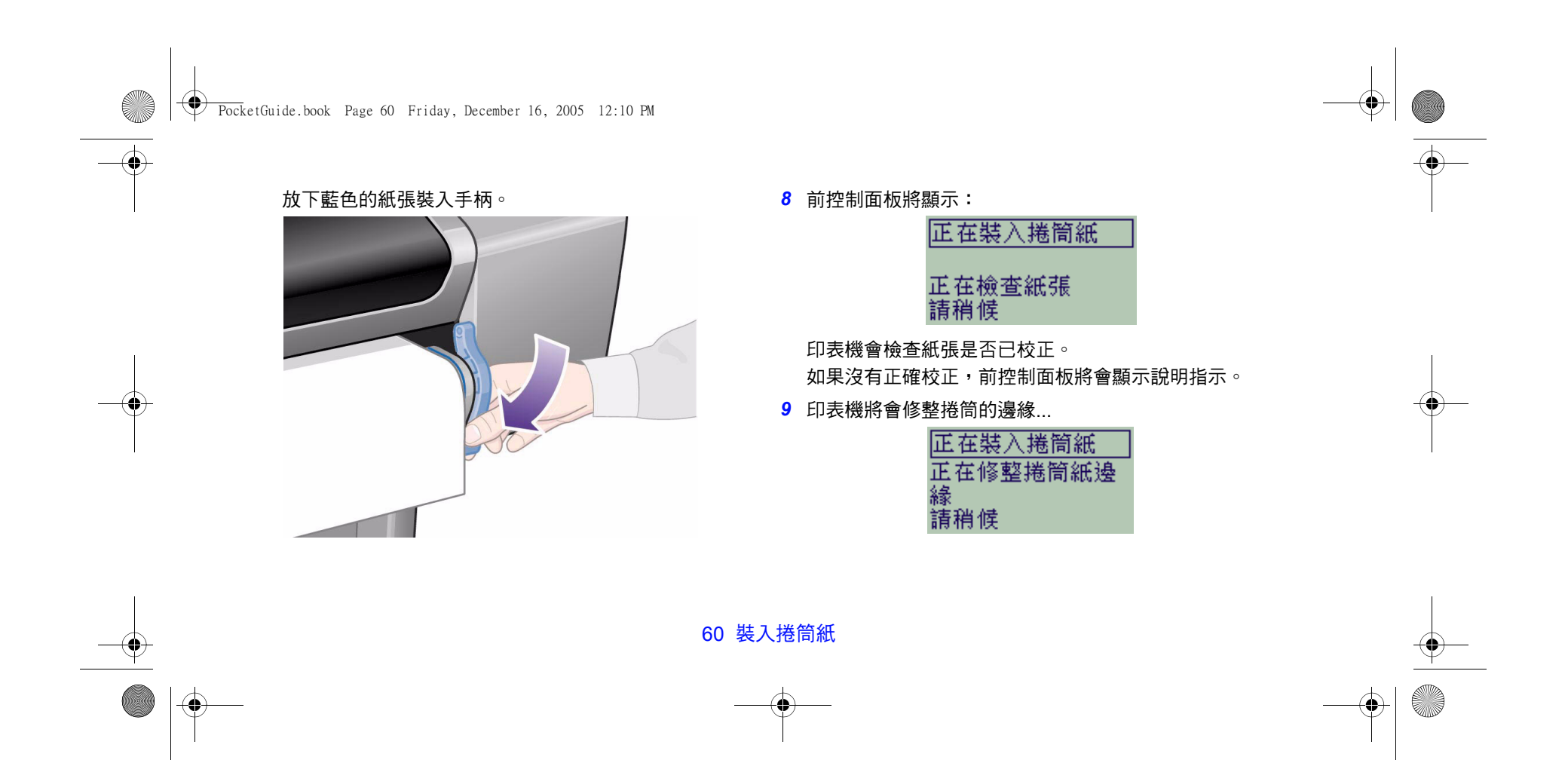

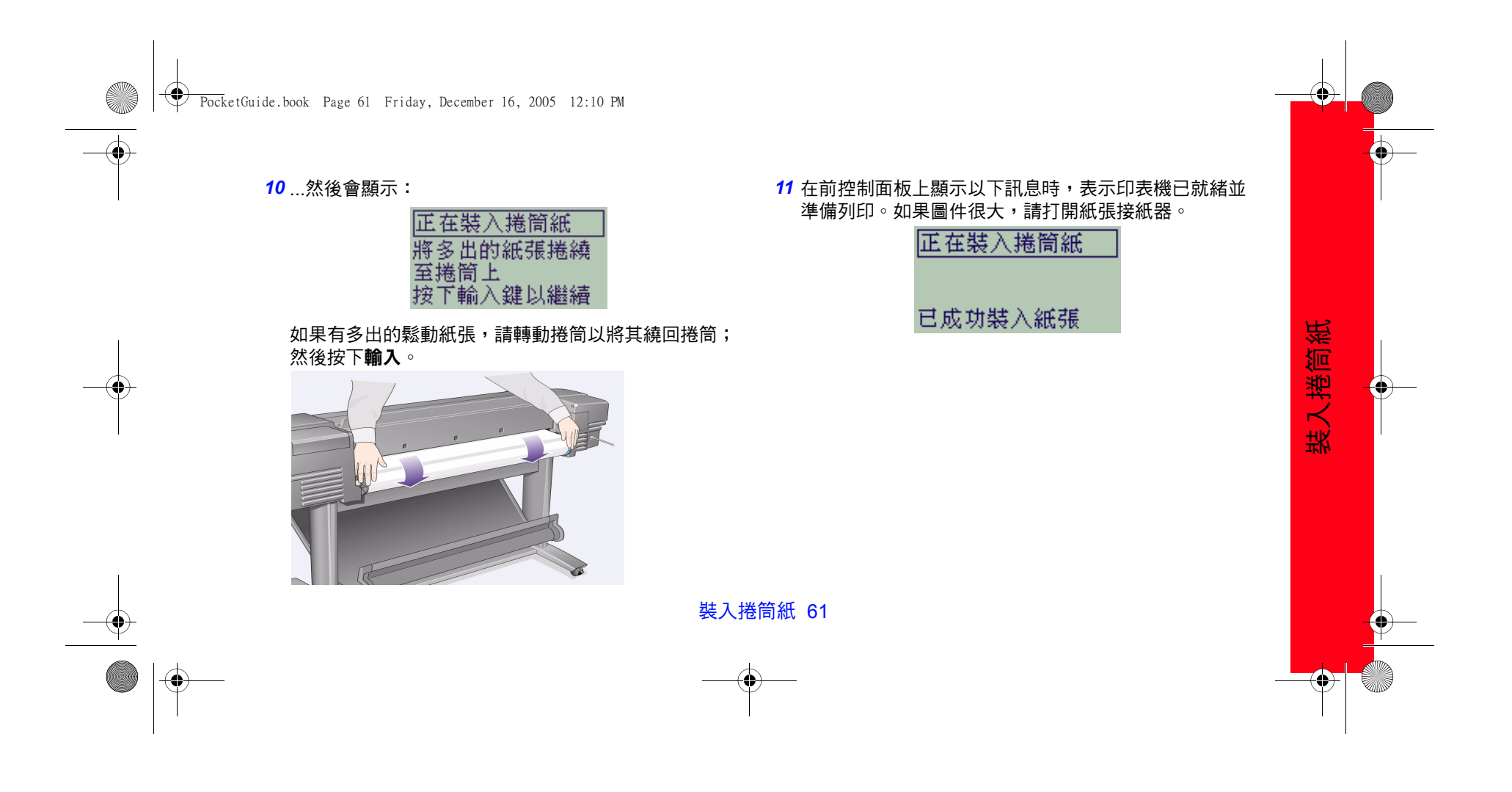

PocketGuide.book Page 62 Friday, December 16, 2005 12:10 PM

# **取出捲筒紙**

 $\overrightarrow{\bullet}$ 

要裁切捲筒紙,請按下前控制面板上的**進紙並裁切**鍵。如果 影像沒有充足的時間乾燥則會造成它的損壞,因此在執行本 步驟時請小心。

從印表機中取出捲筒紙:從前控制面板**紙張功能表**中,選擇 **取出捲筒紙**;提起藍色紙張手柄;將紙張從機器的背面穿過 並拉出,直至其處於鬆動狀態;將紙張繞回捲筒;然後放下 藍色手柄。

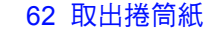

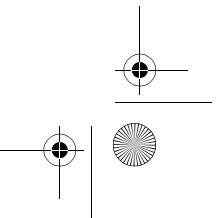

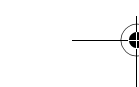

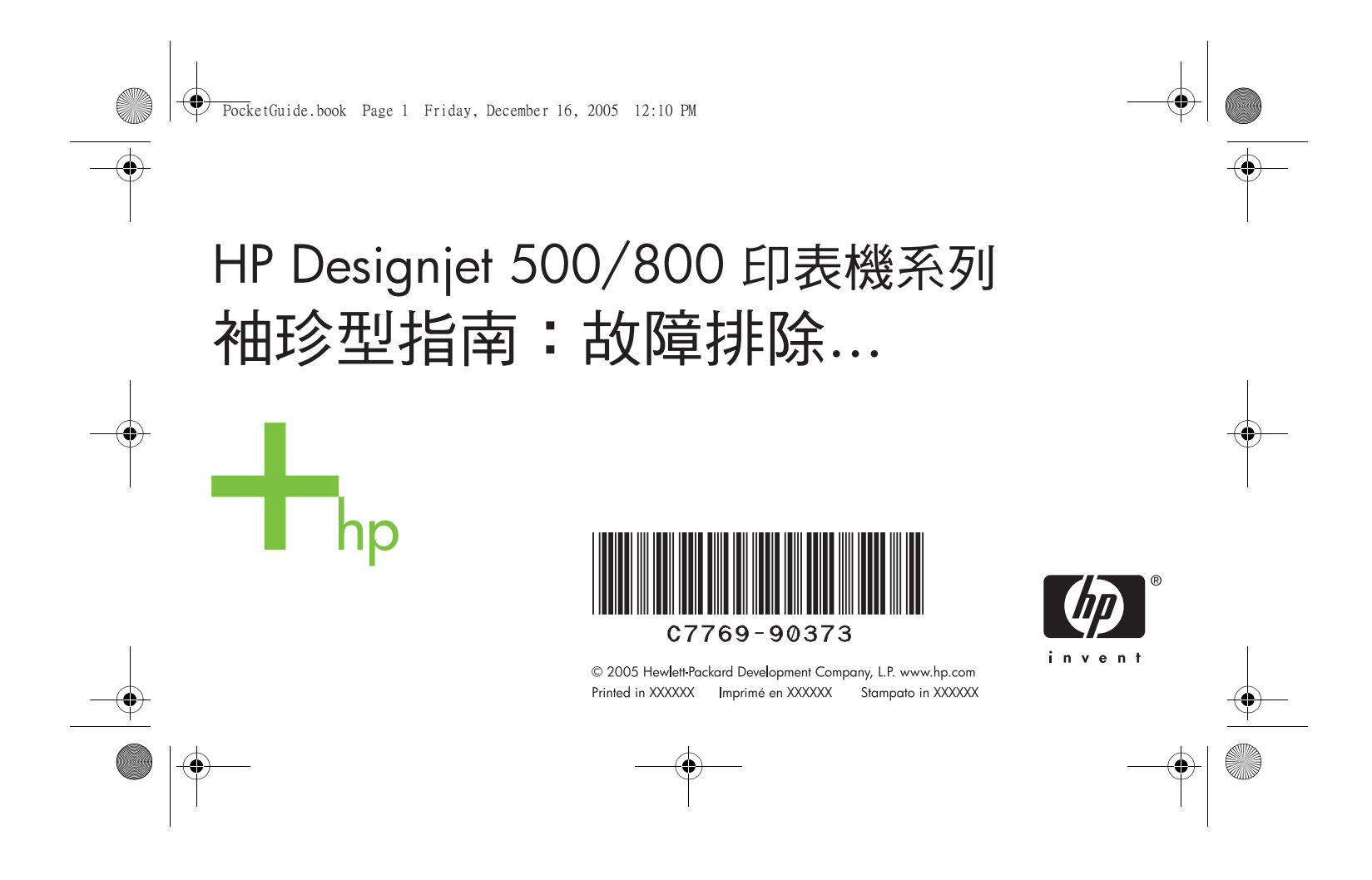

પ₩ PocketGuide.book Page 2 Friday, December 16, 2005 12:10 PM

## **內容 — 故障排除 ...**

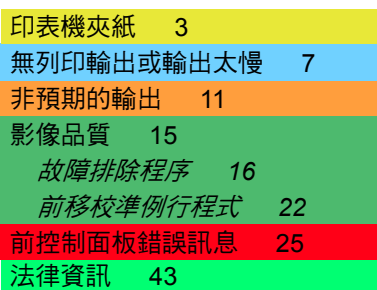

您還可在以下 HP 網站上找到有關 HP Designjet 印表機、相關軟體及支援的 其他資訊:

www.hp.com/go/designjet

更多有關使用 HP Designjet 500 或 800 系列印表機的資 訊,請參閱使用印表 機 CD 中的線上使用 參考指南。 本*袖珍型指南*的另一 面包含有關如何執行 以下操作的資訊:

- 導覽前控制面板 (第 4 頁)
- 管理列印 (第 23 頁)
- 更換墨水匣與印字頭 (第 31 頁)

 $\overline{\textbf{O}}$   $\overline{\textbf{M}}$ 

- 裝入/取出單張材質 (第 45 頁)
- 裝入/取出捲筒材質 (第 53 頁)

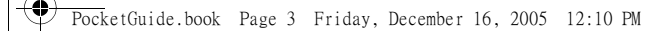

# **取出夾紙**

如果前控制面板顯示以下訊息:

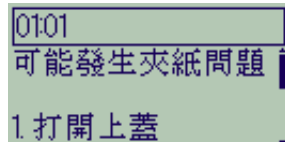

印表機中可能有夾紙。夾紙可能由以下多種 原因造成:

- 就印表機而言,紙張太厚或太薄,或者 不受支援
- 紙張起皺或未對齊或表面突起
- 噴到紙張上的墨水太多,造成紙張起皺或 表面突起
- 捲筒紙的末端黏在捲紙筒上,無法再前移

• 紙張或紙屑黏在裁紙器導輪上或其他移動 的部件上。

取出夾紙:

取出夾紙 3

*1* 打開上蓋。

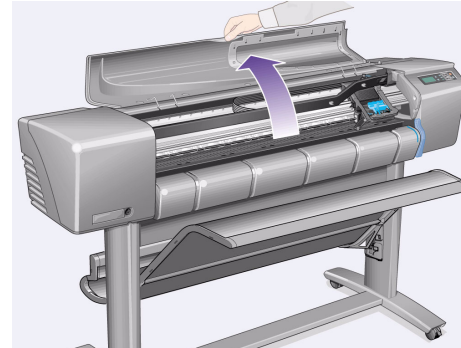

夾紙

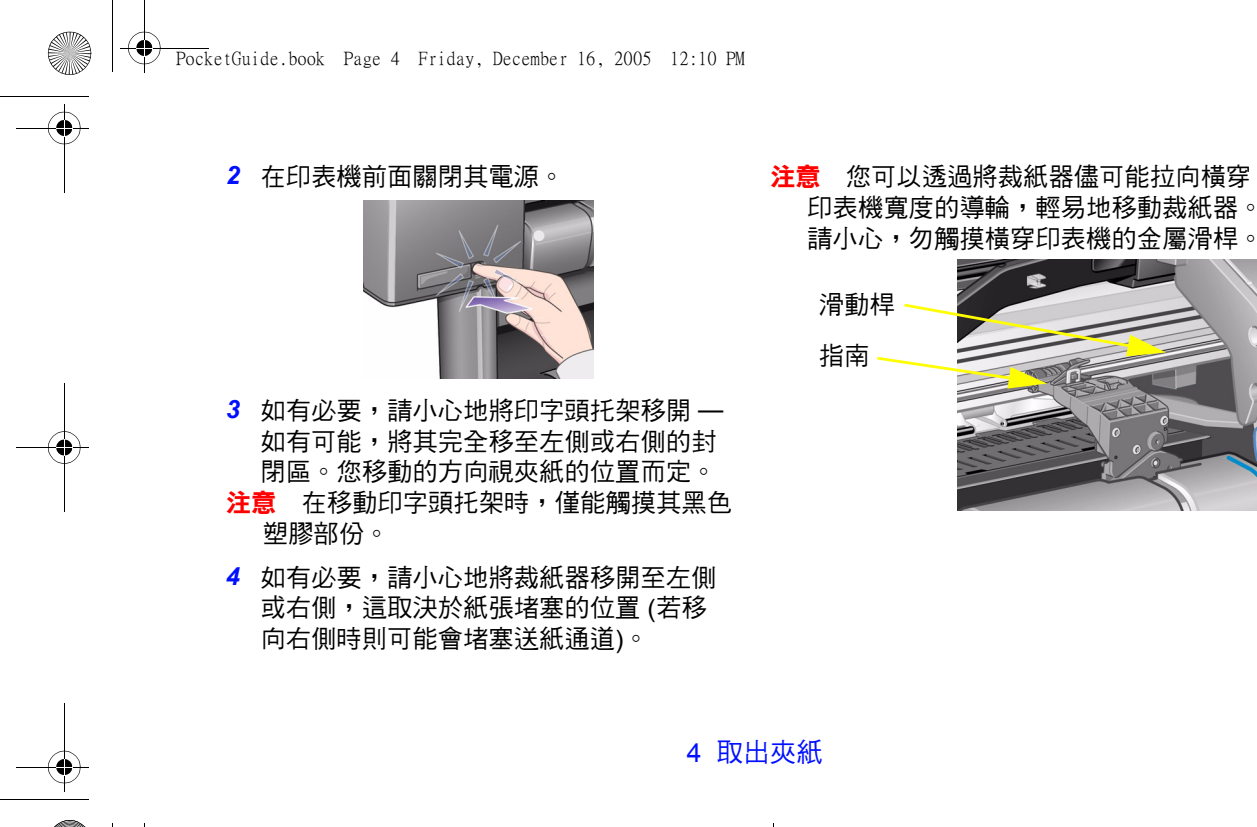

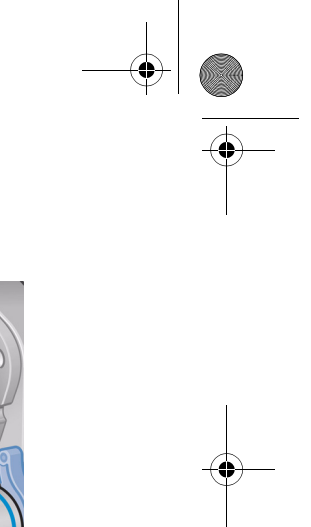

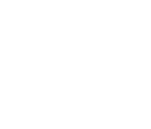

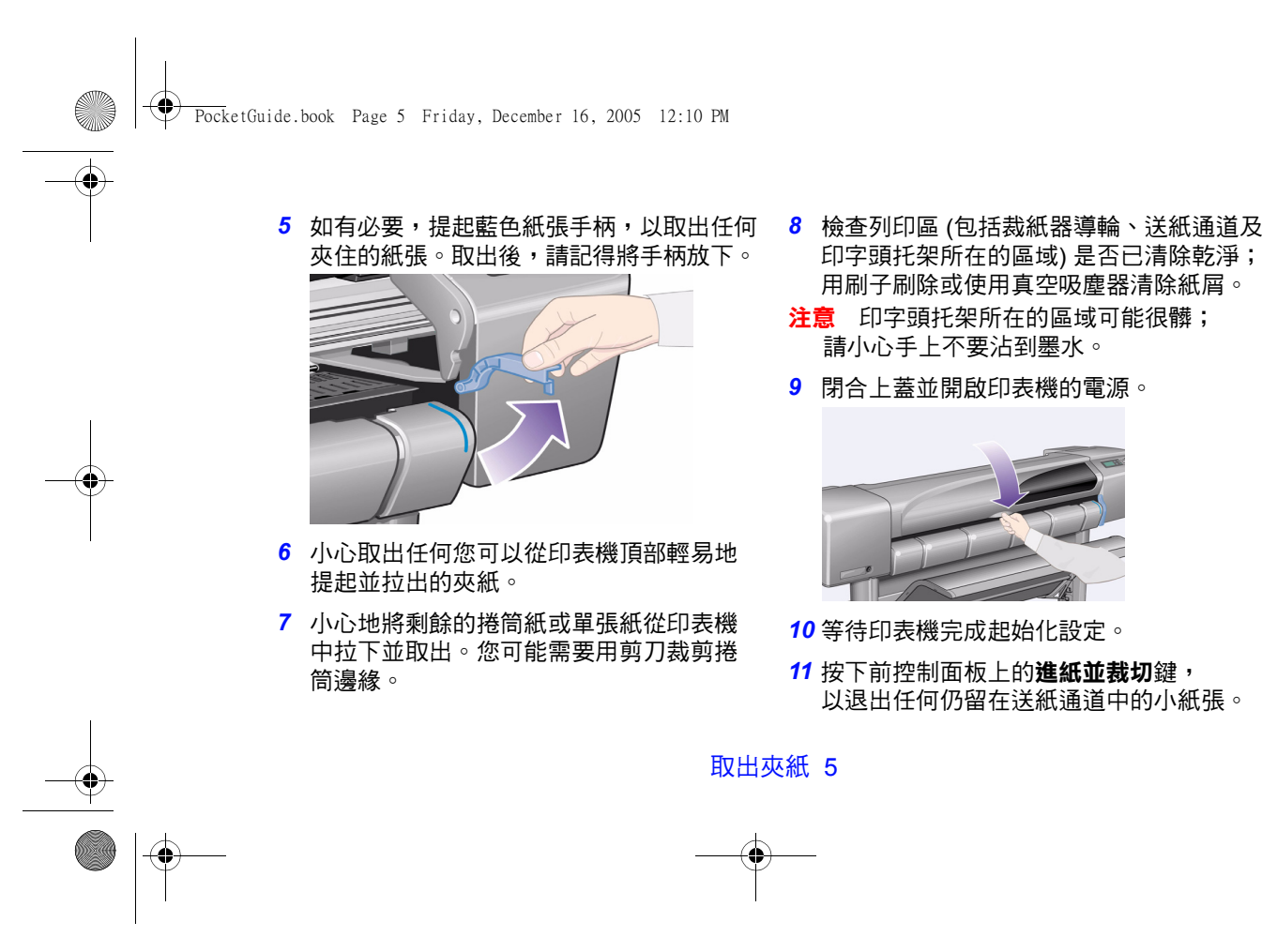

夾紙

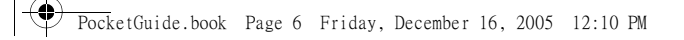

- *12* 按照一般的方法重新裝入紙張。如果您使 用的是捲筒紙,您可能需要先修整邊緣以 確保其是平直的。
- 註 如果送紙通道中尚有紙張,請嘗試在印表 機中裝入諸如重磅塗層紙或霧面膠片之類 硬直的單張紙;這將有助於推出任何夾在 送紙通道中的紙張。
- <mark>13 .</mark> 如果是裁紙器導致夾紙,請查閱*使用* 印表機 CD 上的使用參考指南,以確定印 表機是否支援紙張類型。在前控制面板上 嘗試停用裁紙器;請使用 CA → 裁紙器 → **關閉**。
- *14* 在清除夾紙後,強烈建議您使用**校正印字 頭**程序 (請參閱本袖珍型指南背左頁的 第 42頁),因為此問題可能引起印字頭錯 位。(請選擇 A → 校正印字頭 → 標準

校正)。

請注意,您無需解釋**印字頭校正**例行程式 所列印的圖樣。

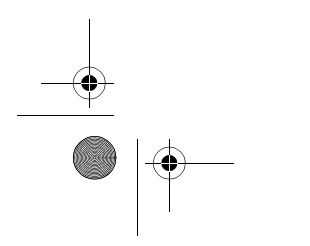

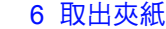

PocketGuide.book Page 7 Friday, December 16, 2005 12:10 PM

## **無列印輸出或輸出太慢**

如果印表機無法列印,或者其輸出很慢,則可能 發生通訊問題。這類問題的某些症狀如下:

- 前控制面板顯示幕的**工作管理 [ ヱ͡<del>]</del> ]** 功能表 沒有任何活動跡象。
- 嘗試列印時,電腦顯示幕上出現錯誤訊息。
- 電腦或印表機在進行通訊時發生 「當機」 (一直沒有動靜)。
- 列印輸出顯示偶發的或無法解釋的錯誤 (線條 錯位、圖形不完整等)。

需進行檢查的項目有:

- 您是否在軟體中選擇了正確的介面埠?
- 印表機在接受來自其他軟體之檔案時是否正常 運作?
- 如果印表機與網路連線,請嘗試將印表機直接 連接到電腦上。
- 如果印表機透過任何中間裝置 (如切換器盒、 緩衝器座、電纜配接器、電纜轉換器等裝置) 與電腦連線,請嘗試將印表機直接連接到電 腦上。
- 嘗試使用其他的介面纜線。

無列印輸出或輸出太慢 7

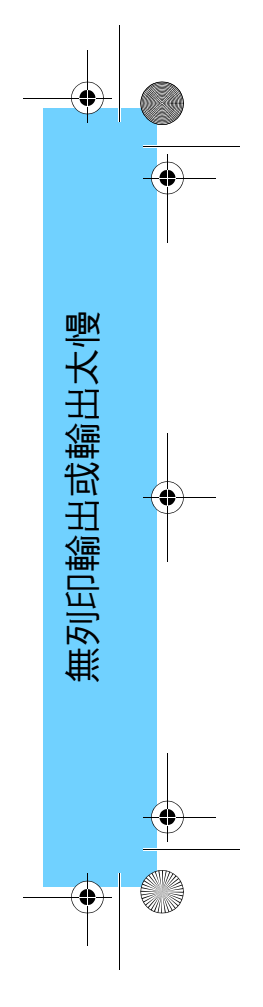

PocketGuide.book Page 8 Friday, December 16, 2005 12:10 PM

#### **如果印表機無法列印**

- 也許是電源出現問題。如果印表機完全沒有反 應,並且前控制面板上亦沒有顯示任何東西, 請檢查電源開關按鈕指示燈是否亮起、電源線 是否正確連接以及插座是否可接通電源。
- 如果您使用的是 Macintosh 而無法進行列印, 請確定已將印表機語言設定為 **Postscript** 或

**自動**。請參閱前控制面板上的 – → 繪圖語 **言**設定。

- 您的應用驅動程式可能有問題。您的軟體是否 專為此印表機使用而設定?有關一般的建議, 請參閱*設定海報*。有關特定於軟體的建議, 請參閱驅動程式隨附的說明文件。
- •如果您已將電腦連接至印表機並列埠,並已嘗 試列印二進位編碼的 PostScript 檔案,印表機 將無法列印。並列埠僅接受 ASCII 編碼的 PostScript 列印檔案。前控制面板將會顯示 「列印工作發生錯誤。清除其他列印工作」訊 息。將您的電腦連接至 HP JetDirect 列印伺服 器並重新傳送列印檔案。
- 檔案可能太大,超出了印表機記憶體的容量。 此情況下,前控制面板上會顯示 「記憶體不 足。資料已遺失」訊息。查看電腦螢幕上是否 顯示任何錯誤訊息;某些驅動程式可讓您選擇 不同的列印模式,以嘗試再次傳送檔案。
	- 如果問題仍然存在,請參閱*使用參考指南* 中的 「故障排除」部份。

8 無列印輸出或輸出太慢

PocketGuide.book Page 9 Friday, December 16, 2005 12:10 PM

### **如果印表機列印速度似乎很慢**

• 您是否在前控制面板上指定了**最佳**列印品質等 級?最佳品質之列印速度會比較慢。請參閱

→ **列印品質**。

您是否在前控制面板上另外指定了**細部圖**?此 選項表示產生最佳品質圖件的速度更慢。請參 閱<sup>→</sup> **進階選項**<sup>→</sup> **最佳品質設定** <sup>→</sup>**細部圖**

(請注意,這些設定通常由您正在使用的驅動程 式或軟體來控制)。

- 您是否在裝入材質時指定了正確的材質類型? 請參閱 〇→選擇紙張類型。
- 印字頭可能需要進行更换。請參閱本*袖珍型指 南*左頁的第 36 頁。

無列印輸出或輸出太慢 9

- 您是否在前控制面板中指定了**手動**乾燥時間? 営試 公 → 乾燥時間 → 自動。
- 如果印表機處於**一般**模式,而正在列印的檔案 包含高密度著墨區,則印表機需要降低列印速 度以確保列印品質。

### **如果印表機要列印拼圖時等待時間太長**

• 變更**拼圖**等待時間設定。 請參閱 2→ 拼圖 → 拼圖等待時間。

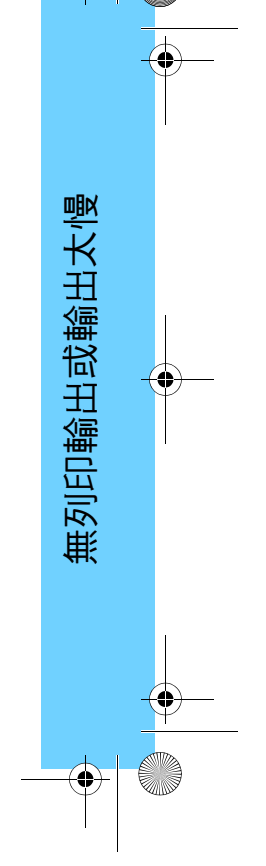

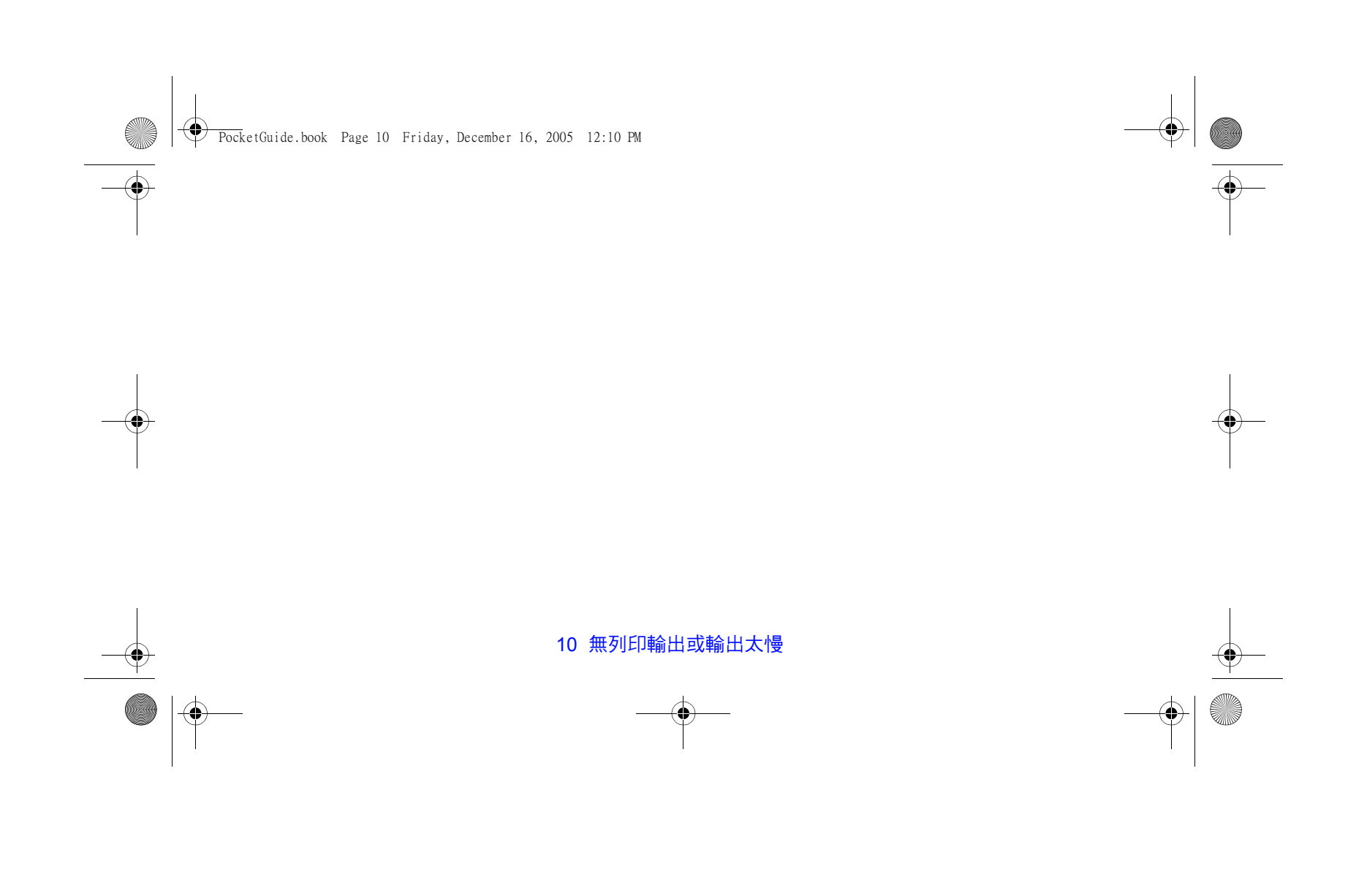
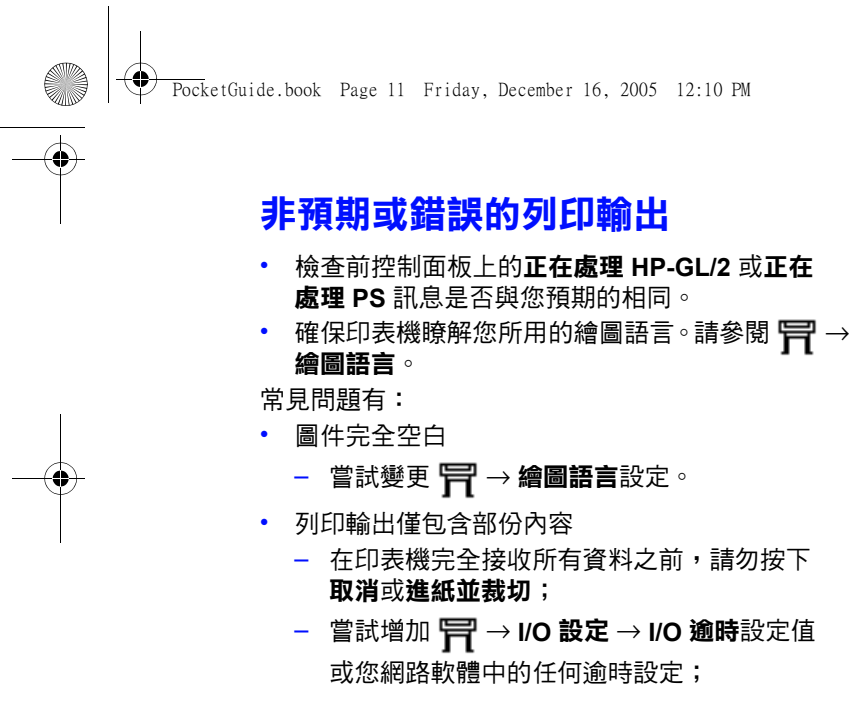

非預期或錯誤的列印輸出 11

- 嘗試在您的印表機中安裝額外記憶體,用於 PostScript 或 HP-GL/2 的額外記憶體安裝於 格式設定程式 (附件) 卡上,此卡安裝於印表 機背面;
- 檢查您的電腦與印表機之間的介面電纜;
- 檢查有關頁面大小的軟體設定值。
- 影像被截切
	- 檢查您的軟體和印表機上的列印區;亦請檢查 所有的邊界;
	- − 檢查軟體所假設的材質方向;檢查 【**\_<sup>{</sup>i → 頁面 格式** <sup>→</sup> **旋轉**選項;
	- 嘗試在您印表機的格式設定程式卡上安裝額外 記憶體 (參閱上述內容)。

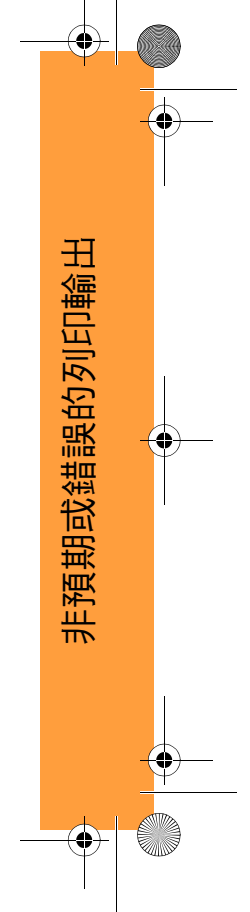

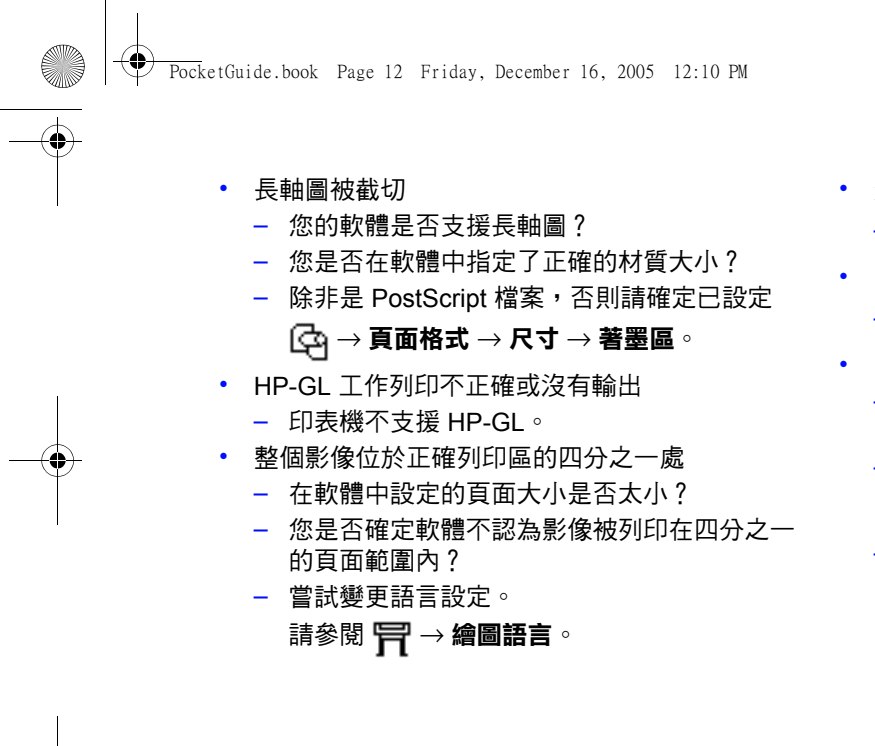

- 影像不小心被旋轉
	- $\;$   $\;$ 檢查 (☆) → **頁面格式 → 旋轉**選項。
- 圖件為影像的鏡射影像
	- 檢查 <sup>→</sup> **頁面格式** <sup>→</sup> **鏡射**設定。
- 圖件變形或難以辨認
	- 檢查並更換 (如有必要) 您的電腦與印表機之間 ……<br>的介面電纜;
	- 嘗試變更語言設定。 請參閱 日→ 繪圖語言。
	- 有關其他軟體或驅動程式的詳細資料,請參閱 廠商提供的使用者說明文件。

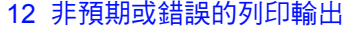

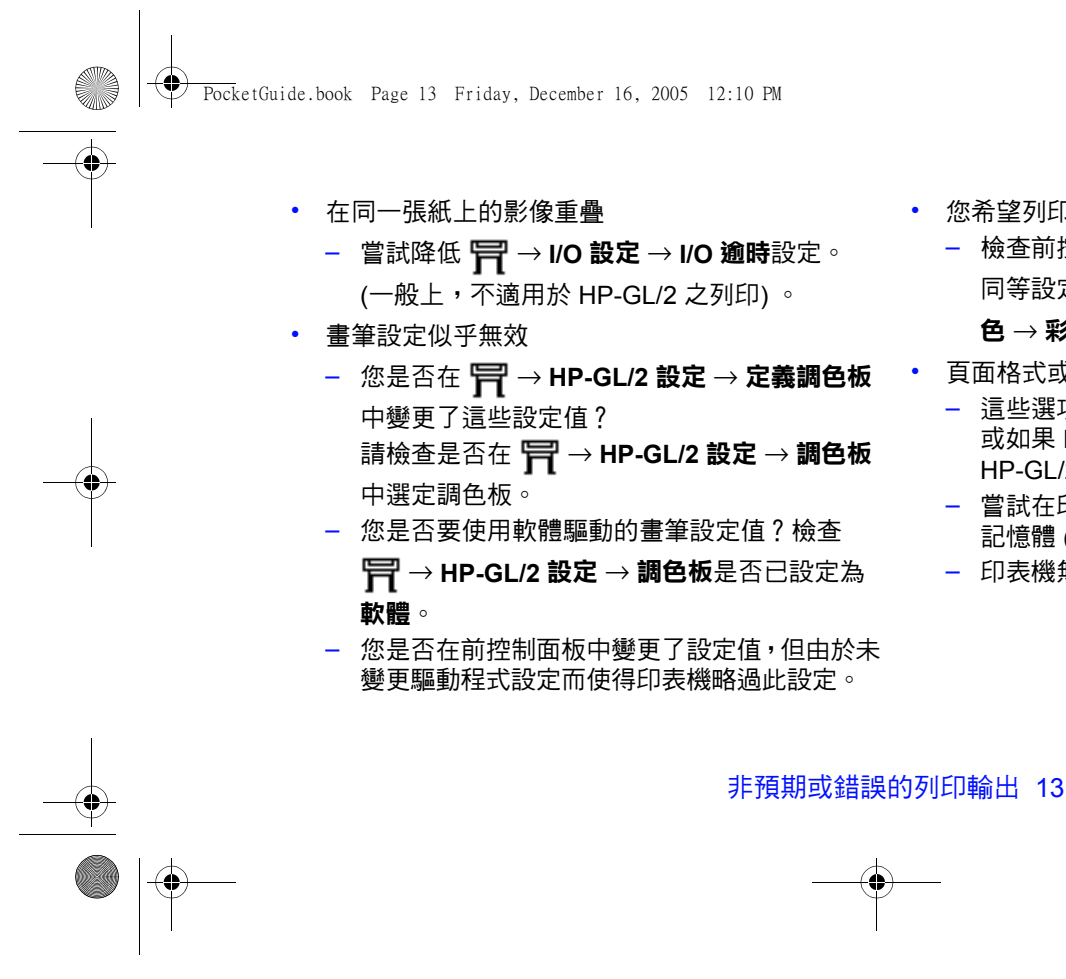

- 您希望列印彩色圖件,但印表機卻印出單色圖件 – 檢查前控制面板的彩色/單色設定以及軟體中的 同等設定。請參閱 <sup>→</sup> **色彩設定** <sup>→</sup> **彩色/單 色** <sup>→</sup> **彩色/灰階/純黑色**。
- 頁面格式或旋轉無法操作
- 這些選項僅在 HP Designjet 800 系列中可用, 或如果 HP Designjet 500 系列印表機安裝了  $HP$ -GL/2 附加卡,則可使用;
- 嘗試在印表機的格式設定程式卡上安裝額外 記憶體 (請參閱第 11 頁);
- 印表機無法旋轉點陣影像。

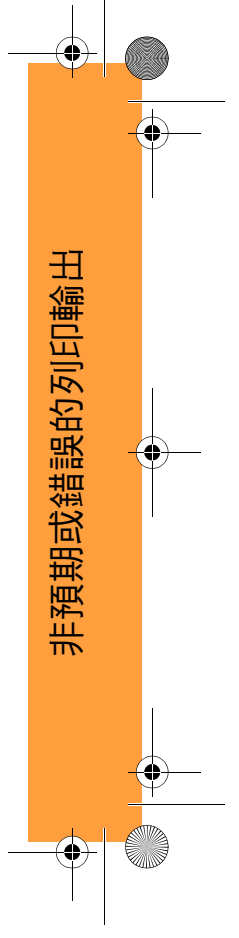

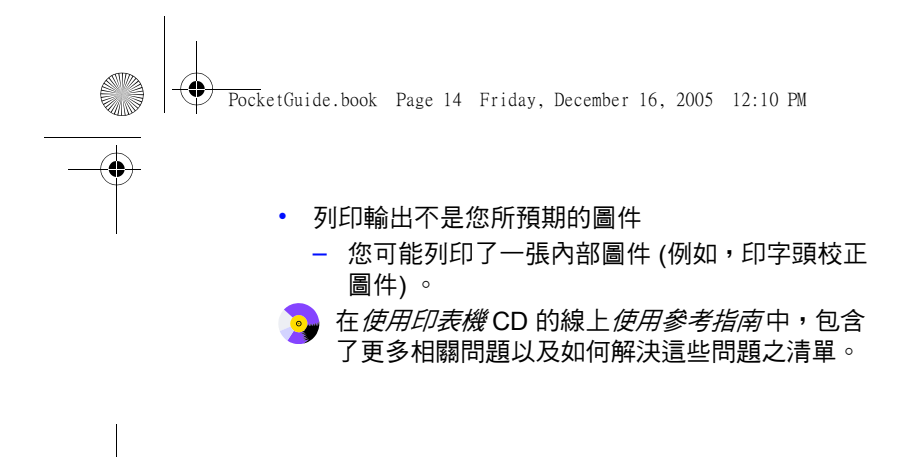

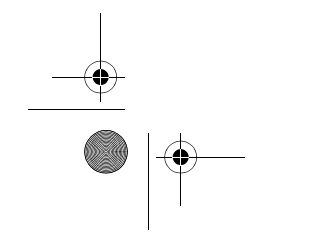

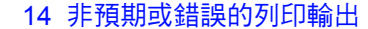

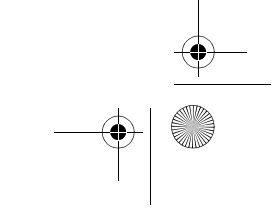

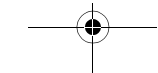

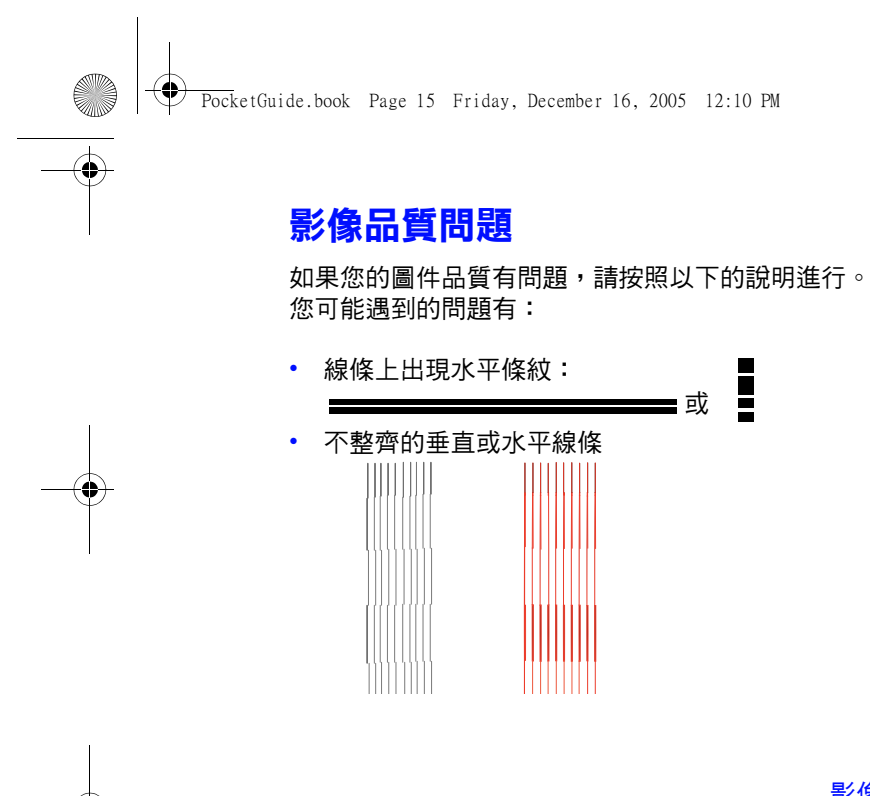

• 水平條紋或白色水平條紋

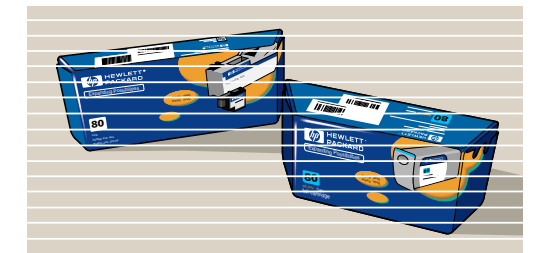

但是,如果您印表機的前控制面板上出現「偵測到墨水 匣出現問題 」的訊息,請按照本*袖珍型指南'*第 25 頁開始 的 「前控制面板錯誤訊息」章節中所提供的說明進行。

下列指引在您 (非印表機) 覺察到列印品質有問題的情況 下適用。

影像品質問題 15

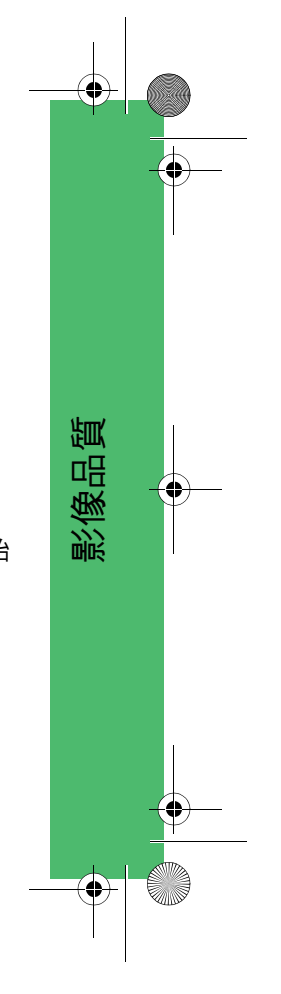

PocketGuide.book Page 16 Friday, December 16, 2005 12:10 PM

註:請務必確保在故障排除程序中裝入的紙張與您遇到 影像品質問題時所使用的紙張是相同的類型 (例如,光面 紙)。如果您使用的是不同類型的紙張,問題得以解決之 可能性就會很小。但是,此程序必須使用捲筒紙 (而不是 單張紙)。

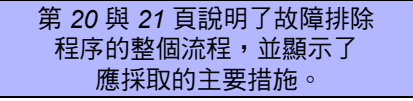

## **故障排除程序**

請依照以下的**故障排除**程序執行:

<mark>1</mark> 從前控制面板主功能表中,選擇**墨水功能表** (*∑*), , 然後按下**輸入**。

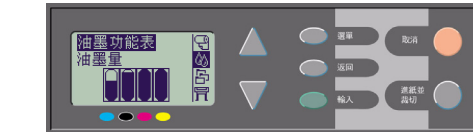

*2* 選擇**故障排除**,然後按下 **輸入**。

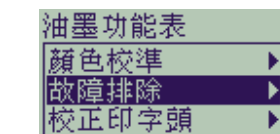

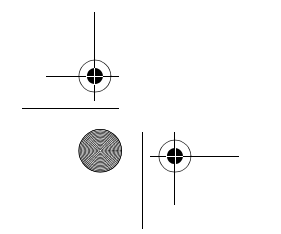

16 故障排除程序

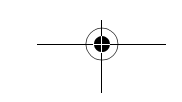

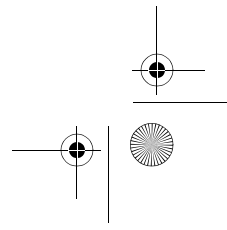

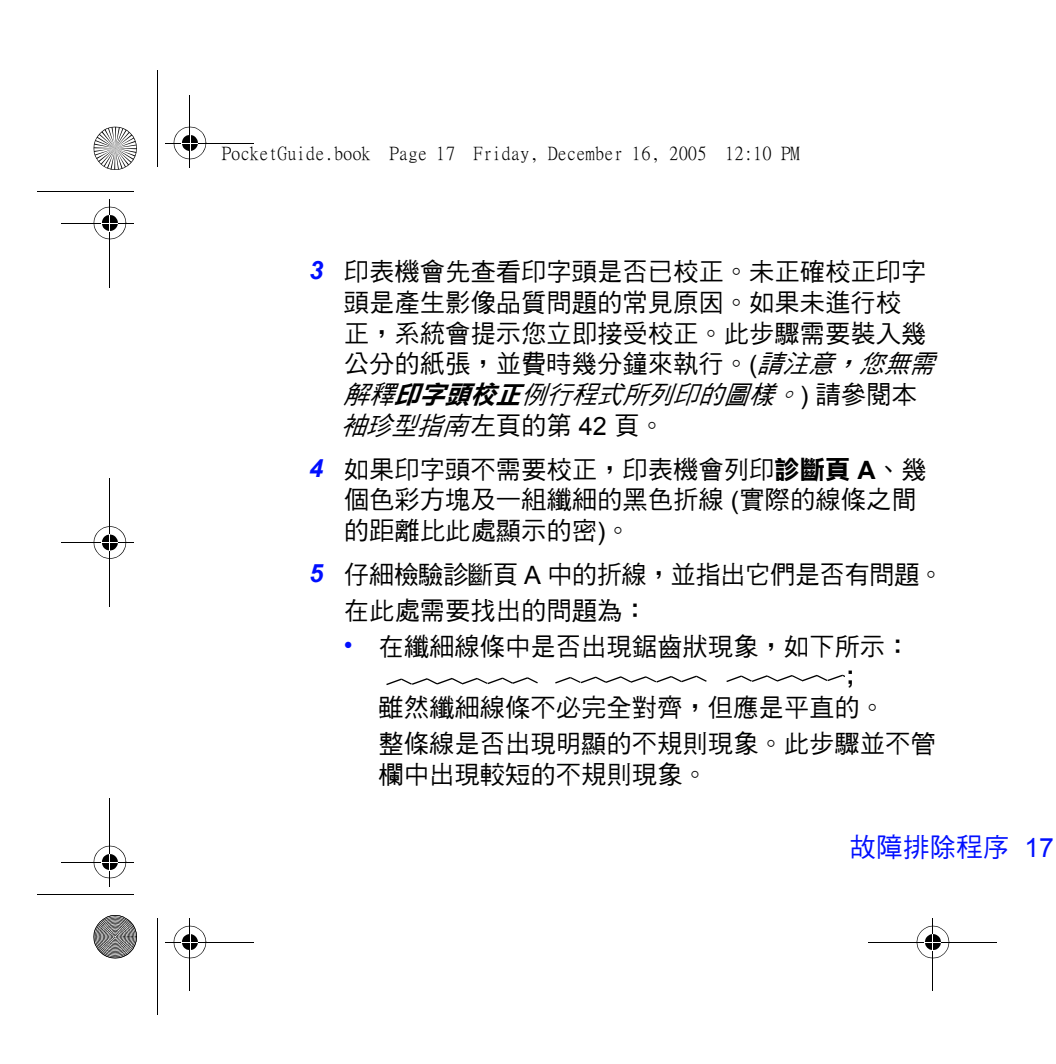

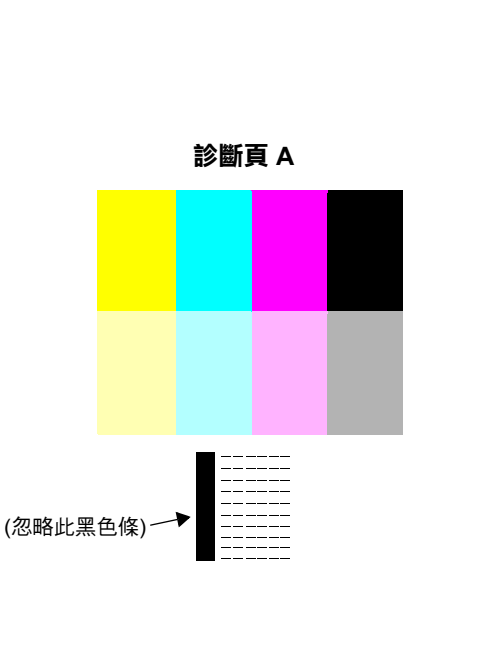

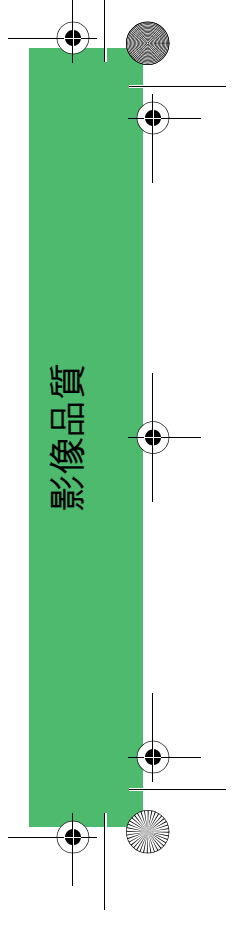

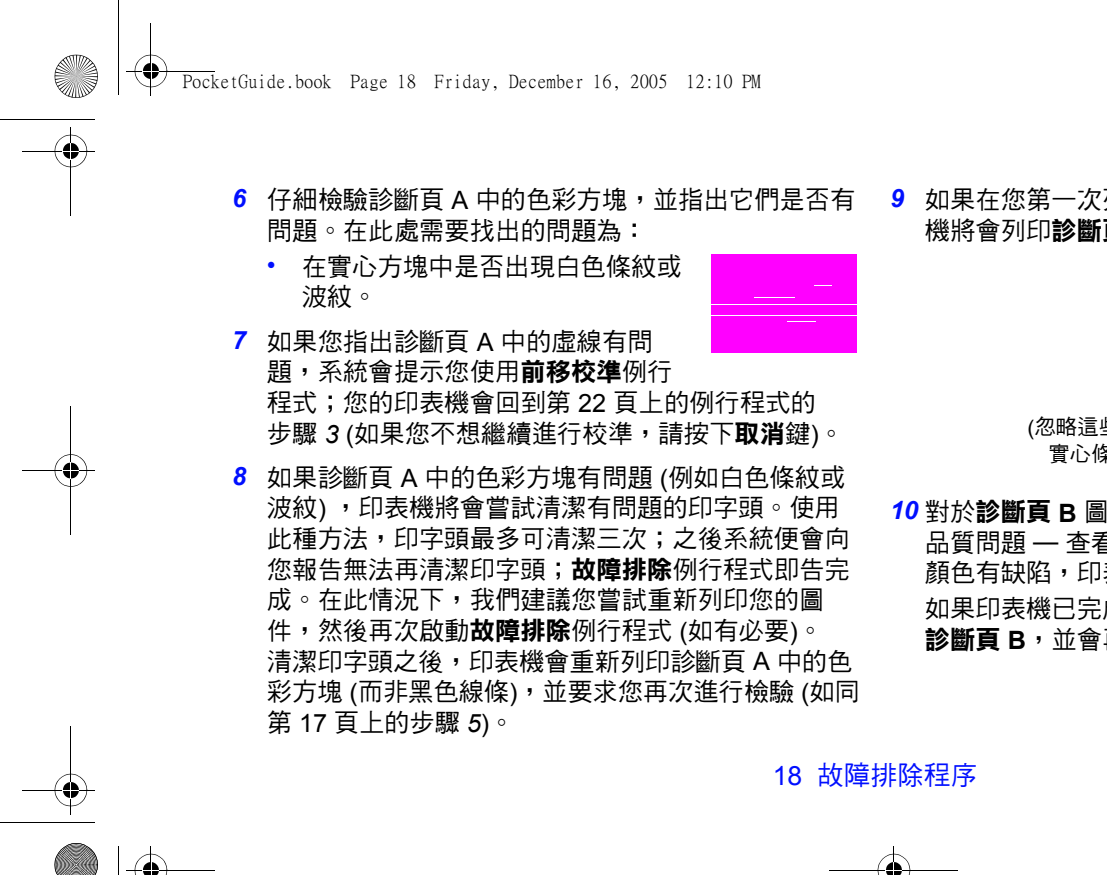

*9* 如果在您第一次列印診斷頁 A 時沒有出現問題,印表 機將會列印**診斷頁 B**。

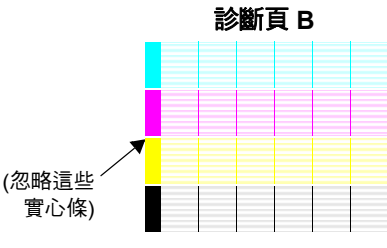

*10* 對於**診斷頁 B** 圖樣中的每種色彩,系統會詢問您有關 品質問題 — 查看是否有遺失線條。如果您的答案為 顏色有缺陷,印表機會嘗試清潔印字頭。 如果印表機已完成印字頭清潔程序,它就會再次列印 **診斷頁 B**,並會再次詢問相同的問題。

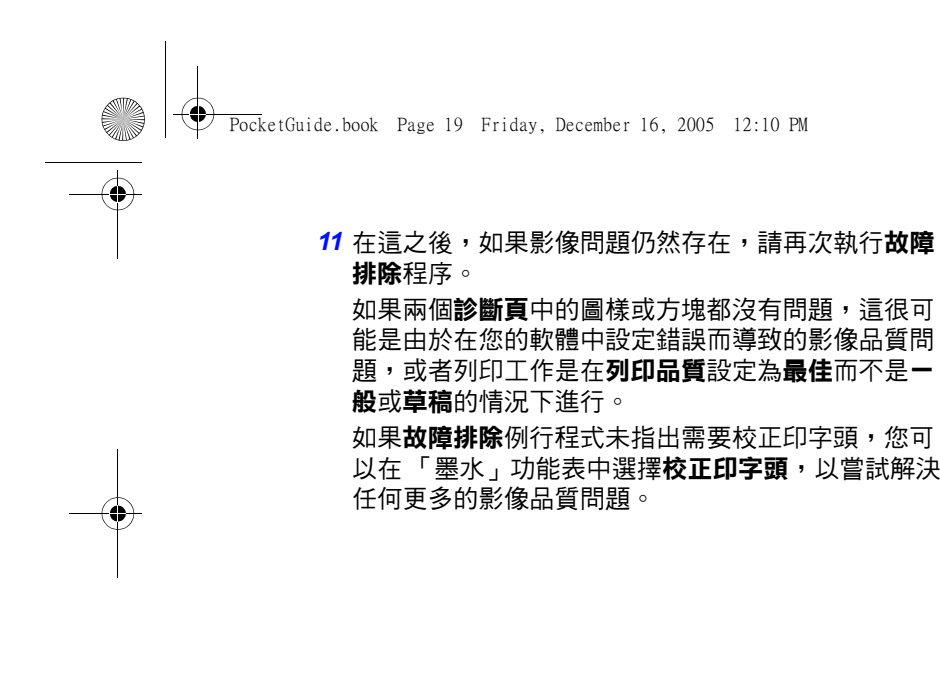

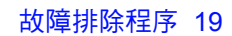

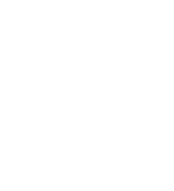

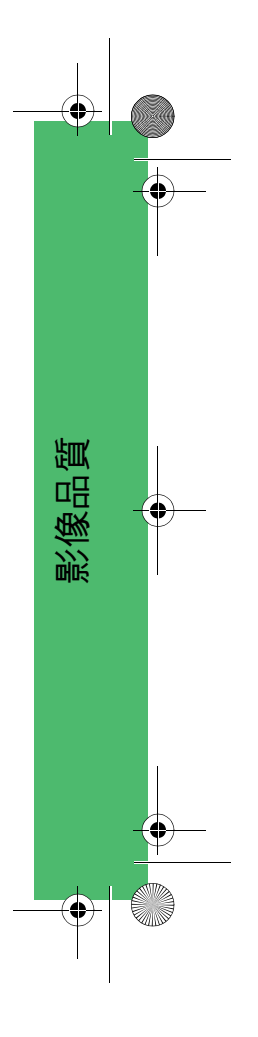

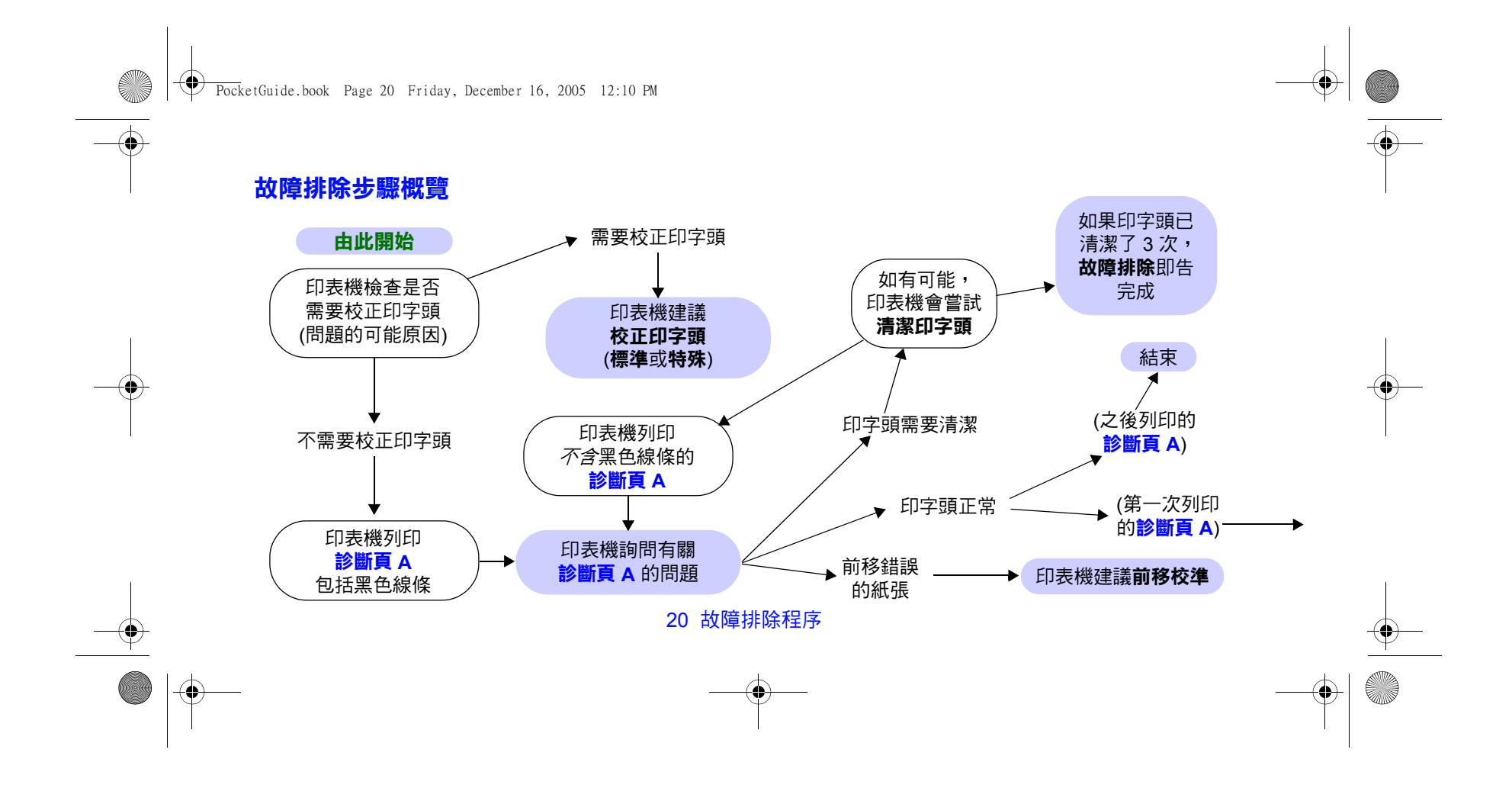

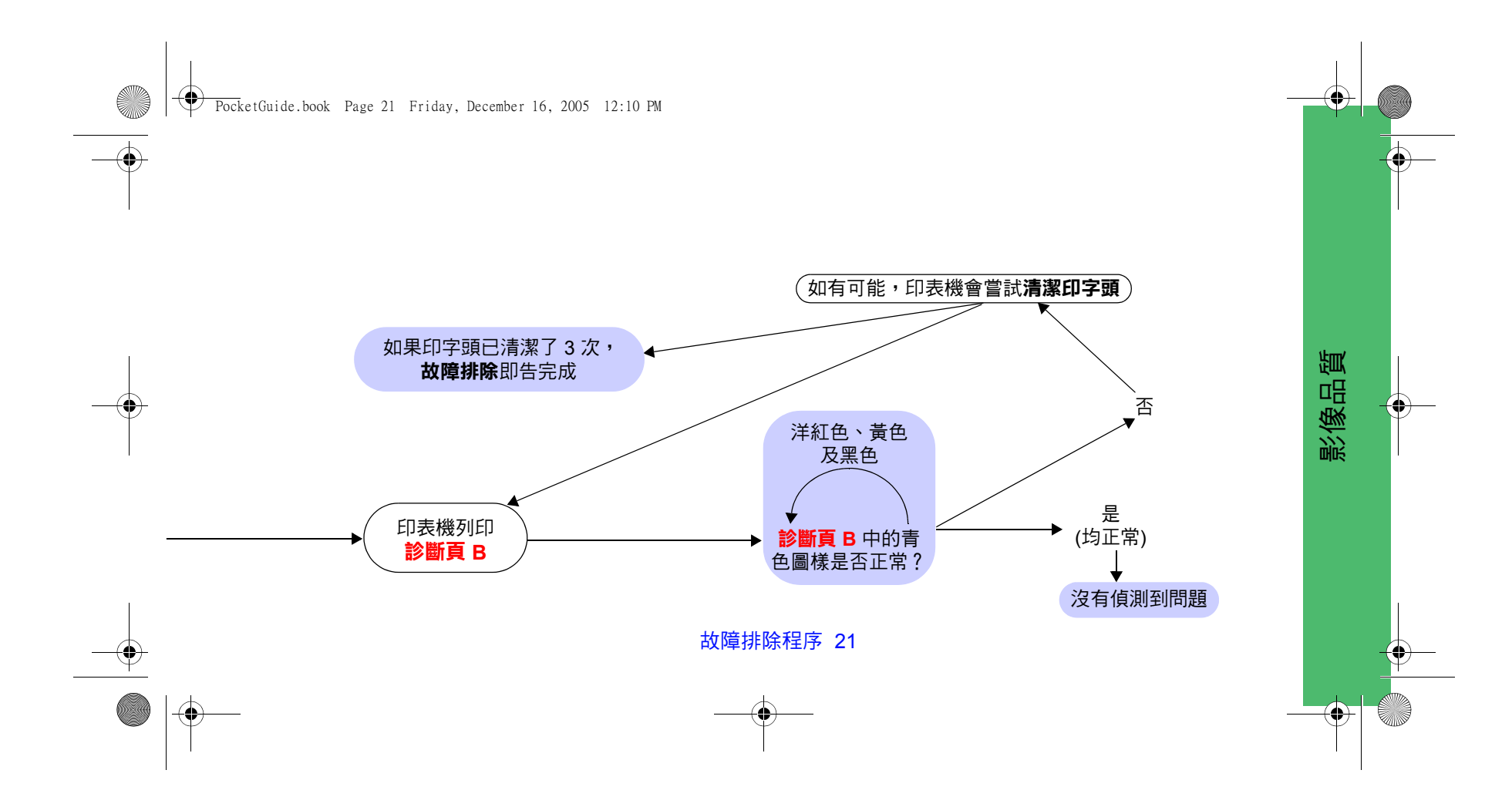

PocketGuide.book Page 22 Friday, December 16, 2005 12:10 PM

## **前移校準例行程式**

請務必確保在此校準中裝入的紙張與您正常列印時所使 用的紙張具有相同的品質 (例如,光面紙) 和寬度 (例如, A0 或 36 英吋) 。您可以使用捲筒紙或單張紙。 此例行程式會列印一個圖樣,然後裁切捲筒紙或退出單 張紙;此操作需要最少 65 公分長與 50 公分寬的紙張。 之後,您必須將該紙張*作為單張紙* 重新裝入,以便印表 機能準確地測量圖樣並針對資料的列印裁切幅度前移量 作出適當的調整 (請參閱第 45 頁的 「裝入單張紙」, 本*袖珍型指南*左頁。)

列印的圖樣僅用於印表機;其任何特性與您的影像品質 無關。

<mark>1</mark> 裝入正確的紙張後,從前控制面板主功能表中,選擇 **紙張**功能表 (〇),然後按下輸入。

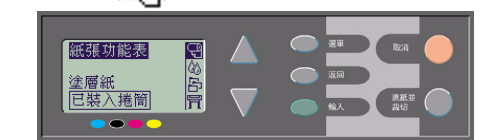

*2* 選擇**前移校準**,然後按下 **輸入**。

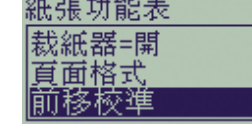

*3* 選擇**建立圖樣**,然後按下**輸 入**。印表機即列印其校準圖 樣 (如右圖所示) 並裁切或 退出紙張。

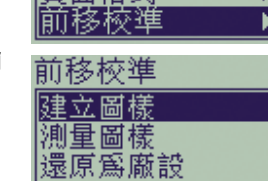

22 前移校準例行程式

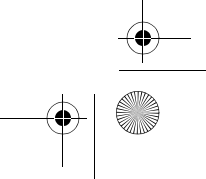

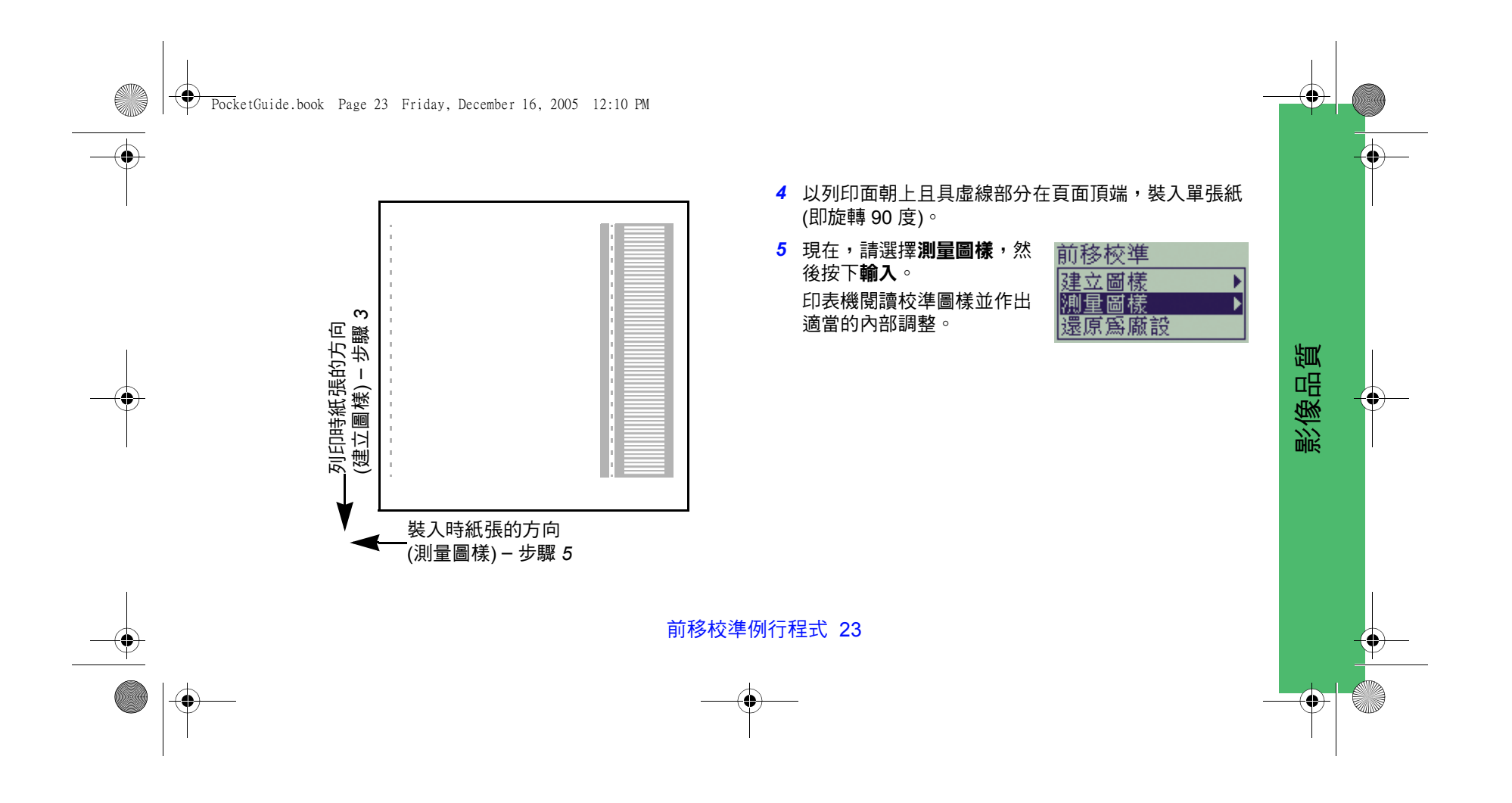

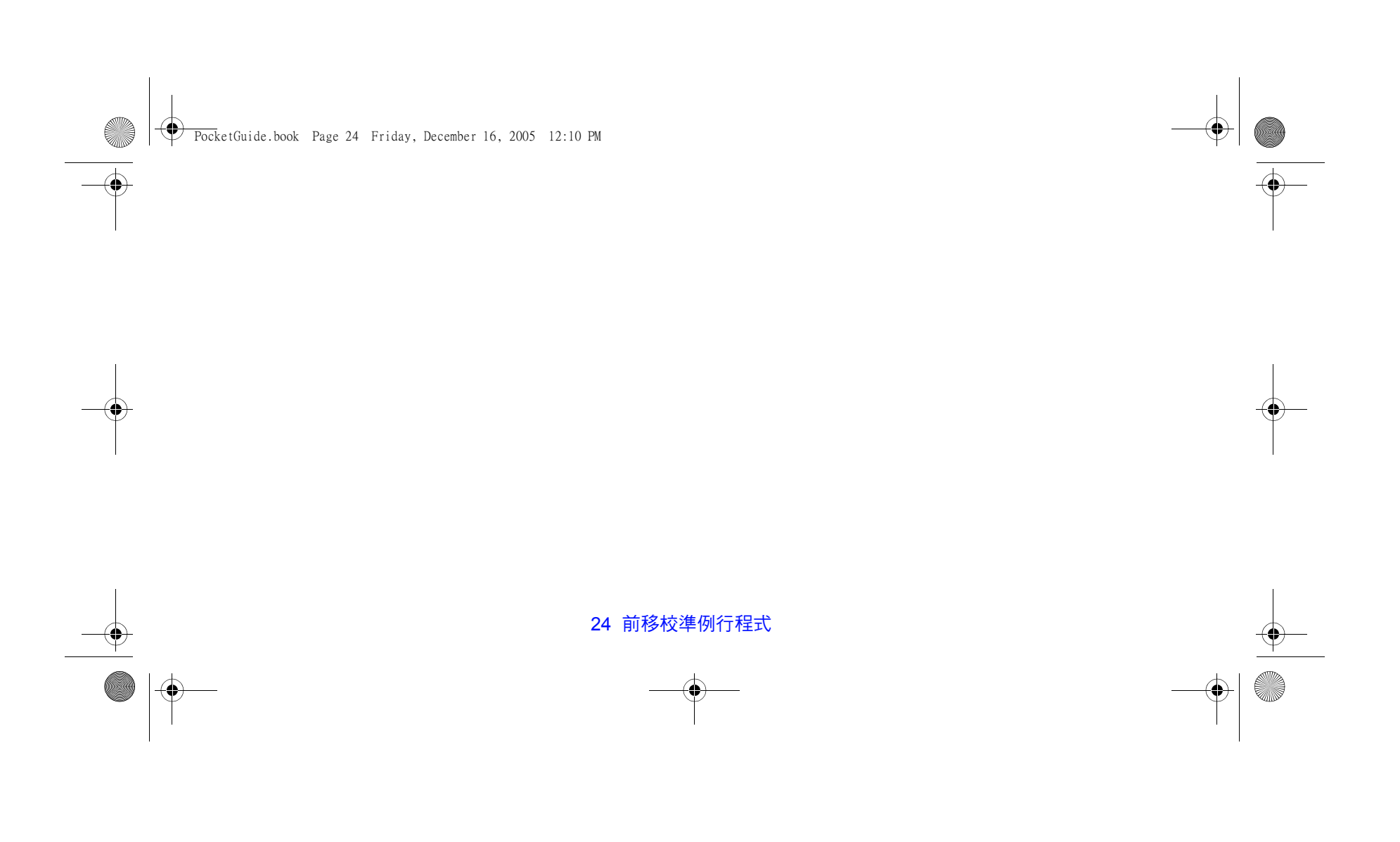

PocketGuide.book Page 25 Friday, December 16, 2005 12:10 PM

## **前控制面板錯誤訊息**

這是前控制面板顯示幕上的錯誤訊息清單。您可依照**説明與更正措施**欄中以*斜體* 顯示的行動說明採取必要的措施。其他前 控制面板訊息 (如提示) 會包含在本*袖珍型指南* (在*如何使用..*.部分中) 或*使用參考指南* (以符號 <mark> )</mark> 表示) 別處相關程序的說 明中,您可以在*使用印表機* CD 中找到使用參考指南。

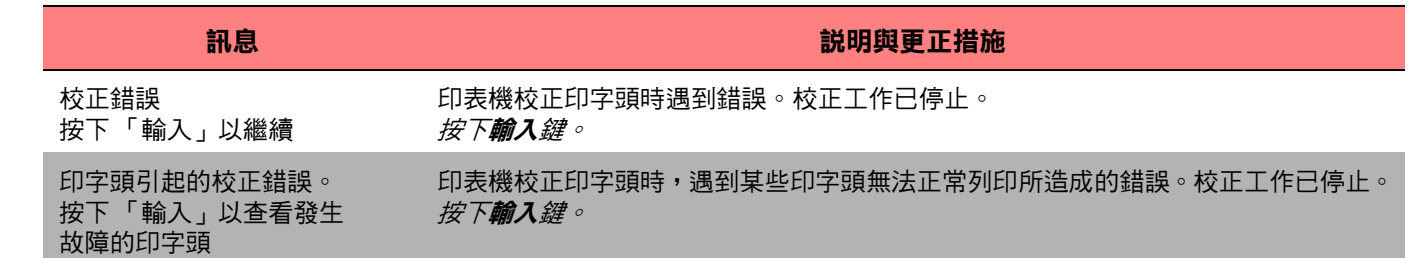

前控制面板錯誤訊息

前控制面板錯誤訊息

PocketGuide.book Page 26 Friday, December 16, 2005 12:10 PM

 $\overline{\Leftrightarrow}$ 

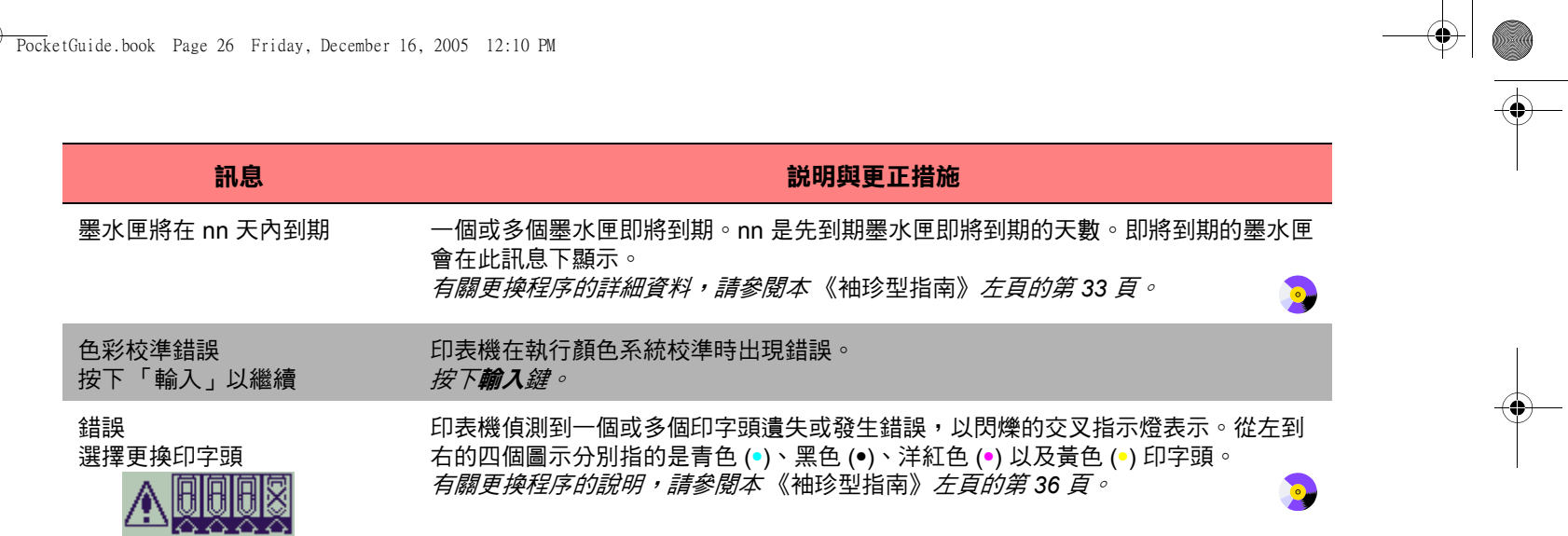

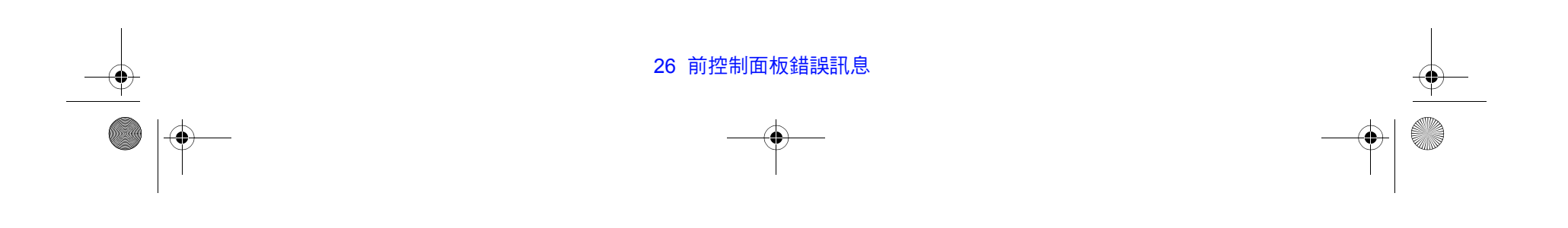

PocketGuide.book Page 27 Friday, December 16, 2005 12:10 PM

 $\overline{\bigoplus}$ 

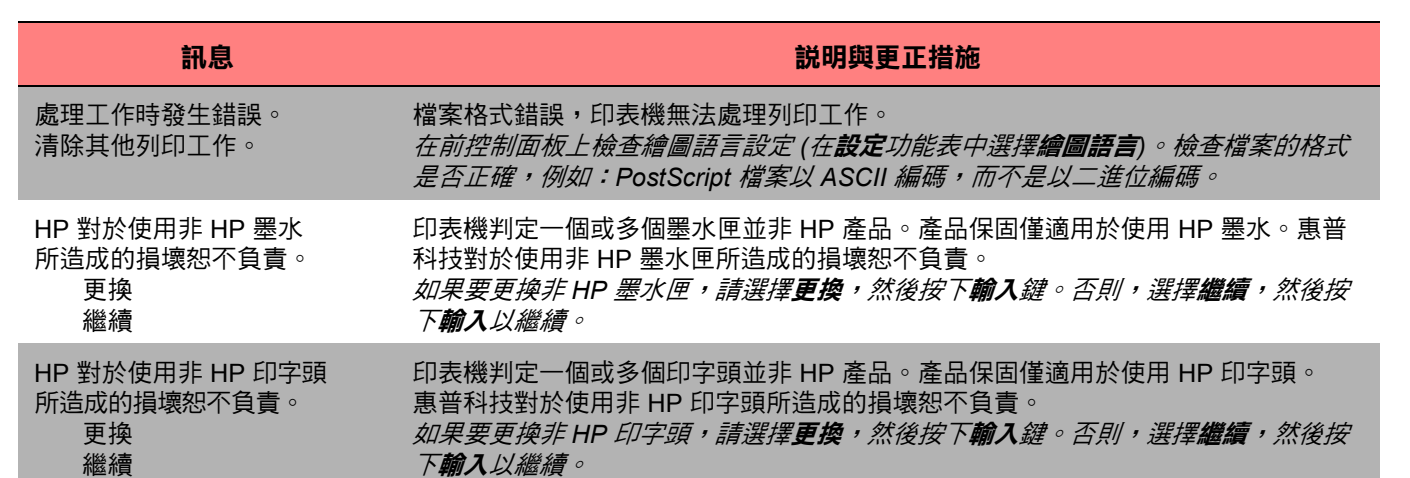

前控制面板錯誤訊息

前控制面板錯誤訊息

PocketGuide.book Page 28 Friday, December 16, 2005 12:10 PM

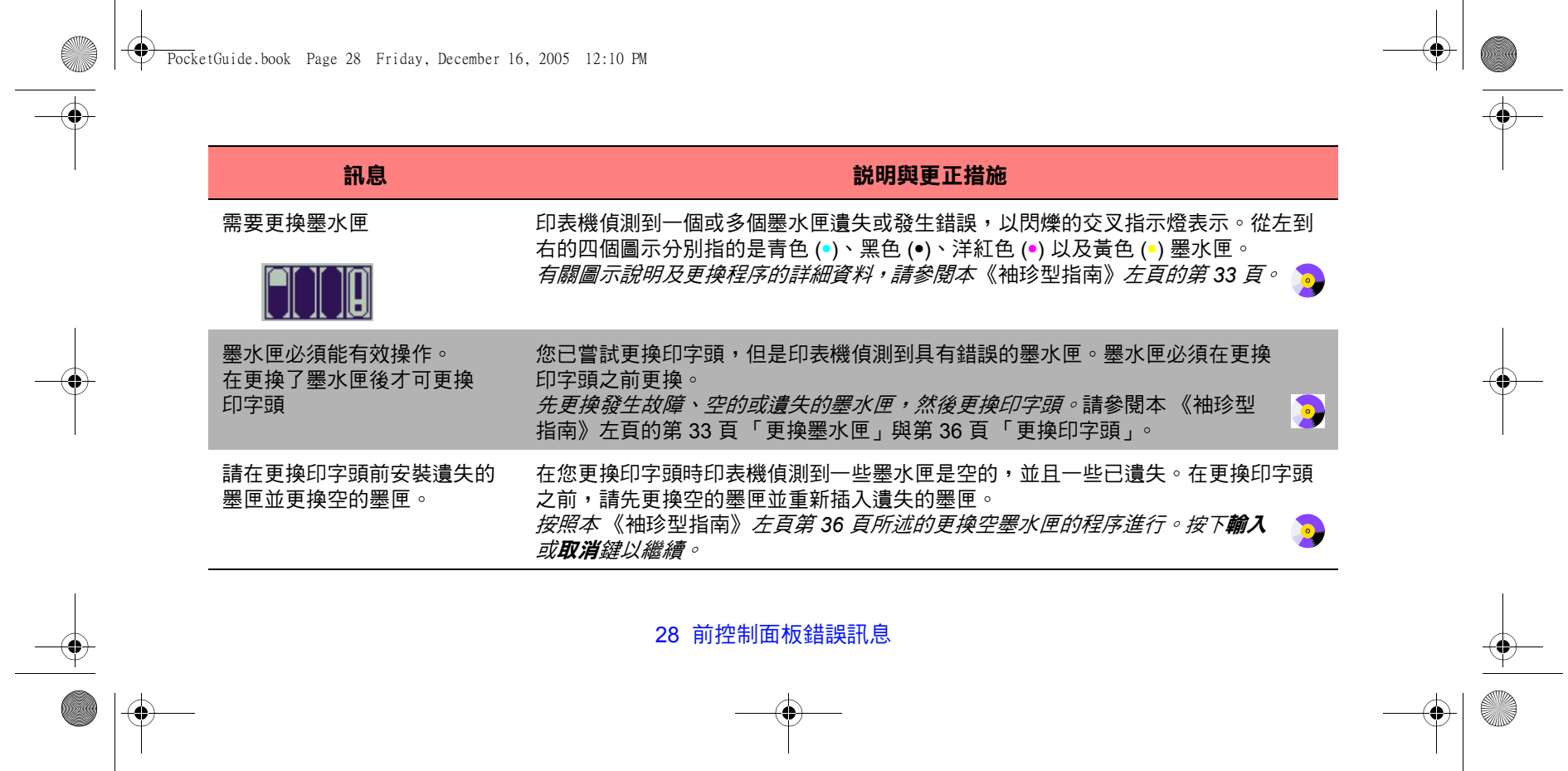

PocketGuide.book Page 29 Friday, December 16, 2005 12:10 PM

**O** 

 $\overline{\bullet}$ 

 $\overline{\bigoplus}$ 

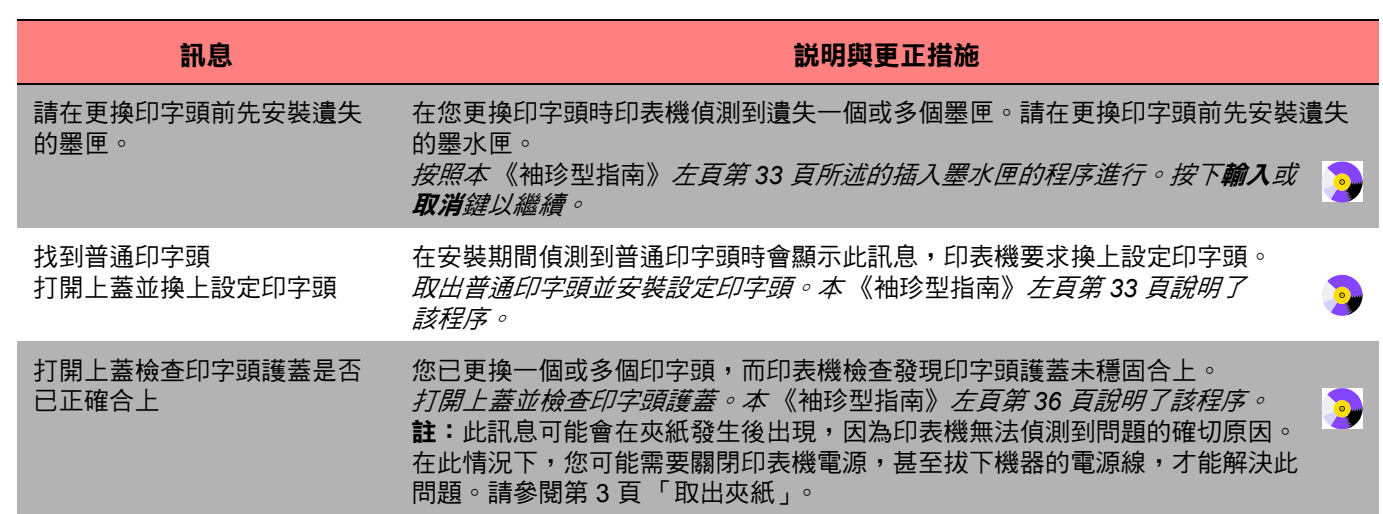

前控制面板錯誤訊息

前控制面板錯誤訊息

PocketGuide.book Page 30 Friday, December 16, 2005 12:10 PM

**ANDRO** 

 $\overline{\Leftrightarrow}$ 

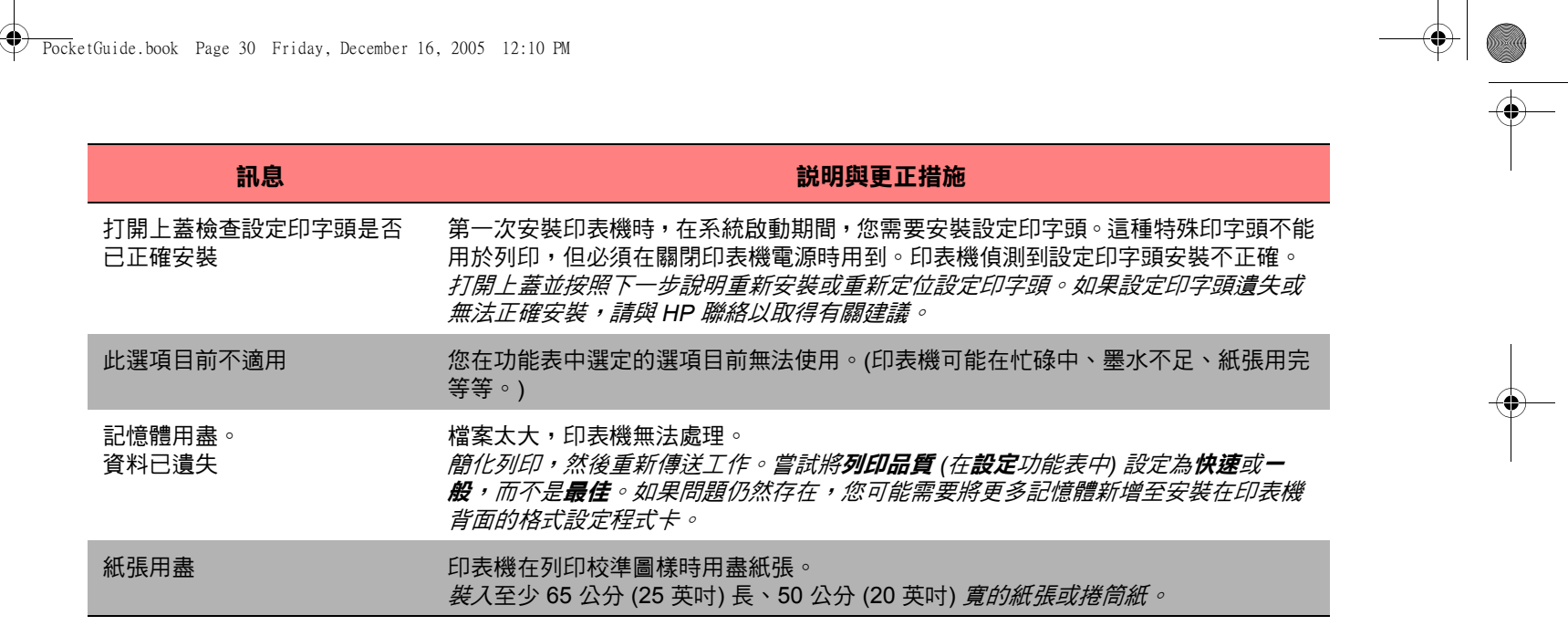

30 前控制面板錯誤訊息

 $\color{red} \blacklozenge \color{blue} \blacktriangleright$ 

PocketGuide.book Page 31 Friday, December 16, 2005 12:10 PM

O

 $\bigotimes$ 

 $\overline{\bigoplus}$ 

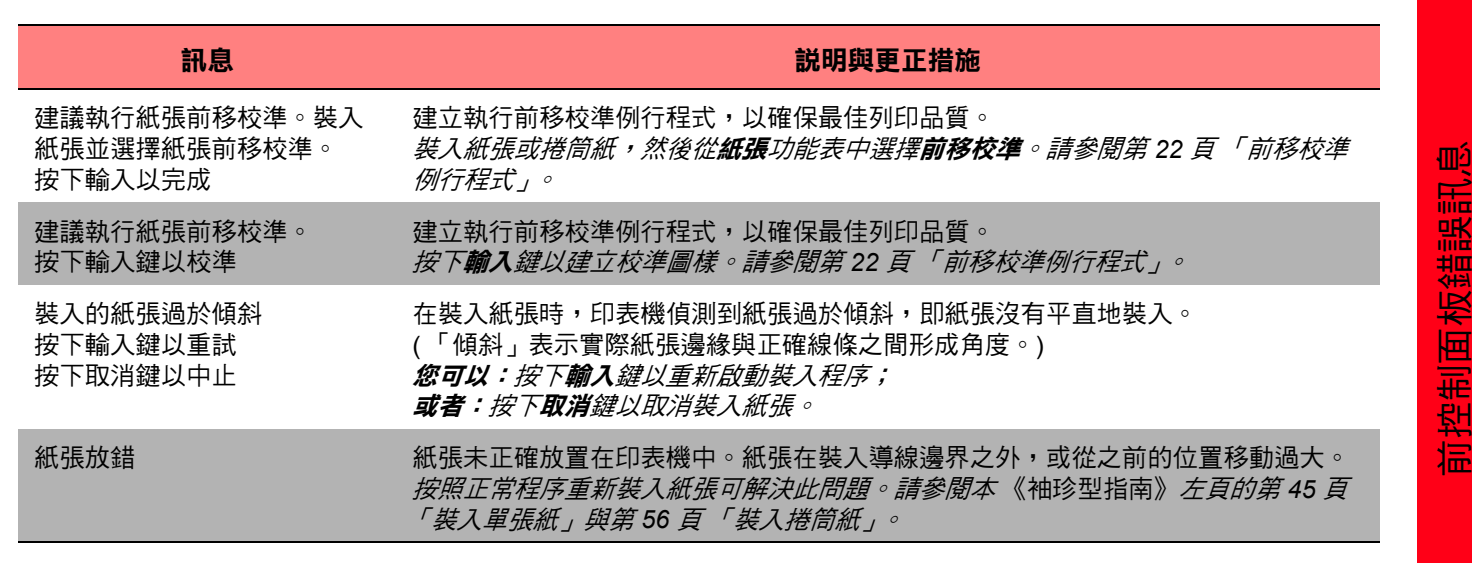

PocketGuide.book Page 32 Friday, December 16, 2005 12:10 PM

**Alle** 

 $\overline{\Leftrightarrow}$ 

 $\rightarrow$ 

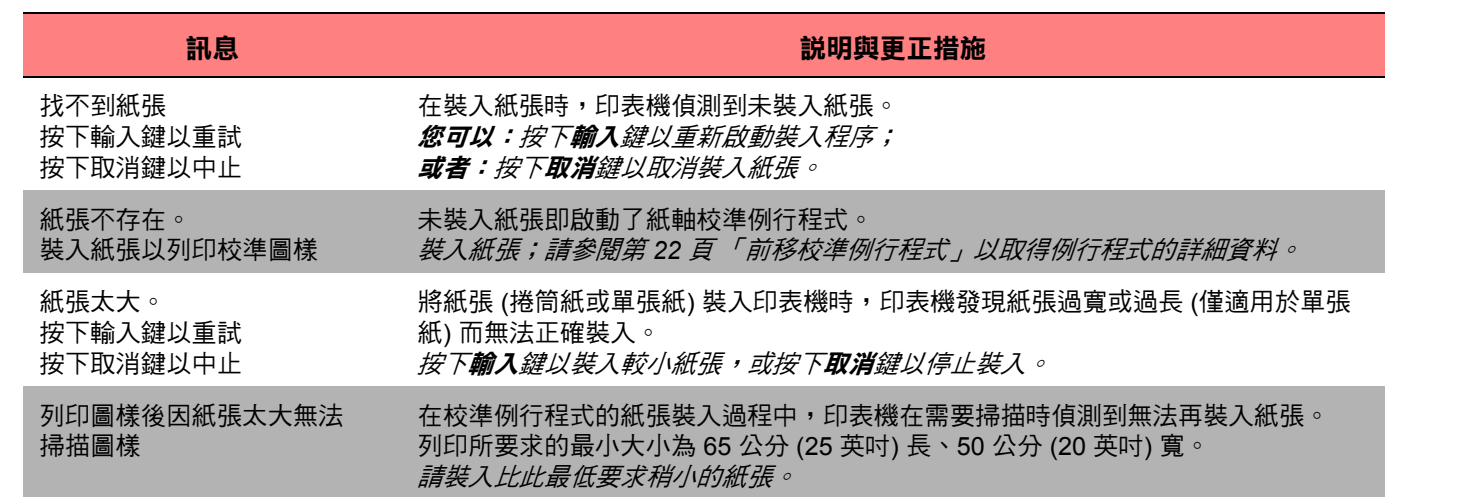

 $\frac{\Phi}{\Phi}$ 

 $\Rightarrow$   $\bullet$ 

PocketGuide.book Page 33 Friday, December 16, 2005 12:10 PM

**O** 

 $\overline{\bullet}$ 

 $\overline{\bigoplus}$ 

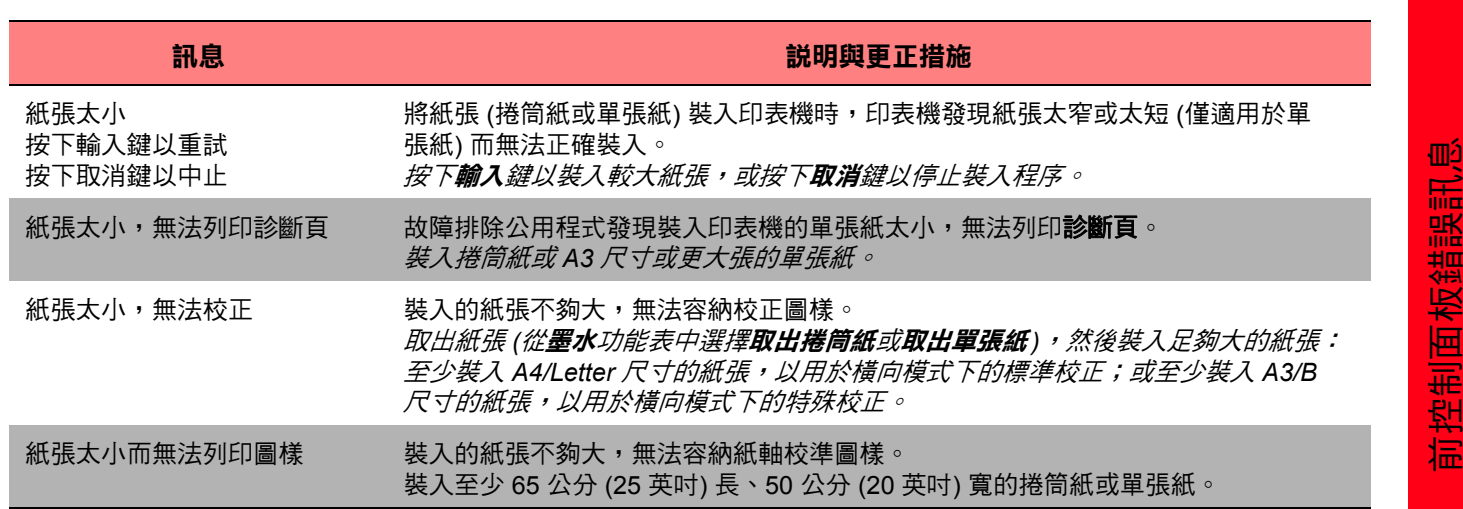

亚口氏  $\geq$ 

Ц  $\overline{\overline{\mathbf{r}}}$ 

PocketGuide.book Page 34 Friday, December 16, 2005 12:10 PM

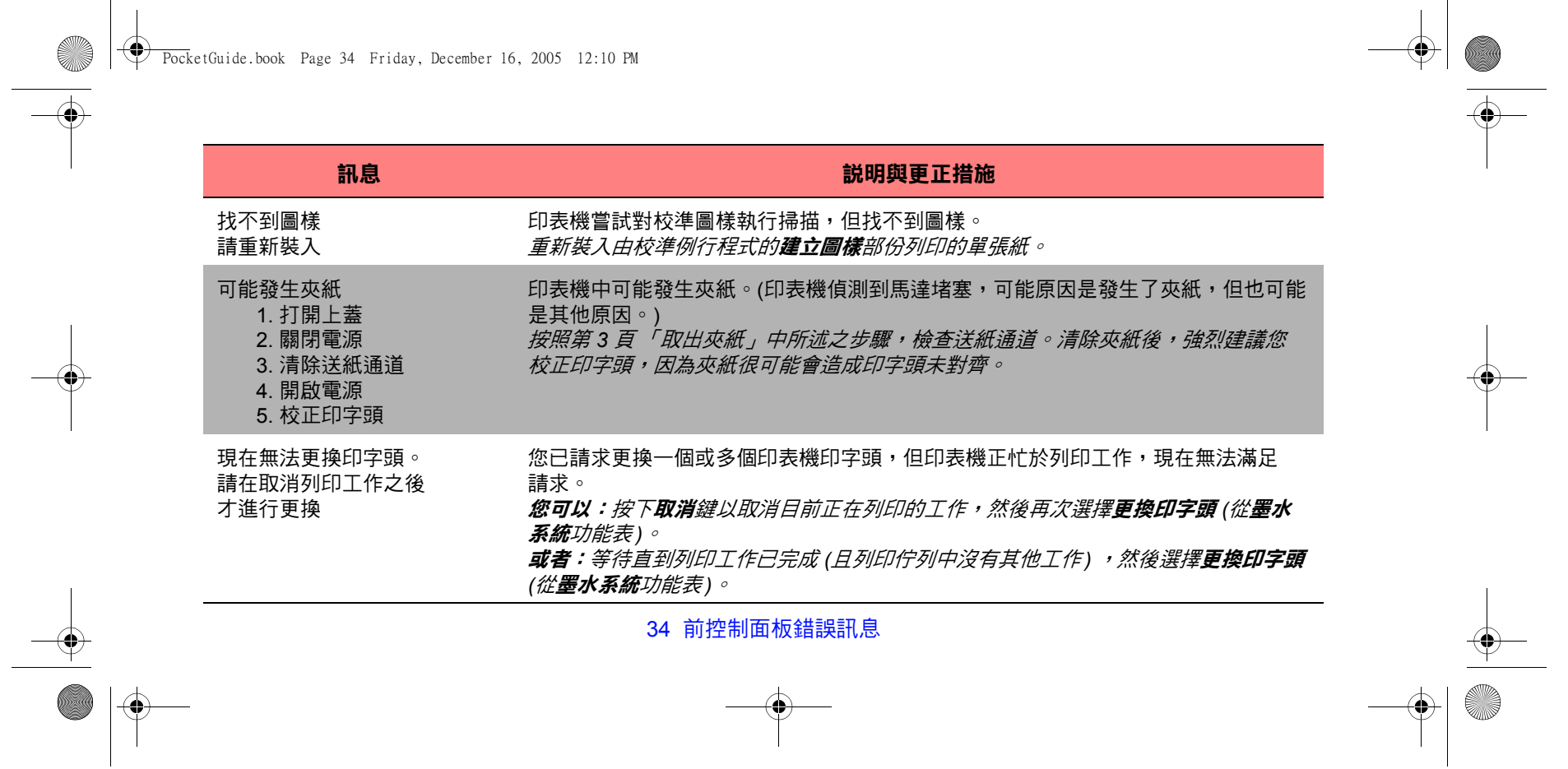

PocketGuide.book Page 35 Friday, December 16, 2005 12:10 PM

O

 $\bigotimes \bigg|\bigoplus$ 

 $\overline{\bigoplus}$ 

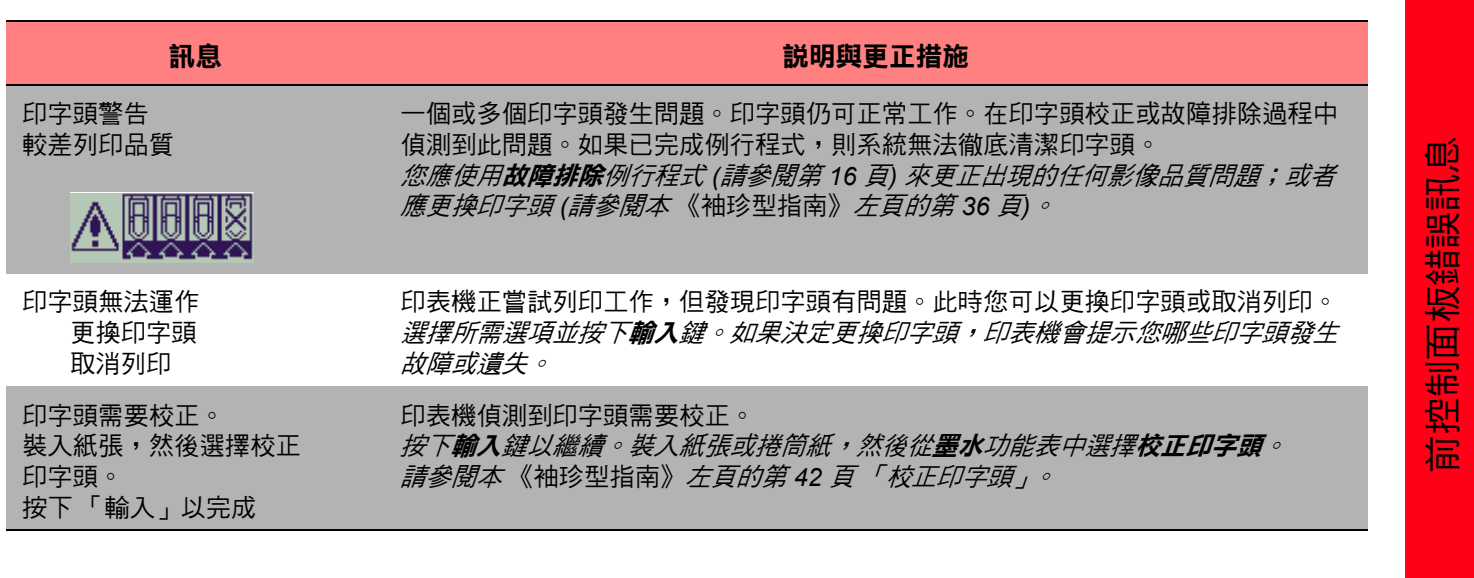

 $\left|\bigoplus \right|$  PocketGuide.book Page 36 Friday, December 16, 2005 12:10 PM

 $\overline{\rightarrow}$ 

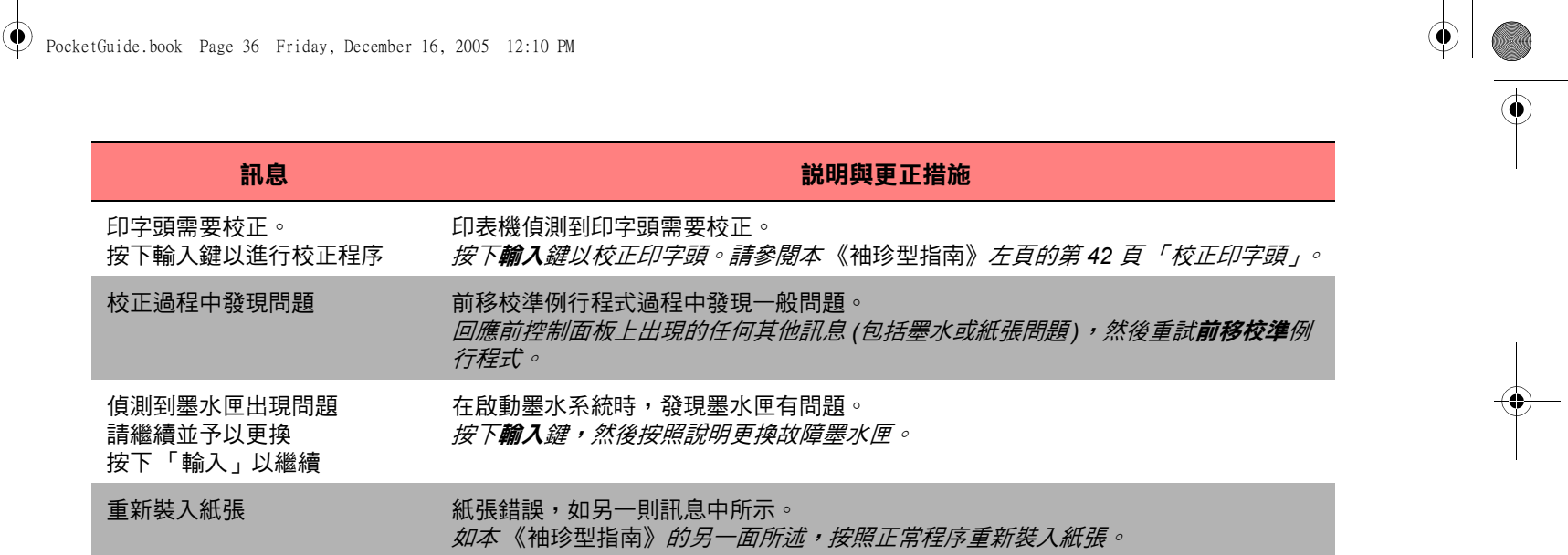

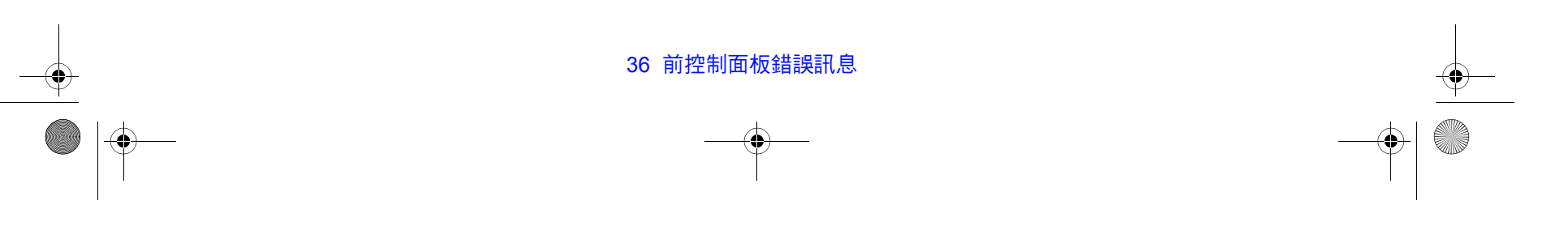

PocketGuide.book Page 37 Friday, December 16, 2005 12:10 PM

I

 $\frac{1}{\sqrt{2}}$ 

 $\overline{\bigoplus}$ 

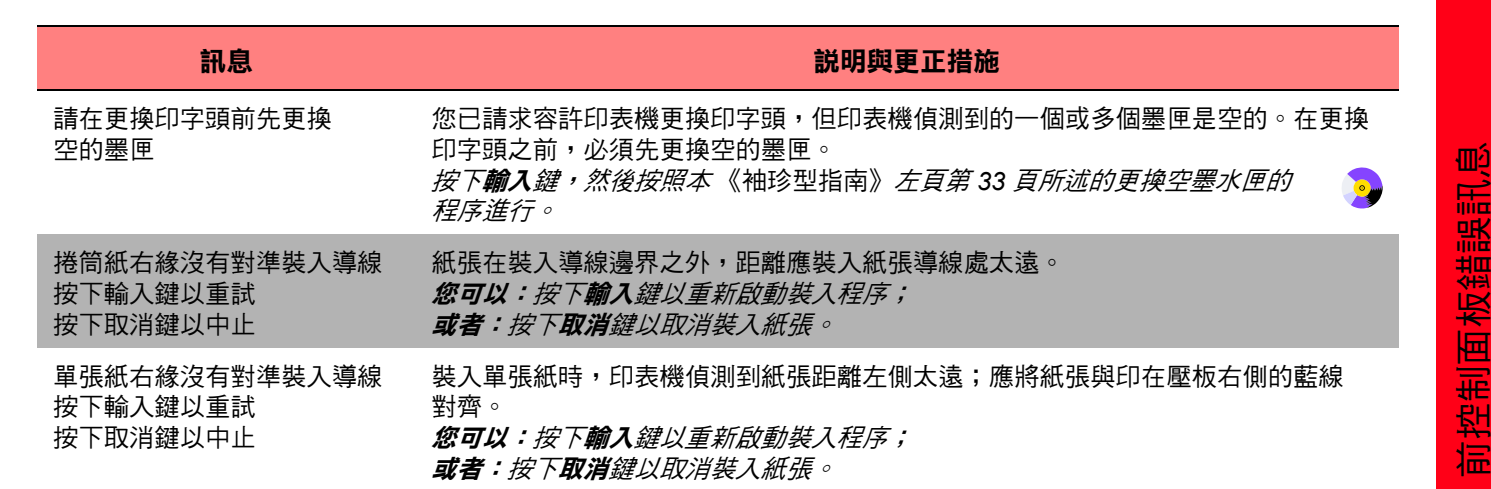

PocketGuide.book Page 38 Friday, December 16, 2005 12:10 PM

 $\overline{\rightarrow}$ 

 $\frac{\triangleleft \bullet}{\triangle}$ 

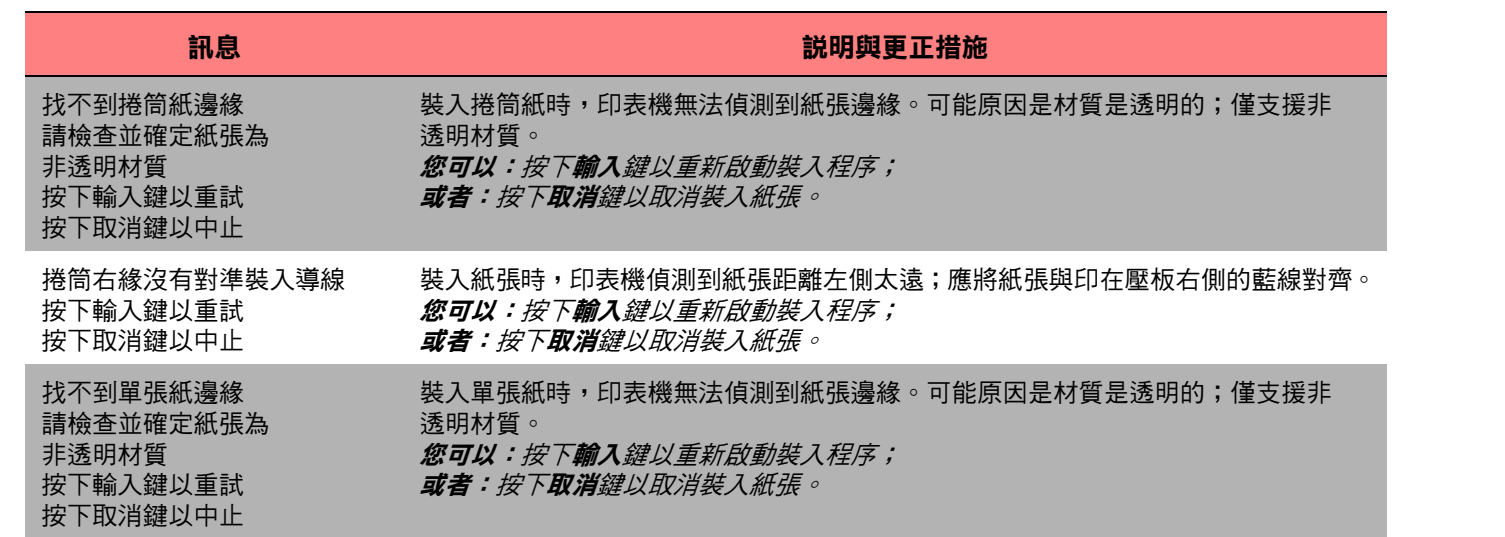

 $\frac{\Phi}{\Phi}$ 

**AND** 

PocketGuide.book Page 39 Friday, December 16, 2005 12:10 PM

**ANDRO** 

 $\overline{\bigoplus}$ 

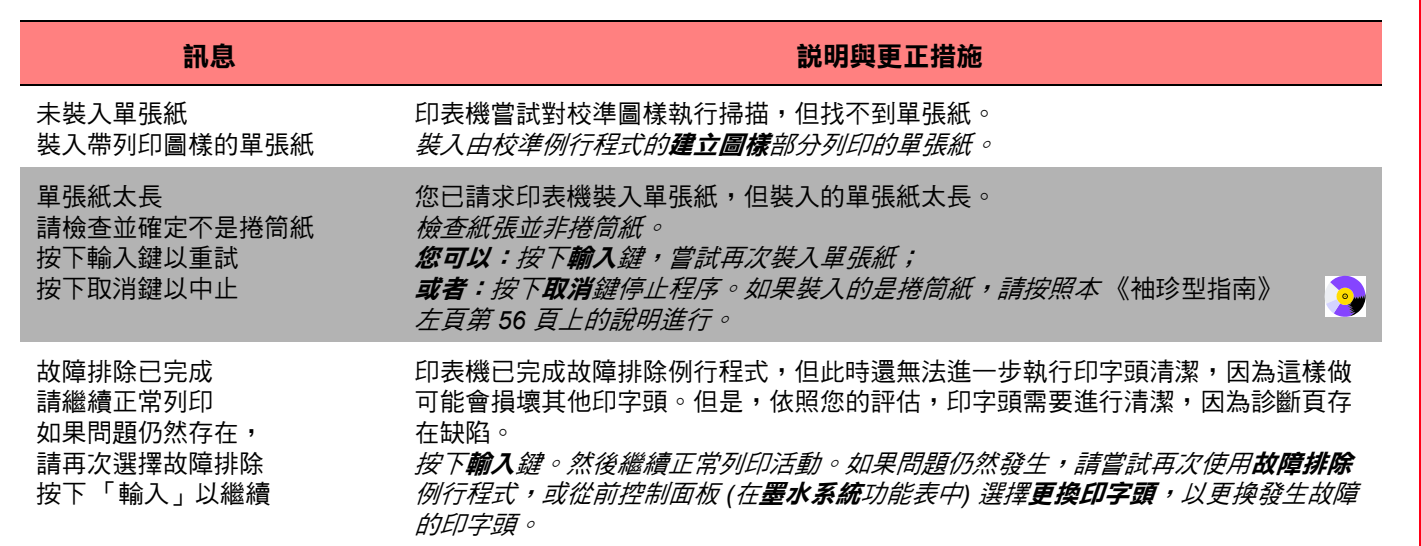

前控制面板錯誤訊息

前控制面板錯誤訊息

PocketGuide.book Page 40 Friday, December 16, 2005 12:10 PM

**Alle** 

 $\overline{\Leftrightarrow}$ 

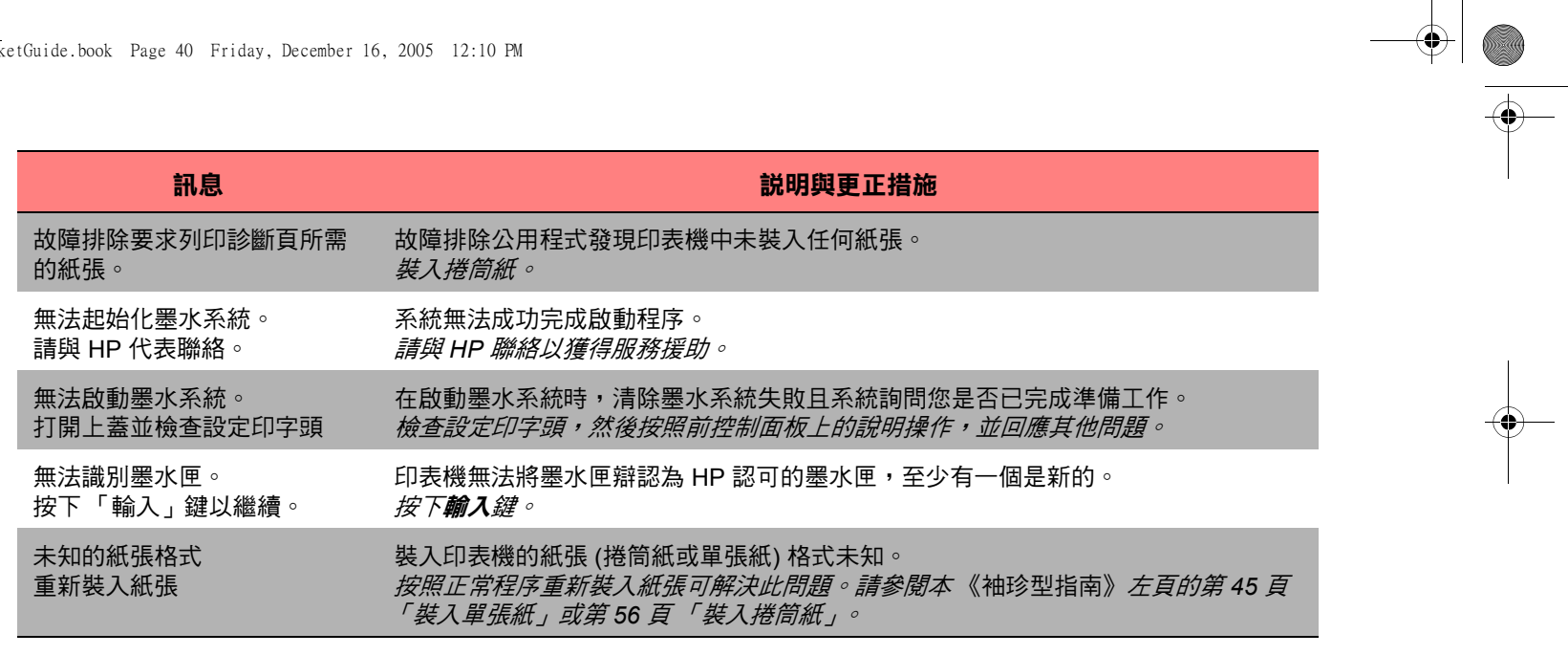

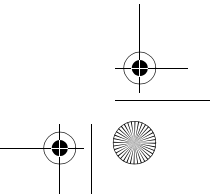

PocketGuide.book Page 41 Friday, December 16, 2005 12:10 PM

 $\overline{\rightarrow}$ 

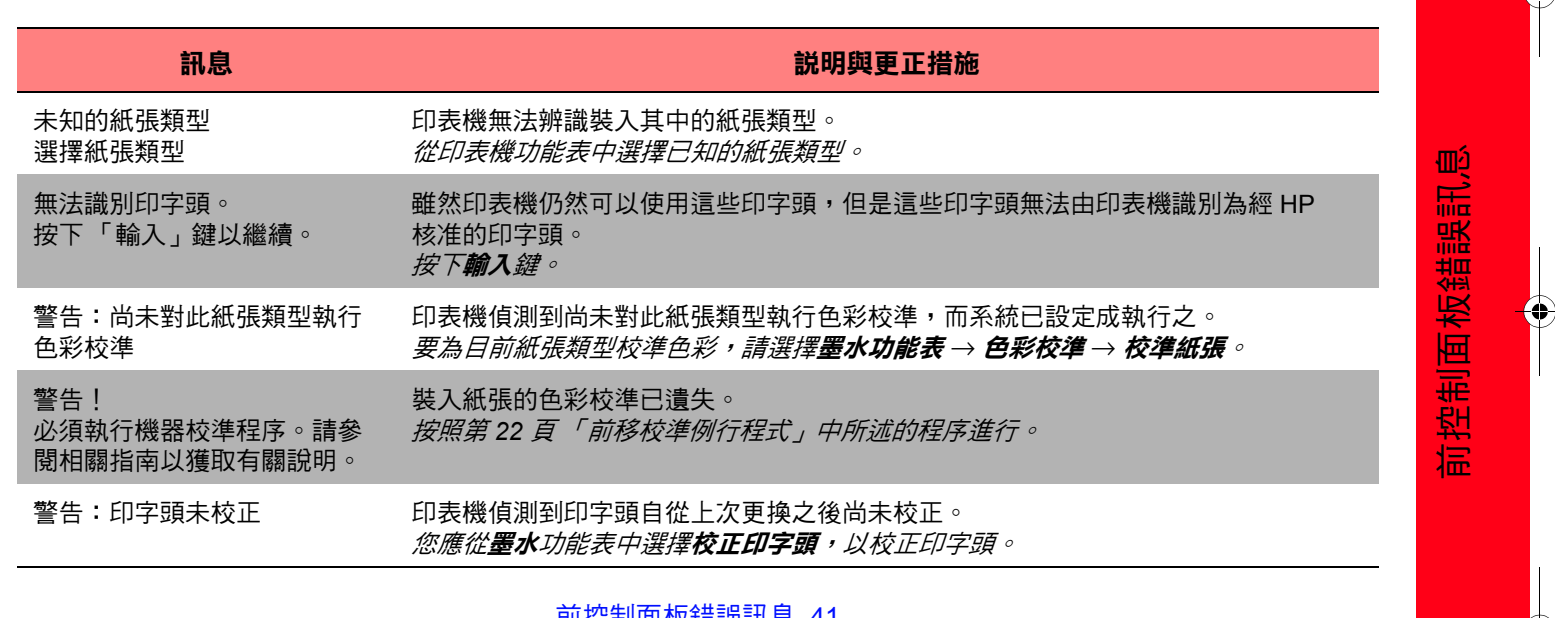

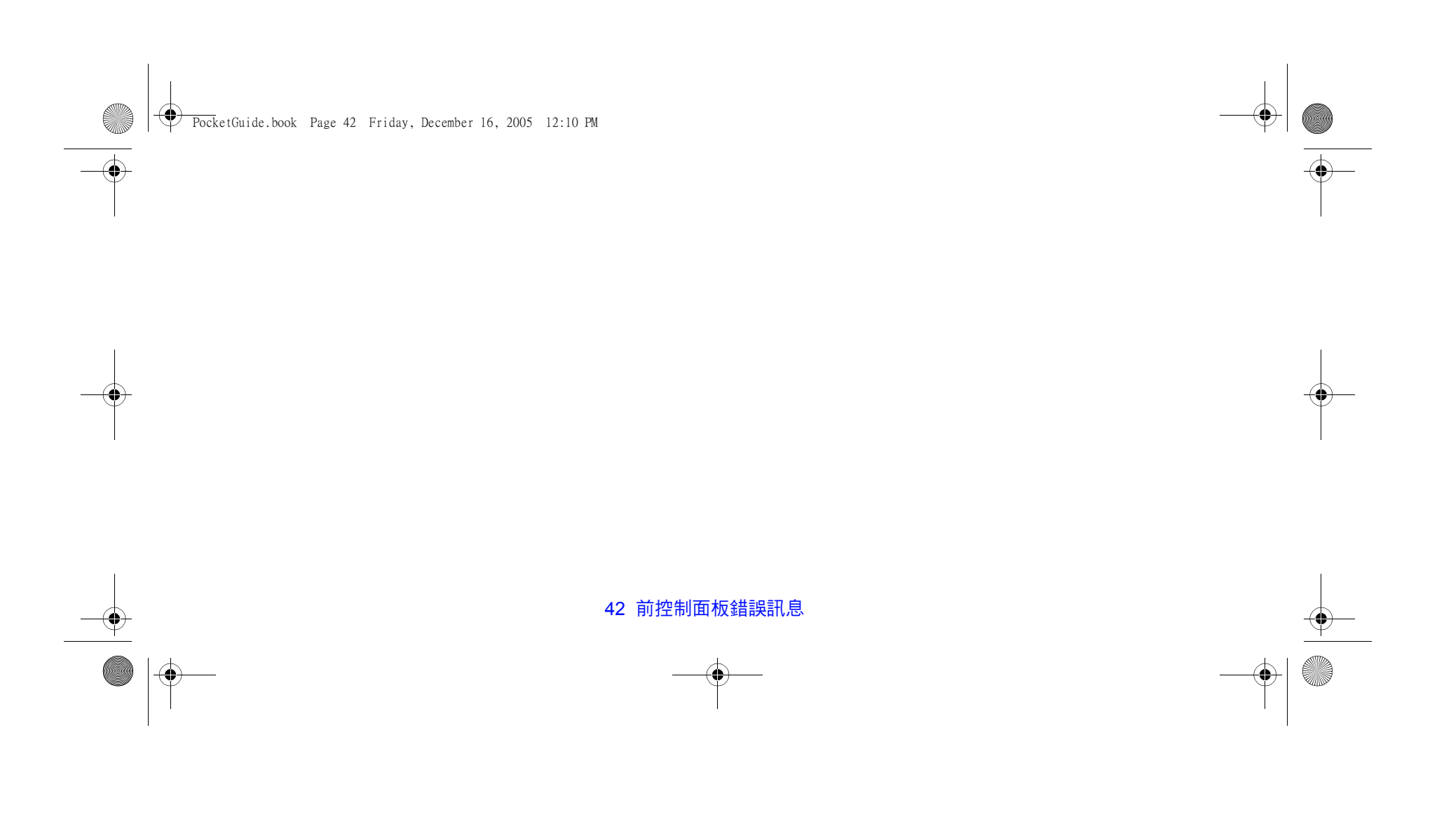

PocketGuide.book Page 43 Friday, December 16, 2005 12:10 PM

O

 $\overline{\bigcirc}$ 

# **惠普科技有限保固聲明**

## **(HP Designjet 500 與 800 系列產品)**

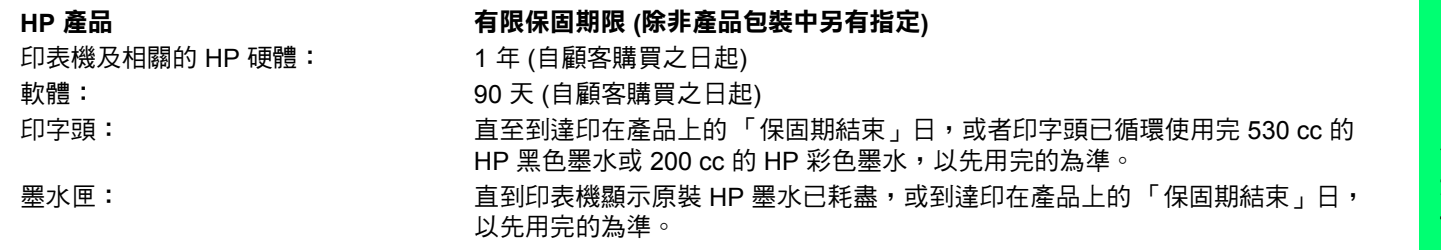

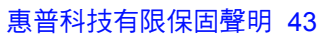

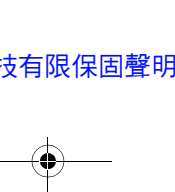

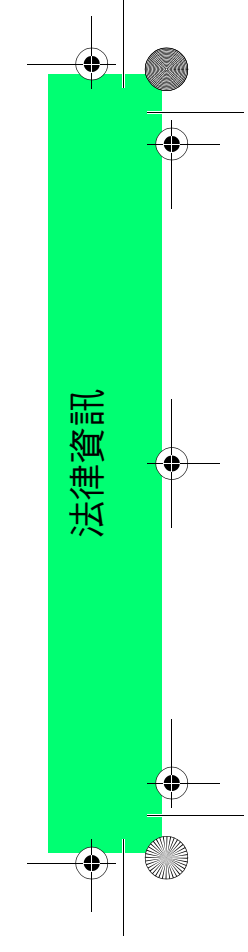

PocketGuide.book Page 44 Friday, December 16, 2005 12:10 PM

#### **A. 有限保固範圍**

- *1* Hewlett-Packard (HP) 向其產品的最終使用者 (顧客) 保 證,以上指定的 HP 產品在上述指定的期限內,其材料與 成品沒有瑕疵。顧客需妥善保管購買日期證明。
- <mark>2</mark> 對於軟體產品,HP 的有限保固僅在軟體不能執行程式指 令的情況下適用。HP 不保證所有產品操作均不會發生中 斷或完全無錯。
- *3* HP 的有限保固僅包括在正常情況下使用產品所引發的瑕 疵,由下列原因所造成的瑕疵不包括在保固範圍內:
	- *a* 不正確或不適當的維護或修改;
	- *b* 使用不是由 HP 提供或支援的軟體、介面、材質、 零件或耗材;或
	- *c* 在不符合產品規格的情況下操作。
- *4* 對於 HP 印表機產品,使用填充式或非原裝 HP 耗材產品 (墨水、印字頭或墨水匣) 不會影響 HP 對顧客的保固或任 何與顧客簽訂的 HP 支援服務合約。然而,如果由於使 用非 HP 或填充式的墨水匣而引發印表機故障或損壞, 維修該故障或損壞時,HP 將依其標準時間與材料費來收 取費用。
- <u>5</u> 在保固期內,如果 HP 獲悉包括在 HP 保固範圍內的任何 軟體、材質或耗材產品有瑕疵,則 HP 會為顧客更換該確 有瑕疵的產品。在保固期內,如果 HP 獲悉包括在 HP 保 固範圍內的任何硬體產品有瑕疵,則 HP 有權選擇維修或 更換該確有瑕疵的產品。
- *6* 如果 HP 無法維修或更換在 HP 保固範圍內確有瑕疵的 產品,則會在獲悉該瑕疵之後的合理時間內,按照該產 品的購買價格退款。

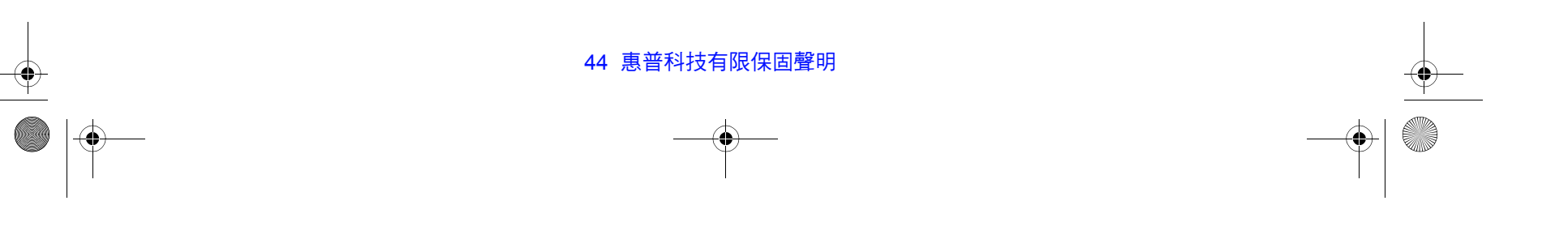

PocketGuide.book Page 45 Friday, December 16, 2005 12:10 PM

- *7* 顧客將有瑕疵的產品退回給 HP 之前,HP 沒有維修、 更換該產品或退款的義務。
- <mark>8</mark> 任何更换的產品可能是全新或類似新的產品,且其功能 至少與被替換的產品相同。
- *9* HP 產品中可能包含效能與新零件或元件相等的再製零件 或元件,或產品可能曾被偶爾使用過。
- *10* 除中東地區、非洲、阿根廷、巴西、墨西哥、委內瑞拉 以及法國的「海外省」之外,由 HP 分銷的 HP 產品在 任何國家均可享有有效的 HP 有限保固;對於上述例外 之地區,保固僅在產品的購買國有效。

關於附加的保固服務合約,如到府服務,只要該列出的 HP 產品是由 HP 或授權進口商分銷的,則適用於任何 授權的 HP 維修機構。

### **B. 有限保固**

*1* **在地方法令允許的範圍內,HP 或其協力廠商供應商對 HP 產品不提供任何其他形式 (包括明示或隱含) 的保固 或條件,並特別否認對有關適銷性、滿意的品質以及適 用於某一用途的隱含保固或條件。**

## **C. 有限之賠償責任**

*1* 在地方法令允許的範圍內,本保固聲明中的補償為顧客 唯一專有的補償。

法律資訊

<mark>2</mark> 在地方法令允許的範圍內,除本保固聲明中提供的義務 **之外,在任何情況下,HP 或其協力廠商供應商對於任何 直接、間接、特殊、偶然或引發的損害概不負責;不論 這是基於合約、侵權或其他法律理論,以及不論是否曾 提醒該類損毀的可能性。**

惠普科技有限保固聲明 45

PocketGuide.book Page 46 Friday, December 16, 2005 12:10 PM

### **D. 地方法令**

- *1* 本保固聲明賦予顧客具體的法律權利。另外,顧客也可 享有其他的權利,這些權利可能在美國因州而異、在加 拿大因省而異、在世界各地則因國家/地區而異。
- <mark>2</mark> 如果本保固聲明與地方法令不一致,則可能需修改本保 固聲明而使它與地方法令一致。根據此地方法令,本保 固聲明的部分免責聲明與限制可能不適用於顧客。例如, 美國的部分州或美國以外的部分政府 (包括加拿大的部分 省份),可能會:
	- *a* 排除本保固聲明中限制顧客法定權利的承擔責任之聲 明與限制 (例如,英國)。
	- *b* 否則,會限制製造廠商實施這類承擔責任之聲明或限 制的能力;或
	- *c* 賦予顧客其他的保固權利,指定製造廠商無法否認的 隱含保固期限,或者不容許限制隱含保固期限。

#### 46 惠普科技有限保固聲明

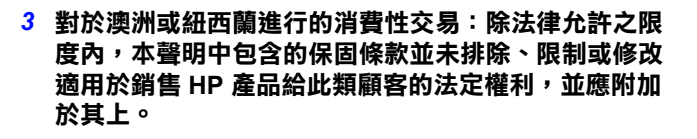

修訂日期:2000 年 6 月 23 日

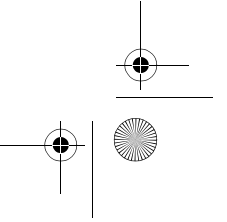
PocketGuide.book Page 47 Friday, December 16, 2005 12:10 PM

# **Regulatory Notices**

You can obtain current Material Safety Data Sheets for the ink systems used in the printer by mailing a request to this address: Hewlett-Packard Customer Information Center, 19310 Pruneridge Avenue, Dept. MSDS, Cupertino, CA 95014, U.S.A. There is also a Web page:

http://www.hp.com/go/environment/

# **Electro-Magnetic Compatibility (EMC)**

## **FCC Statements (U.S.A.)**

The U.S. Federal Communications Commission (in 47 cfr 15.105) has specified that the following notices be brought to the attention of users of this product.

### **Product Identification Numbers**

HP Designjet 500 Series: C7769X, C7770X HP Designjet 800 Series: C7779X, C7780X (where X is any single letter)

This device complies with part 15 of the FCC rules. Operation is subject to the following two conditions: (1) This device may not cause harmful interference, and (2) this device must accept any interference received, including interference that may cause undesired operation.

#### **Shielded cables**

Use of shielded data cables is required to comply with the Class B limits of Part 15 of the FCC Rules.

PocketGuide.book Page 48 Friday, December 16, 2005 12:10 PM

**CAUTION** Pursuant to Part 15.21 of the FCC Rules, any changes or modifications to this equipment not expressly approved by the Hewlett-Packard Company may cause harmful interference and void the FCC authorization to operate this equipment.

*Note* This equipment has been tested and found to comply with the limits for a Class B digital device, pursuant to part 15 of the FCC Rules. These limits are designed to provide reasonable protection against harmful interference in a residential installation. This equipment generates, uses, and can radiate radio frequency energy and, if not installed and used in accordance with the instructions, may cause harmful interference to radio communications. However, there is no guarantee that interference will not occur in a particular installation. If this equipment does cause harmful interference to radio or television reception, which can be determined by turning the equipment off and on, the user is encouraged

to try to correct the interference by one or more of the following measures:

- *a* Reorient the receiving antenna.
- *b* Increase the separation between the equipment and the receiver.
- *c* Connect the equipment into an outlet on a circuit different from that to which the receiver is connected.
- *d* Consult your dealer or an experienced radio/TV technician.

You may find useful the following booklet prepared by the FCC: "How to Identify and Resolve Radio-TV Interference Problems". This booklet is available from the US Government Printing Office, Washington, DC 20402, Stock No. 004-000-00345-4.

### **When connected to LAN cables using print server accessories:**

This equipment has been tested and found to comply with

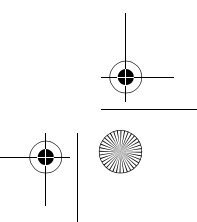

PocketGuide.book Page 49 Friday, December 16, 2005 12:10 PM

the limits for a Class A digital device, pursuant to part 15 of the FCC Rules. These limits are designed to provide reasonable protection against harmful interference in a commercial environment. This equipment generates, uses, and can radiate radio frequency energy and, if not installed and used in accordance with the instructions, may cause harmful interference to radio communications. Operation of this equipment in a residential area is likely to cause harmful interference, in which case the user will be required to correct the interference at their own expense.

### **Normes de sécurité (Canada)**

Le présent appareil numérique n'émet pas de bruits radioélectriques dépassant les limites applicables aux appareils numériques de Classe B prescrites dans le réglement sur le brouillage radioélectrique édicté par le Ministére des Communications du Canada.

Connecté à un réseau par des accessoires de serveur,

l'appareil n'émet pas de bruits radioélectriques dépassant les limites applicables aux appareils numériques de Classe A prescrites dans le réglement sur le brouillage radioélectrique édicté par le Ministère des Communications du Canada.

## **DOC statement (Canada)**

This digital apparatus does not exceed the Class B limits for radio noise emissions from digital apparatus set out in the Radio Interference Regulations of the Canadian Department of Communications.

When connected to LAN cables using print server accessories, this digital apparatus does not exceed the Class A limits for radio noise emissions from digital apparatus set out in the Radio Interference Regulations of the Canadian Department of Communications.

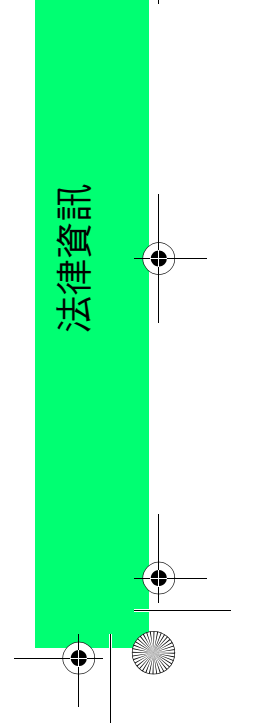

PocketGuide.book Page 50 Friday, December 16, 2005 12:10 PM

### **VCCI Class A and Class B (Japan)**

#### Class B

この装置は、情報処理装置等電波障害自主規制協議会(VCCI)の基準 に基づくクラスB情報技術装置です。この装置は、家庭環境で使用するこ とを目的としていますが、この装置がラジオやテレビジョン受信機に近接し て使用されると、受信障害を引き起こすことがあります。 取り扱い説明書に従って正しい取り扱いをして下さい。

#### Class A for LAN cables connection using print server accessory

#### 注意

プリントサーバのアクセサリを使ってLANケーブルに接続されている場合、 この装置は、情報処理装置等電波障害自主規制協議会(VCCI)の基準 こつ。なは、Findowsとスピューローの「この装置を家庭環境で使用する」<br>「こ基づくクラスA情報技術装置です。この装置を家庭環境で使用すると<br>電波妨害を引き起こすことがあります。この場合には使用者が適切な

## **Safety power cord warning**

製品には、同梱された電源コードをお使い下さい。<br>同梱された電源コードは、他の製品では使用出来ません。

#### **Chinese EMI statement**

#### **Class B**

本设备符合中国无线电干扰技术标准信息 技术设备B级发射限值要求。

### **Class A for LAN cables connection using print server accessory**

当使用打印服务器附件与LAN电缆相连时, 则本设备符合中国无线电干扰技术标准信 息技术设备A级发射限值要求。

#### **Korean EMI statement**

사용자 안내문 : A 급 기기

이 기기는 업무용으로 전자파적합등록을 받은 기기이오니, 판매자 또는 사용자는 이 점을 주의 하시기 바라며, 만약 잘못 구입 하셨을 때에는 구입한 곳에서 비업무용으로 교환 하시기 바랍니다.

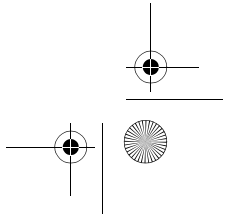

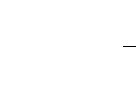

PocketGuide.book Page 51 Friday, December 16, 2005 12:10 PM

### **Taiwanese EMI statement**

### 警告使用者:

這是甲類的資訊產品,在居住的環境中使用時,可能會造成 射頻干擾,在這種情況下,使用者會被要求採取某些適當的 對策。

## **Address**

Hewlett-Packard Company Manager of Corporate Product Regulations 3000 Hanover StreetPalo Alto, CA 94304 650/857-1501

# **Sound**

# **Geräuschemission (Germany)**

LpA < 70 dB, am Arbeitsplatz, im Normalbetrieb, nach DIN 45635 T. 19.

# **Telecommunications Statement**

# **Telecommunications General Approval (UK)**

The HP Designjet 500 and 800 Series printers, models C7769X, C7770X, C7779X, and C7780X (where X is any single letter) are approved under Approval Number NS/G/ 1234/J/100003 for indirect connection to public telecommunication systems within the United Kingdom.

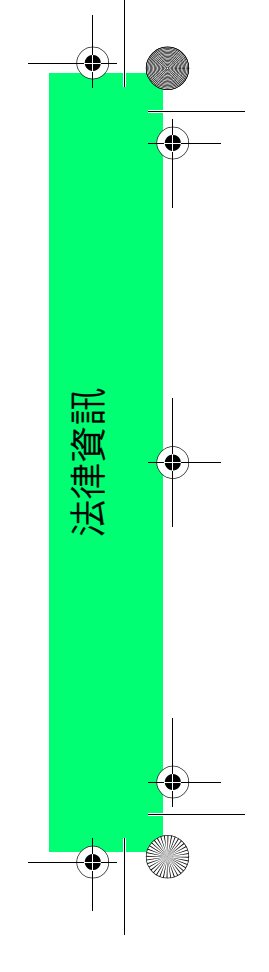

PocketGuide.book Page 52 Friday, December 16, 2005 12:10 PM

# **Declaration of Conformity**

# **according to ISO/IEC Guide 22 and EN 45014**

**Supplier's Name:** Hewlett-Packard Company

**Supplier's Address:** Avda. Graells, 501 08174 Sant Cugat del Vallès Barcelona, Spain

**declares that the product**

**Model Numbers:**

**Product Family:** HP Designjet 500 and 800 series Inkjet Printers C7769X, C7770X, C7779X and C7780X (where X represents any single letter) **Product Options:** All

**conforms to the following Product Specifications:**

Safety: Safety: IEC 60950:1999 / EN 60950:2000

52 Declaration of Conformity

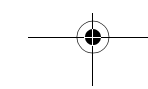

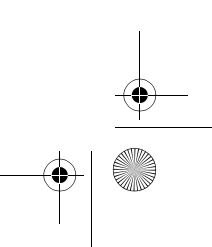

PocketGuide.book Page 53 Friday, December 16, 2005 12:10 PM

EMC: EMC: EMC: EMC: CISPR 22:1997 / EN 55022:98 Class B<sup>134</sup> EN 55024:1998 +A1:2001 +A2:2003EN 61000-3-2:2000/ IEC 61000-3-2:2000EN 61000-3-3:1995+A1:2001/ IEC 61000-3-3/A1:2001 FCC Title 47 CFR, Part 15 Class B<sup>2 3</sup>

### **Additional Information:**

The product herewith complies with the requirements of the Low Voltage Directive 73/23/EEC and the EMC Directive 89/ 336/EEC, and carries the CE-marking accordingly.

- *1* The product was tested in a typical configuration with HP Personal Computer Systems and peripherals.
- *2* This Device complies with Part 15 of the FCC Rules. Operation is subject to the following two Conditions: (1) this device may not cause harmful interference, and (2) this device must accept any interference received, including interference that my cause undesired operation.
- *3* The product exhibits Class A operation when connected to LAN cables using print server accessories.
- *4* Except clause 9.5 which was not applied.

Declaration of Conformity 53

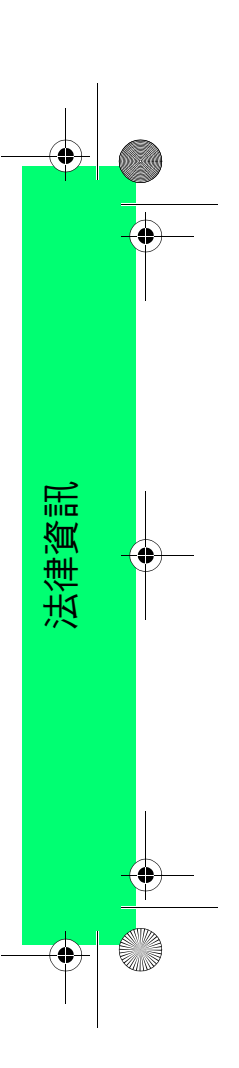

PocketGuide.book Page 54 Friday, December 16, 2005 12:10 PM

Sant Cugat del Vallès (Barcelona),

November 10th, 2005 **Josep-Maria Pujol** Hardware Quality Manager

## **Local contacts for regulatory topics only:**

Contact in Europe: Hewlett-Packard GmbH, HQ-TRE, Herrenberger Strasse 140, 71034 Böblingen, Germany. Contact in USA: Hewlett-Packard Company, HPCC, 20555 S.H. 249 Houston, Texas, 77070. Contact in Australia: Hewlett-Packard Australia Ltd, Product Regulations Manager, 31–41 Joseph Street, Blackburn, Victoria, 3130, Australia

54 Declaration of Conformity

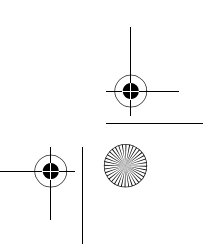